# APLIKASI SISTEM PAKAR UNTUK DIAGNOSA KERUSAKAN KOMPUTER PADA *MOBILE DEVICE* MENGGUNAKAN TEKNOLOGi J2ME

# TTGAS AKH1R

Diajukan **sebagai** Salah Satu Syarai *? ntuk* MemperoJeb Gelar Sarjana **Tre\*\*ram**Studi Teknik **Informaiika**

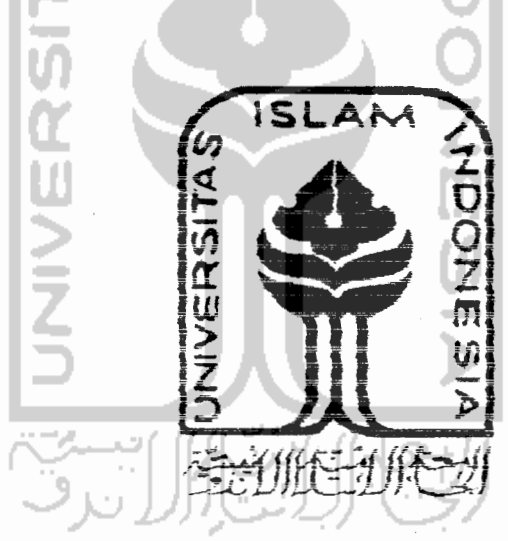

**men**

.>ama No Mahasiswa $\therefore$  02 523 220 : Bagus Tejo Permono

X^RAM STl **u\** TEKNIK INFORMATiKA FAKULTAS TEKNOLOGI INDUSTRI i NiVERSITAS ISLAM INDONESIA YOGYAKARTA 2007

# *LEMBAR PENGESAHAN PEMBIMBING*

# *APLIKASI SISTEM PAKAR*

# *UNTDKDIAGNOSA KERUSAKAN KOMPLTER*

# *PADA MOBILE DEVICE MENGGLNAKAN TEKNOLOGI J2ME*

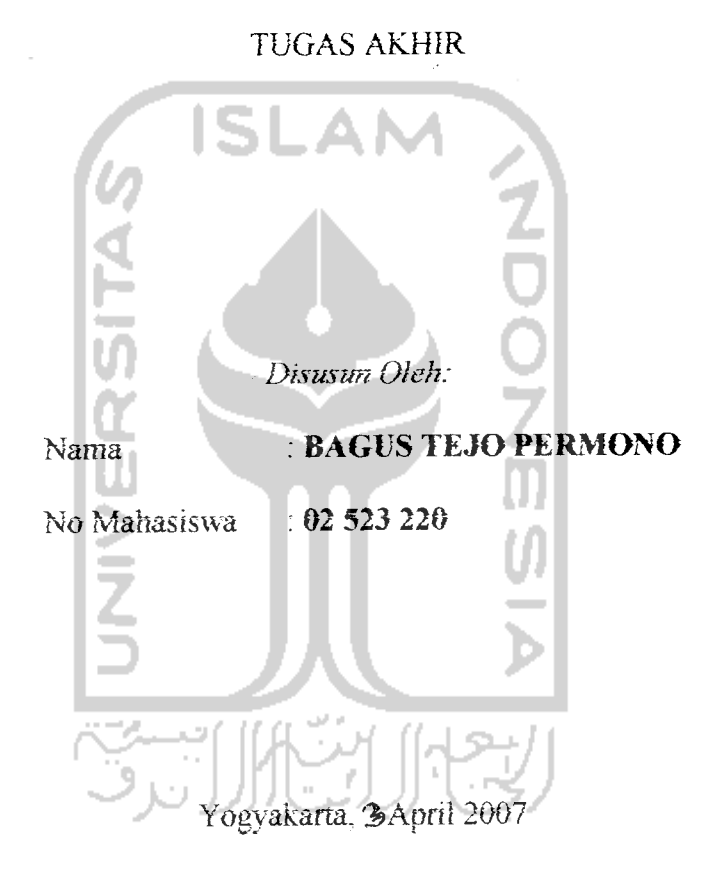

Telah Diterima dan Disetujui dengan bark oieh:

**Dosen Pembimbing** 

**{** Taufio Hidavat ST, MCS )

# LEMBAR PENGESAHAN PENGUJI

# APLIKASI SISTEM PAKAR UNTUK DIAGNOSA KERUSAKAN KOMPUTER PADA MOBILE DEVICE MENGGUNAKAN TEKNOLOGI

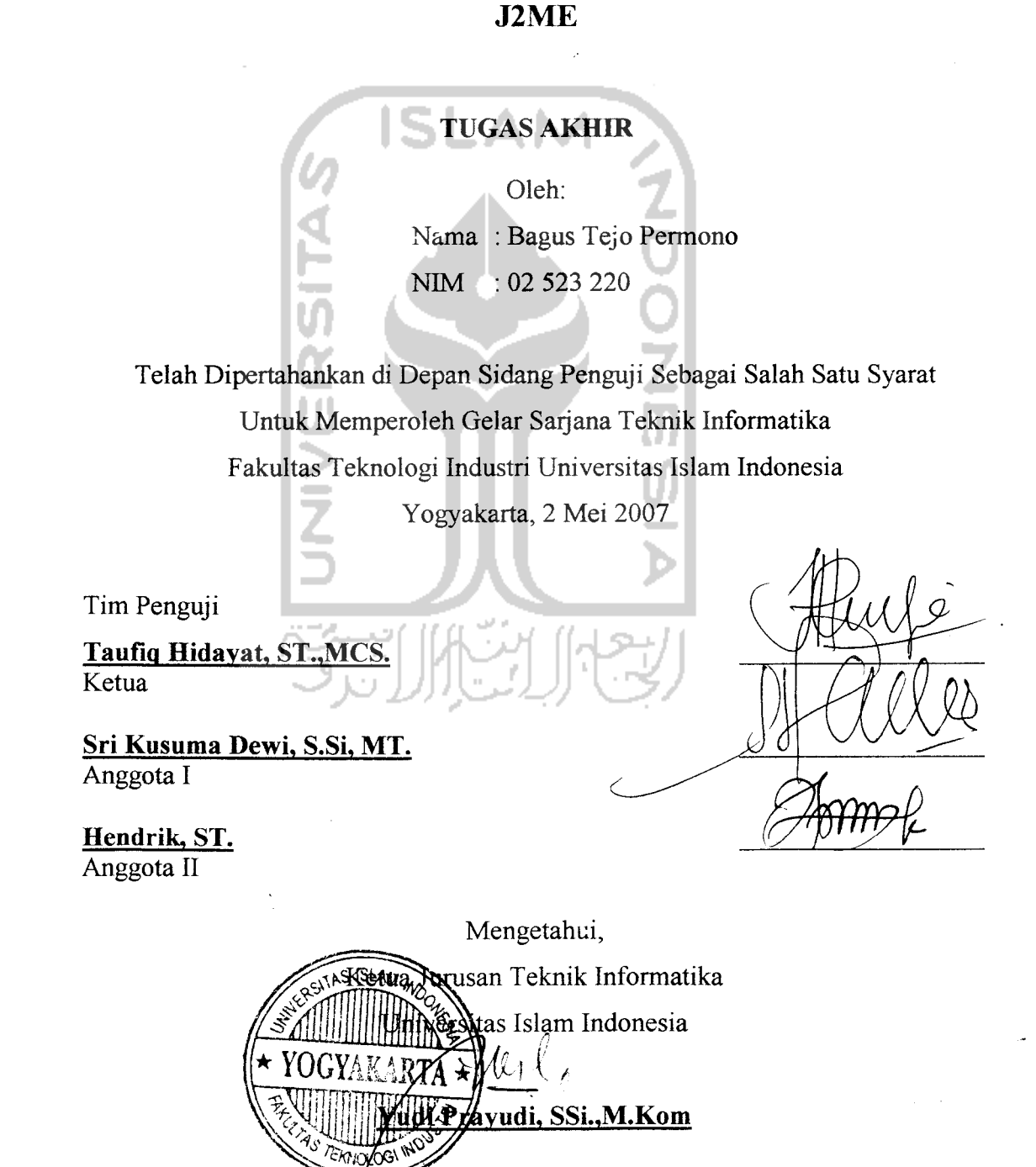

*AfhamduHHahf Rabbi! Aalamiin Puji dan syukur kami panjatkan kehadtrat AHah SWT Yang telah memberikan rahmat dan hidayah-Nya serta memberikan Kemudahan sehingga dapat menyeiesaikan Tugas akhir ini dengan balk.*

# *Dengan tz'm-Nya puia, Kupersembahkian karyaku ini untuk i*

- *<Bapafidan I6u...* **yang dengan %fi%fi/asan dan ^esaSaran. tiada kenti-fientinya mem6eri%tn du^ungan dan semangat, serta doa Vntukjke6erhasitan^u, yiindak\* mudafian ini merupaj{an suatu bentuf^darisebagian k[eciLbak]ti danpatufiku..**
- *<D^Jf£ayu dan Hendra...* **yang selafu memSen semangat dan memteri motivasi 6agi\$u untui^oeriiasiC.**
- *(Buat fe&iarga 6esar£<Pe£afongan €tSsmarang...* **mdafr saerah, eyang, paKtfe,** tante, om.. terima kasih buat doanya..
- *Temen tgCac-temen \$ps %ti,* **Chandra, ^Dimas, 'Map,, Qtmin, 'Topif^.,, thanksfor** our friendship..

*Pemilik kost, Bu & Pak Heri, Mbak Dita & Tika... terima kasih atas* **semuanya...**

*All* **voip 02,** *khusunya Arfinto, Imam, Hawie, Shinta...* thanks for support..

- **Anak-anak KKN, thanks guys..**
- **And semua yang telah mendukung**, terima kasih ya.....

## *HALAMAN MOTTO*

*"Sebaik-baiknva manusia adalah yang paling bermanfaat bag! manusia"* (HR. Tirmidzi)

*"Pelajarilah ilmu Barang siapa mempelaiarinya karena Allah, hu taqwa. Menuntutnya hu Ibadah, Mengulang-ulangnya hu Tasbih, Meznbahasnya hu Jihad,*

*Mengafarkannya kepada orangyang tidak tahu itu Sedekah, Meraberikannya kepada ahiinya hu Mendekatkan diri kepada Tuhan"*

(Abusy syaikh Jbnu **Hibban** dan Ibnu Abdi) Barr, Ilva Al Ghozali)

*'Sesungguhnya disamping kesukaran itu ada kemudahan"*  $(Qs.$  Al Insyirah :  $6$  )  $\;$ 

*'Allah tidak akan membebani* seseorang melainkan sesuai dengan *kesanggupannya"*

<Qs. Al Baaoroh **-.286**

#### *KATA PENGANTAR*

**Assalamu 'alaikum, Wr. Wb.**

**AlhamdulillahirabbiValamm,** dengan memanjatkan puji syukur kehadirat Allah SWT atas limpahan hidayah, kekuatan, petunjuk, taufik serta inayah-Nya sehingga Tugas Akhir yang berjudul *"Aplikasi Sistem Pakar Vntuk Diagnosa Kerusakan Kompater Pada Mobile Device Dengan Menggnnakan Teknologi J2ME"* ini dapat diselesaikan dengan baik.

Tugas Akhir **ini dimtis** sebagai syarat untuk mendapatkan gelar sarjana **di jurusan** Teknik Informatika Universitas Islam Indonesia setelah menempuh proses akademis selama kurang lebih delapan semester.

Penyusun berharap Tugas Akhir ini dapat memberikan manfaat dan memberikan konstribusi yang baik khususnya bagi **Jurusan** Teknik Informatika Universitas Islam Indonesia.

Dalam menyusun tugas akhir ini, penyusun telah banyak mendapat bantuan, bimbingan dan berbagai pihak, maka dan itu dalam kesempatan ini perkenankaniah penyusun menyampaikan rasa **teritm** kasih yang sebesar-besarava kepada:

1. Allah SWT, yang telah memberikan perlindungan, rahmat, hidayah dan semua kenikmatan-Nya hingga penyusun dapat menyelesaikan Tugas Akhir ini dengan sebaik-baiknva.

- 2. Kedua orang tua ayah Kaelani dan ibu Tri'ah serta adik Hayu dan Hendra tercinta yang tak henti-hentinya memberikan doa dan semua dukungan.
- 3. Bapak Prof. Dr. Edy Suandi Hamid, selaku rektor Universitas Islam Indonesia.
- 4. Bapak Fathul Wahid, ST, M.Sc, selaku Dekan Fakultas Teknologi Industn, Universitas Islam Indonesia.
- 5. Bapak Yudi Prayudi, S.Si., M.Kom., selaku Ketua Program Studi Teknik Informatika, Universitas Islam Indonesia
- 6. Bapak Taufiq Hidavat ST., MCS., stlaku dosen pembimbing yang telah membimbing sehingga Tugas Akhir **ini** dapat diselesaikan dengan sebaikbaiknya.
- 7. Seluruh karyawan dan staf bagian pengajaran khususnya bagian KP/TA yang telah membantu **penyusun** dalam **pcnjman dan** surat menyurat.
- 8. Terima kasih iuga kepada semua **ieman-isman** yang tidak dapat disebutkan satu persatu, yang telah membantu memberikan dukungan dan ilmu sehingga Tugas Akhir ini dapat diselesaikan dengan baik.

Penyusun menyadari adanya banyak kekurangan dalam Laporan Tugas Akhir **ini,** untuk itu penyusun sangat mengharapkan kntik dan saran dari semua pihak. Semoga Laporan Tugas Akhir **mi** dapat bermanfaat bagi kua semua. **Wassalamu alaikum** , **Wr. Wb.**

Jogjakarta, 3 April 2007

Penyusun

#### *SARI*

>**Perkembattgan fettologi telah membawa damnak m.Mfif bug, perteemoangan bangsa-bangsa di seluruh dunia lermasuk hangsa Indonesia Pencembangan sebuah perangkat mobile device sangat ccpai. Mobile donee sangat cepat. Mobile device dirancung sedemikian hingga mudah untuk dtbawa Kemana saja. Sehingga dapai memudahkan pengguna uniuk inemteunakauma. Selam itu sekarang tenderung semakm batryak orcmg menmunakan mobile device dan semakm banyak fastlttas dan mobile device vana memudahkan penggunanya. Untuk Hu apltkasi sisiem pakar uniuk dtamosa kerusakan**  $k$ omputer pada mobile device *ini dibuat*.

**Kemudahan dalam mengetahui kerusakan komputer sangat dibutuhkan oieh pengguna dan penalik komputer. Dengan menumfaatkan teknoioei mobile device datum aptikasi ini, makapengguna danpemiiik komputer dapat lerbantu. Dengan nanya memasukkan gejala kerusakan komputer, pensguna aphkast mi bisa aengan scgera mengetahui kerusakan yang terfadi dan solmi pcrbaikatwa. tefttngga mempermudah pengguna dalam menangaut kerusakan 'komputer dan sebagai prosespembelajaran bag) penggunanva.**

**Aptikasi tm menggunakan tehialogt J2ME dengan memanfaatkan pustaka KA& sebagat mana/emen basts datanya karena teknolugi ini berstfat open platform. Disampmg itu aplikasi ini hanya memerlukan kapasitas memo untuk mstalasmya sehingga tidak memberalkait kineiya perangkat mobile devic**<sup>a</sup> **ee,**

Kata kunci: J2ME, RMS, sistem pakar, expert system, mobile device

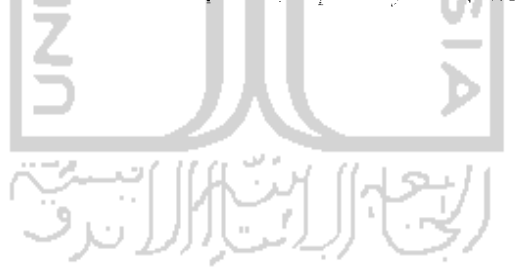

# *TAKARIR*

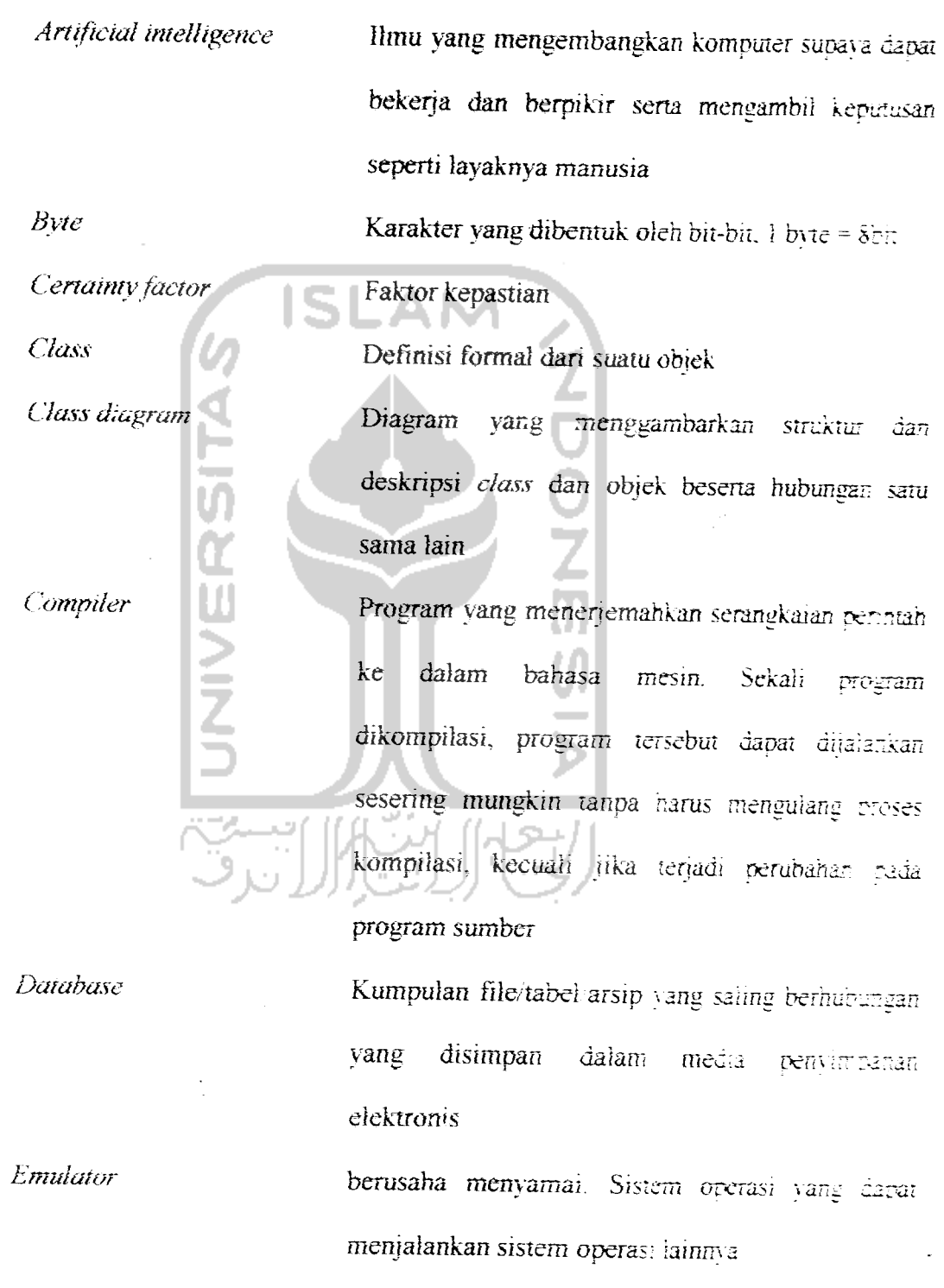

**File**

 $\bar{\mathbf{x}}$ 

Arsip

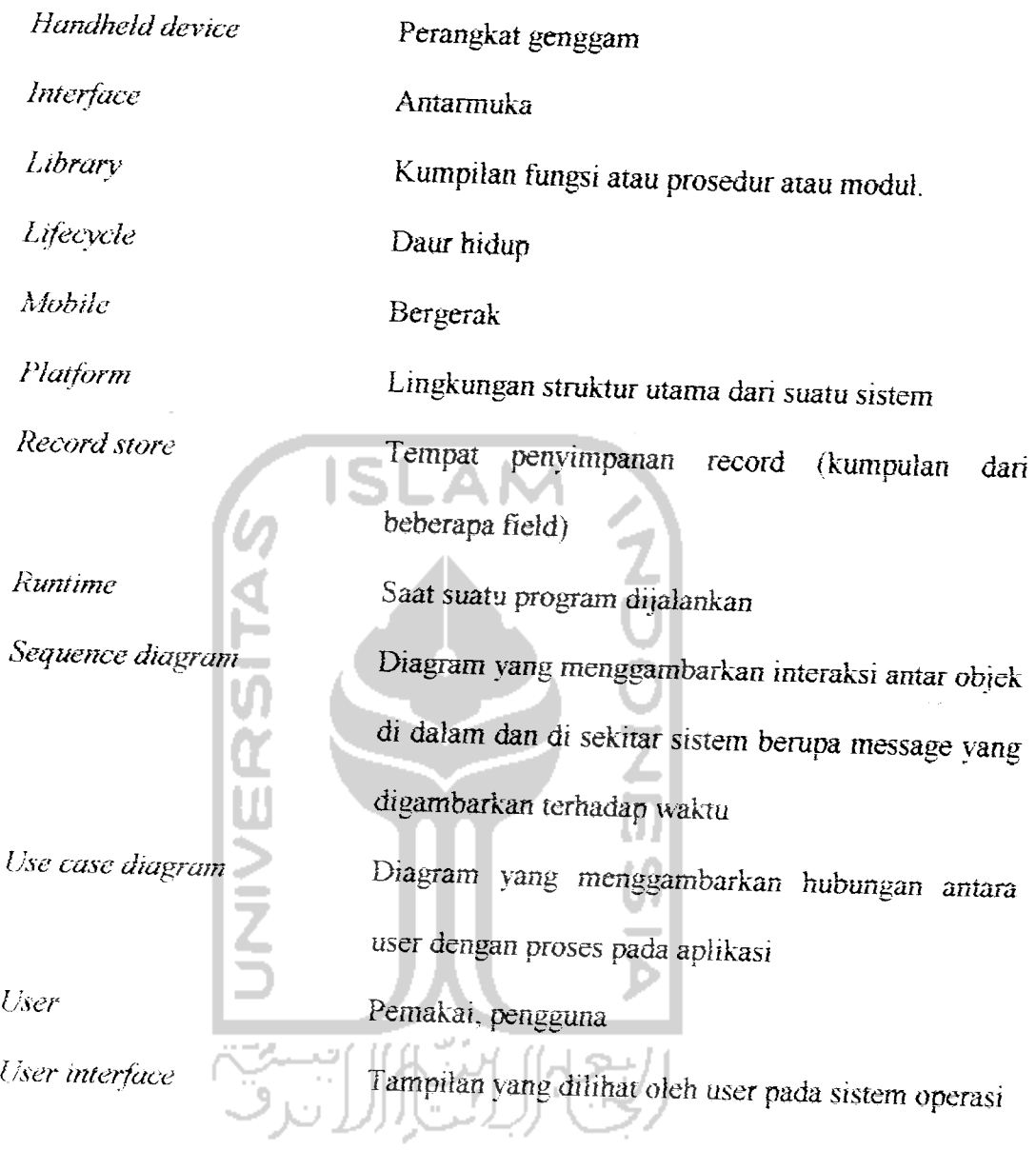

 $\ddot{\phantom{0}}$ 

 $\frac{1}{2}$ 

# *DAFTAR ISI*

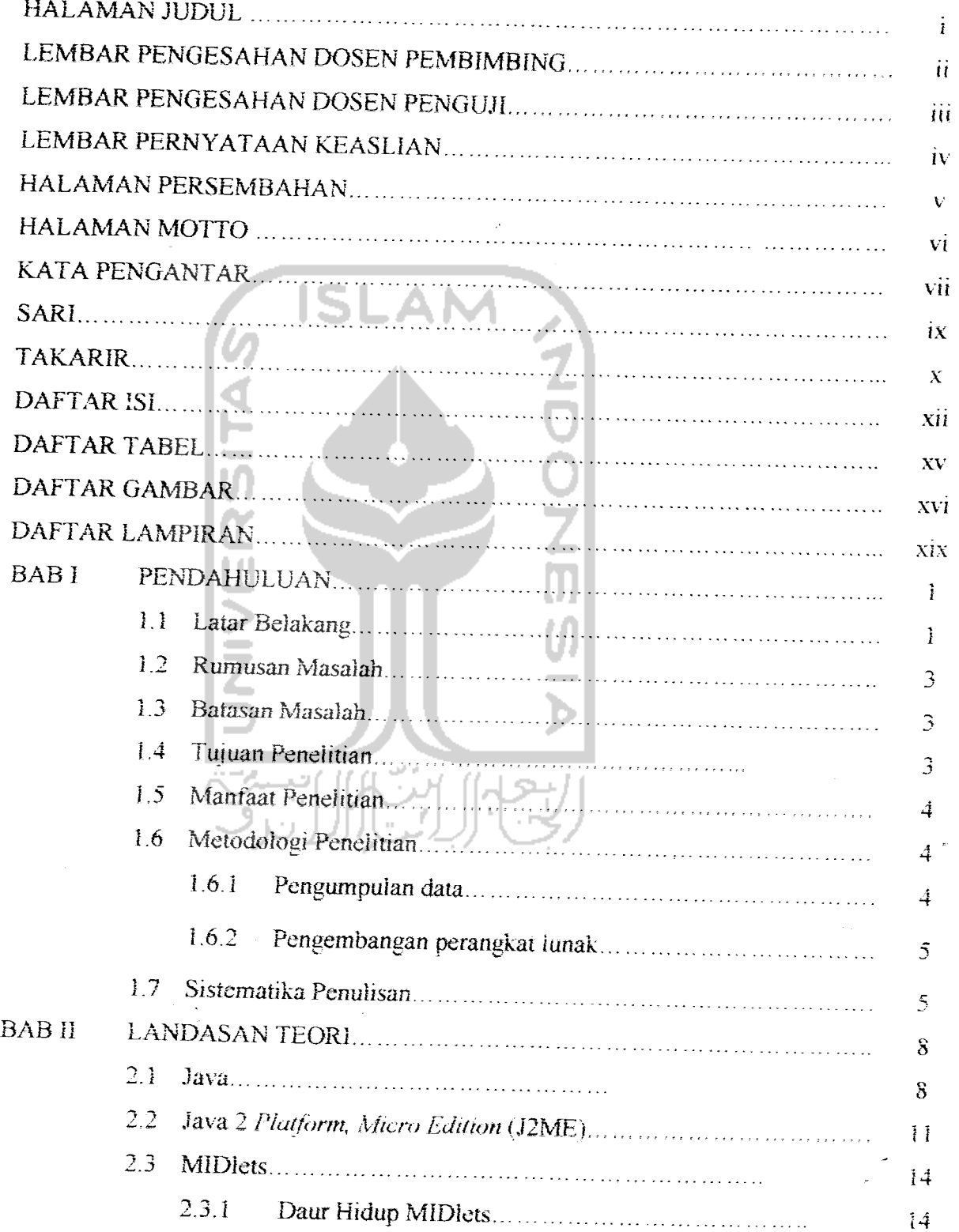

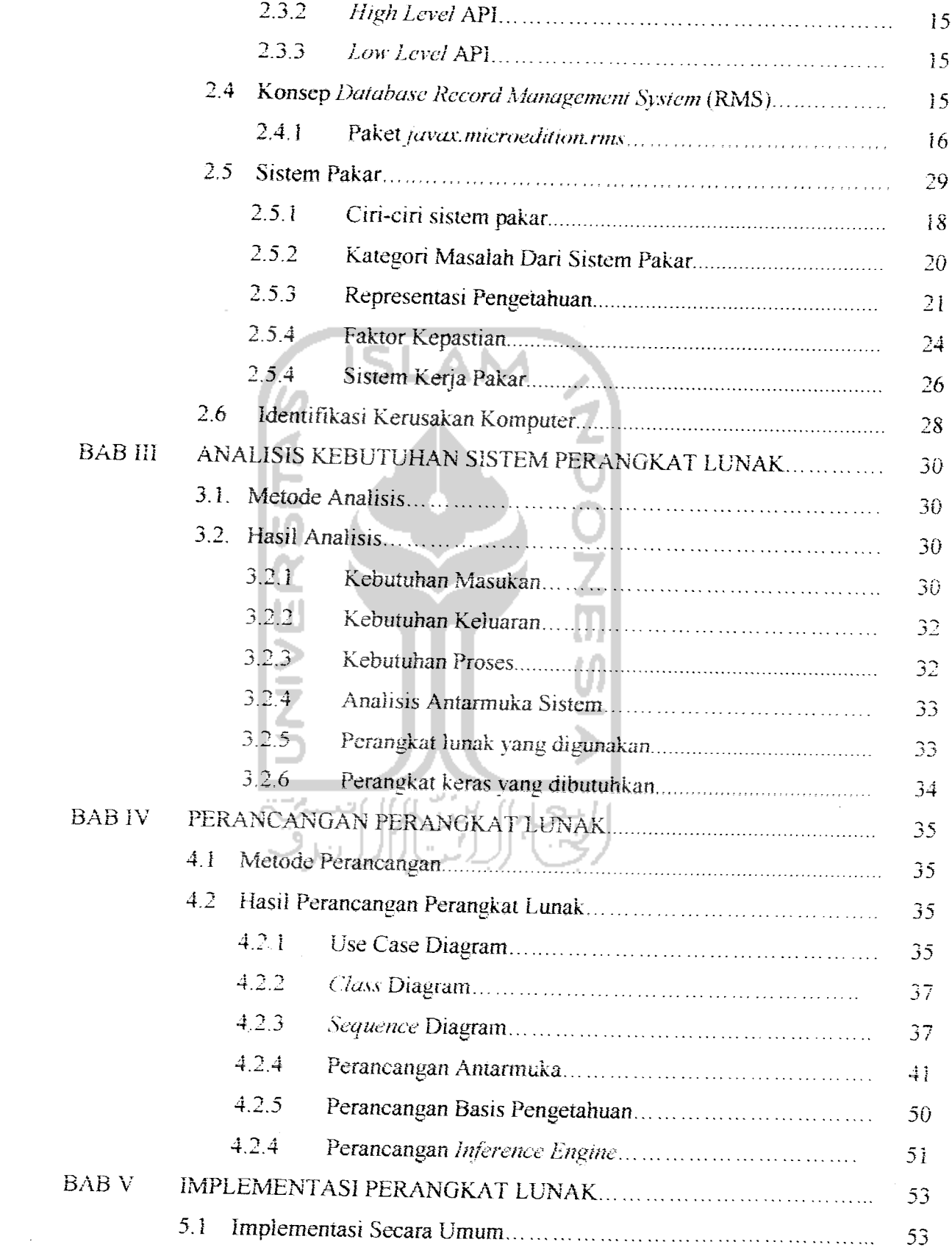

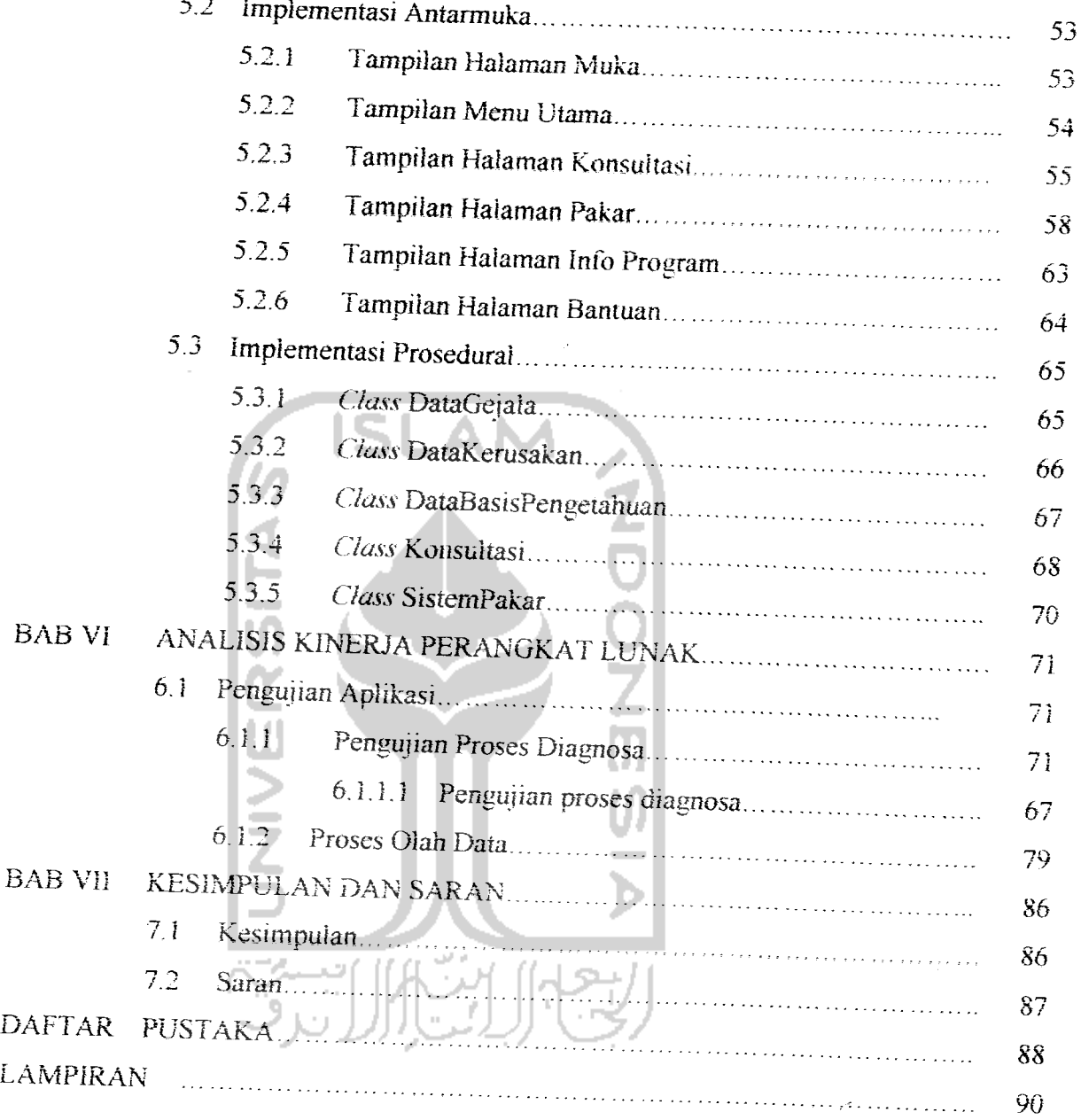

 $\hat{\mathcal{L}}$ 

# DAFTAR TABEL

# Tabel 2.1 Perbandingan CDC dan CLDC  $13$

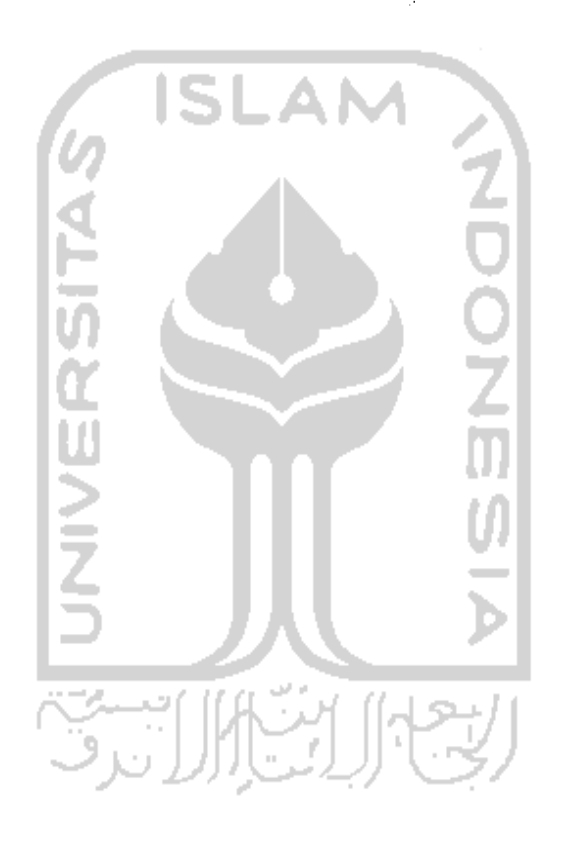

 $\bar{\gamma}$ 

# *DAFTAR GAMBAR*

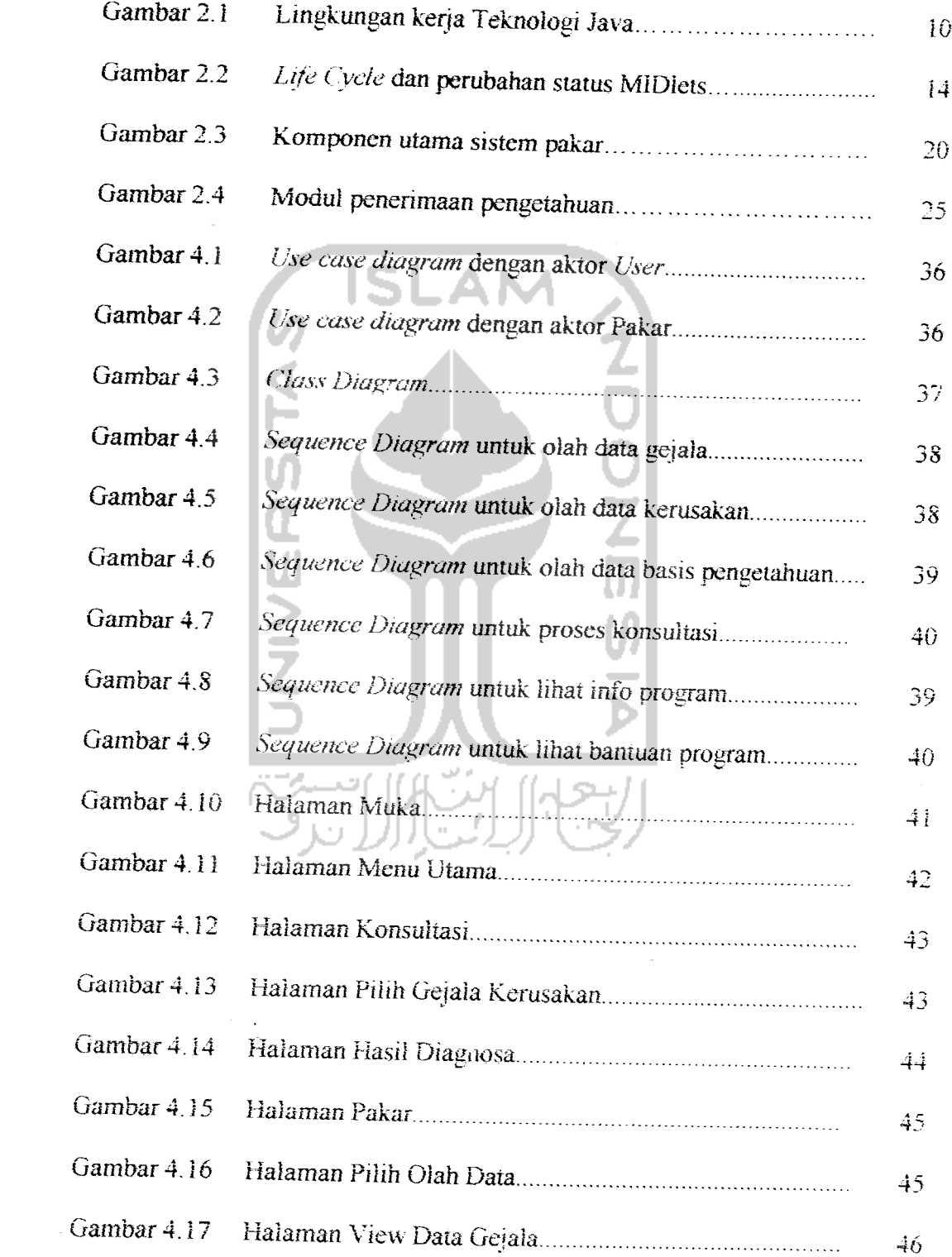

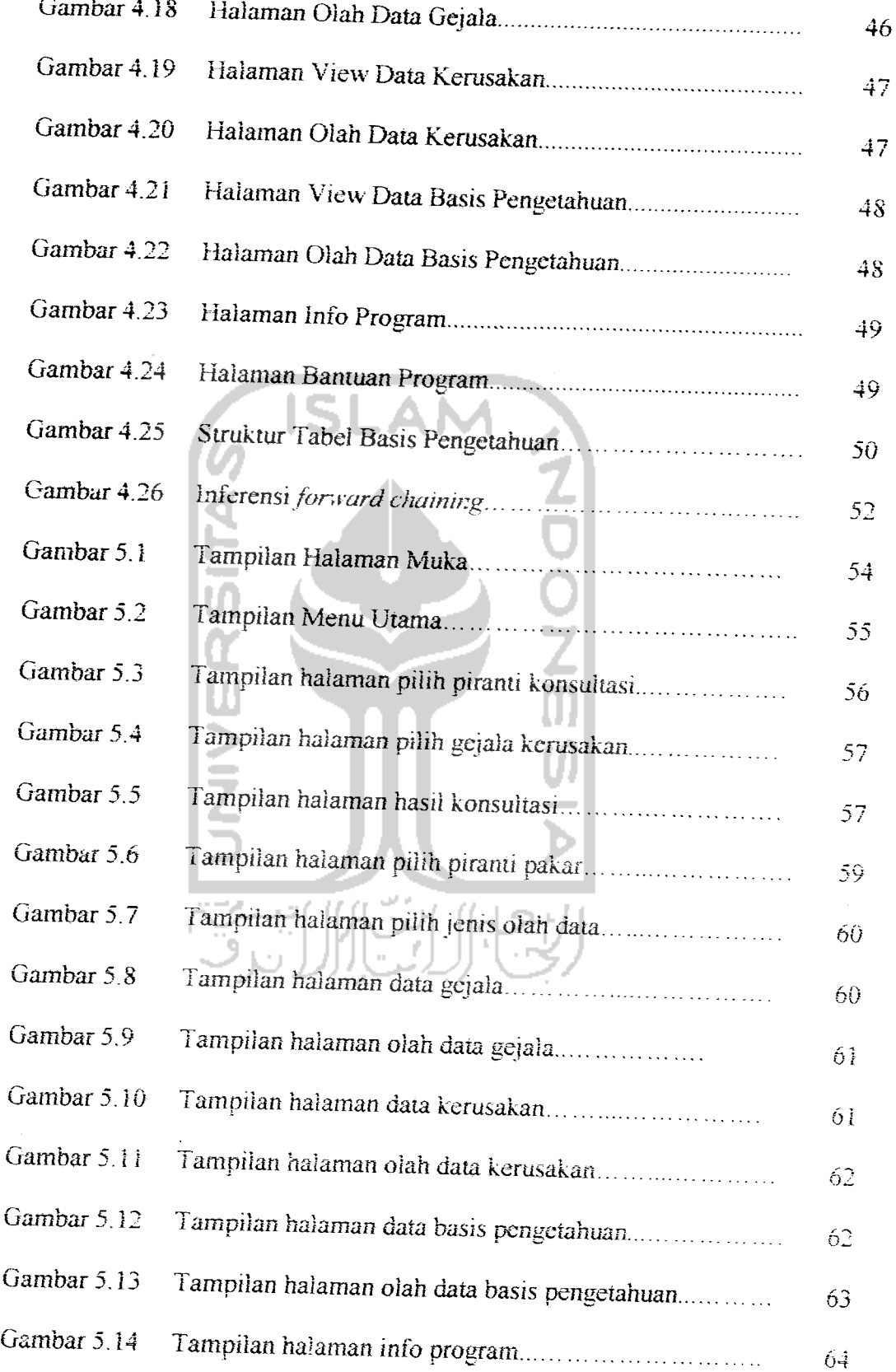

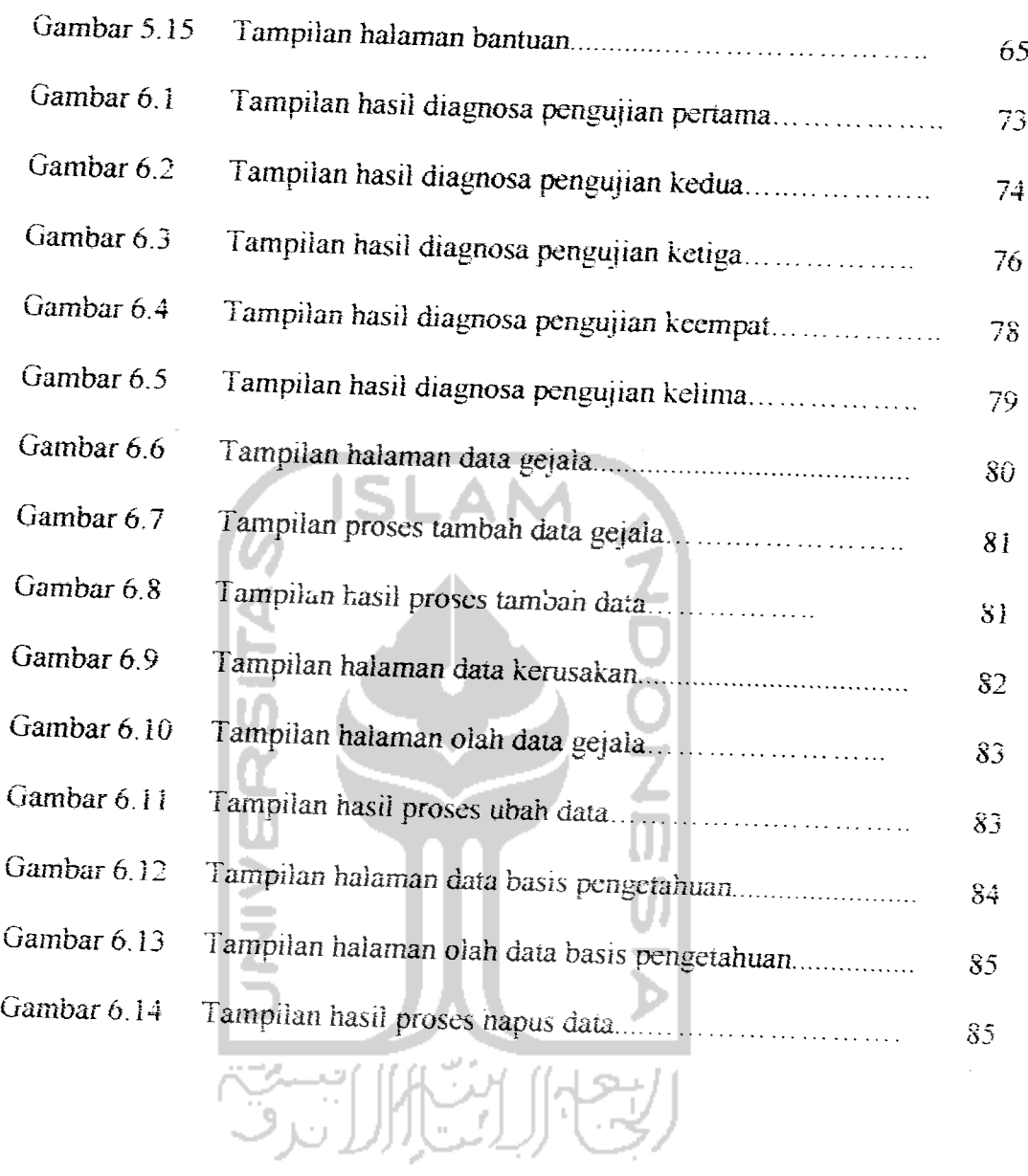

XVill

 $\sim$ 

# *DAFTAR LAMPIRAN*

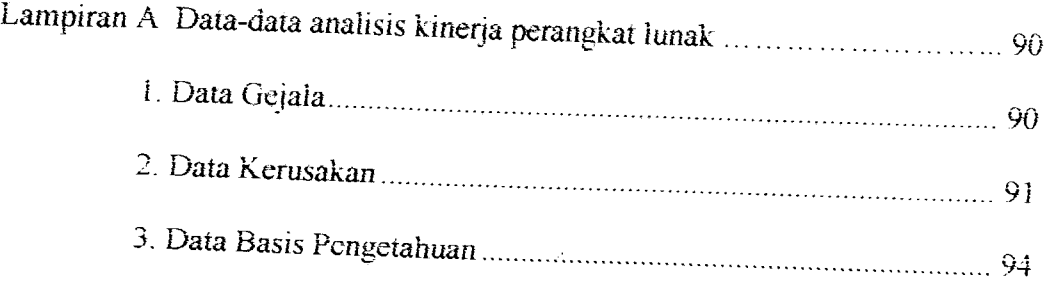

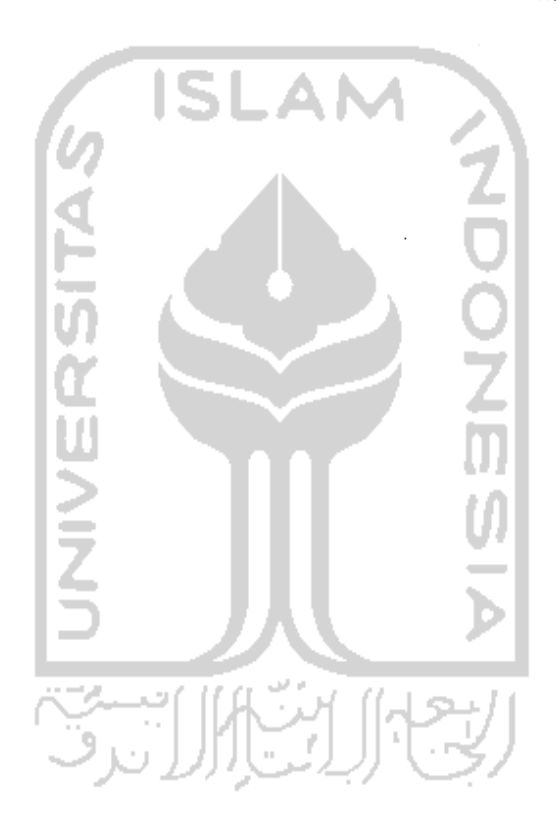

 $\overline{\phantom{a}}$ 

 $\bar{\boldsymbol{\beta}}$ 

J.

 $\overline{a}$ 

#### *BAB <sup>I</sup>*

### *PENDAHULUAN*

## *1.1 Latar Belakang*

Salah satu cabang ilmu komputer yang dapat membantu manusia adalah kecerdasan buatan atau **artificial intelligence.** Kecerdasan buatan adalah cabang ilmu komputer yang bertujuan untuk membuat sebuah komputer dapat berpikir dan bernalar seperti manusia. Tujuan praktis dari kecerdasan buatan ini adalah membuat komputer semakin berguna bagi manusia. Kecerdasan buatan dapat membantu manusia dalam membuat keputusan, mencan informasi secara lebih akurat, atau membuat komputer lebih mudah digunakan.

Salah satu bagian dan sistem kecerdasan buatan adalah sistem pakar dimana sistem pakar adalah bagian dan ilmu kecerdasan *buatan* yang secara spesifik berusaha mengadopsi kepakaran seseorang di bidang tertentu ke dalam suatu sistem atau program komputer. Implementasi sistem pakar banyak digunakan untuk kepentingan komersial karena sistem pakar dipandang sebagai cara penyimpanan pengetahuan pakar dalam bidang tertentu ke dalam program komputer sedemikian rupa sehingga dapat memberikan keputusan dan melakukan penalaran secara cerdas. Salah satu contoh implementasi dari sistem pakar ini adalah untuk mendiagnosa kerusakan pada komputer .

Pengetahuan-pengetahuan dari pakar komputer disimpan dalam suatu program komputer sehingga komputer tersebut bisa memprosesnya untuk menghasilkan suatu **output** berupa solusi seperti layaknya solusi yang dibenkan

 $\mathbf{1}$ 

oleh pakar komputer. Untuk itu program sistem pakar ini diharapkan dapat menganalisa dan mendiagnosa kerusakan pada komputer sehingga pengguna dapat mengetahui kerusakan yang terjadi dan bagaimana langkah-Iangkah memperbaiki kerusakan tersebut.

Dengan semakin berkembangnya teknologi komputer, aplikasi-aplikasi komputer tidak hanya bisa diakses lewat komputer saja, akan tetapi bisa juga diakses melalui peralatan-peralatan **mobile** yang sudah memanfaatkan teknologi komputer, contohnya adalah telepon genggam atau ponsel. Karena semakin banyaknya fasilitas dari telepon genggam yang berguna untuk memudahkan para pengunanya, sekarang ini orang lebih cenderung untuk melakukan segala urusan melalui telepon genggam , terutama sekali bagi pengguna yang sibuk dan tidak memiliki banyak waktu.

Untuk mendukung mobilitas manusia, maka diperlukan sarana yang memadai. Salah satu sarana yang mendukung mobilitas manusia adalah dengan membangun suatu sistem yang menggunakan piranti bergerak. Sistem yang dibangun harus diusahakan dapat mencapai semua lapisan pengguna yang berkepentingan.

Dengan adanya Aplikasi Sistem Pakar Untuk Diagnosa Kerusakan Komputer untuk **Mobile Devices** ini dapat memudahkan pengguna dalam mendiagnosa kerusakan komputer hanya dengan mengaksesnya melalui HP tanpa harus pergi ke pakar atau teknisi komputer.

#### *1.2 Rumusan Masaiah*

Berdasarkan latar belakang masaiah yang diuaraikan, perumusan masaiah dalam peneiuian mi adalah bagaimana membuat **Aphkasi Sistem Pakar Unfa\* Diagnosa Kerusakan Komputer Pada Mobile Devices dengan Menggunakan Teknologi J2MIL.**

# *L3 Batasan Masaiah*

Berdasarkan latar belakang masaiah dan rumusan masaiah maka dalam **pcncliimn** ini perlu adanya batasan masaiah, yanu:

- 1. Program ini hanya bisa dijaiankan pada **handphone** yang mendukung teknologi Java dengan MIDP 2.0.
- 2. Perhitungan penalaran sistem pakar menggunakan metode faktor kepastian (certainty factor).
- 3. Sistem pakar **mi** dibuat menggunakan J2ME dengan basis data **Record**  $M$ anagement System (RMS).

### *1.4 Tujuan Peneiitian*

Tujuan dari penelitian ini adalah sebagai berikut :

- 1. Membangun program sistem pakar untuk diagnosa kerusakan komputer untuk diterapkan pada ponsel, yaitu dengan teknologi Java (J2ME).
- 2. Membantu pemilik komputer, teknisi **komputer.** atau siapa saja dalam mengetahui kerusakan komputer dan cara memperbaikmya dengan *mudah* melalui ponsel.

# *1.5 Manfaat Penelitian*

Manfaat dari penelitian ini adalah sebagai berikut:

- 1. Sebagai media pembelajaran membangun suatu aplikasi sistem pakar dalam hal ini adalah untuk diagnosa kerusakan komputer.
- 2. Membantu pengguna komputer atau orang umum untuk dapat mendiagnosa kerusakan komputer dari gejala-gejala yang ada dan bagaimana cara memperbaikinya.

# 1.6 *Metodologi Penelitian*

Metode penelitian adalah suatu cara berurutan yang dilakukan dalam penelitian. Metode yang digunakan untuk penelitian adalah metode pengumpulan data dan metode pengembangan perangkat lunak.

# *1.6.1 Metode Pengumpulan Data*

Metode pengumpulan data merupakan cara pertama yang digunakan dalam melakukan penelitian. Metode pengumpulan data terdiri dari:

1. Metode Observasi

Metode observasi antara lam pengumpulan data dengan mengamati datadata apa saja yang perlu dimasukkan ke dalam **database.**

**2.** Metode **Library Research**

Metode Library Research terdiri dari pengumpulan data dan informasi dari buku-buku referensi, modul-modul, dan artikel yang sesuai dengan penelitian.

# *1.6.2 Metode Pengembangan Perangkat Lunak*

Metode pengembangan perangkat lunak disusun berdasarkan hasil yang sudah diperoleh dari proses pengumpulan data. Metode ini meliputi:

1. Analisis Kebutuhan Sistem

Analisis ini dilakukan untuk mengolah data yang sudah didapat dan mengelompokkan data-data tersebut sesuai kebutuhan perancangan sistem.

2. Desain

Tahap ini merupakan tahap penerjemahan dari keperluan data yang telah dianalisis kedalam bentuk yang mudah dimengerti oleh pengguna ponsel

3. Implementasi

Implementasi pada perangkat lunak **{software)** menggunakan Teknologi Java

2 **Micro Edition.**

**4.** Pengujian

Pengujian terhadap Perangkat Lunak yang telah dibangun, dengan pengujian secara normal dan tidak normal.

### *1.7 Sistematika Penulisan*

Untuk memberikan gambaran menyeluruh mengenai masaiah yang akan dibahas, maka digunakan sistematika penulisan tugas akhir. Sistematika penulisan tugas akhir **Aplikasi Sistem Pakar Untuk Diagnosa Komputer Pada Mobile Devices dengan Menggunakan Teknologi J2ME** adalah sebagai benkut:

## BAB I: PENDAHULUAN

Membahas tentang latar belakang, rumusan masalah, batasan masalah, tujuan penelitian, manfaat dari penelitian, metodologi penelitian dan sistematika penulisan laporan yang digunakan dalam pembuatan penelitian ini.

## BAB II: LANDASAN TEORI

Membahas dasar-dasar teori yang digunakan dalam merancang dan membangun aplikasi sistem pakar untuk diagnosa komputer pada ponsel dengan J2ME. Teori ini meliputi teknologi Java, J2ME, sistempakar, dan tentang identifikasi kerusakan komputer.

# BAB III: ANALISIS KEBBUTUHAN PERANGKAT LUNAK

Memuat uraian tentang metode analisis, analisis masalah, analisis sistem dan hasil analisis mengenai semua perangkat lunak yang diperlukan untuk membangun sistem serta menghasilkan pemenuhan kebutuhan sistem yang diwujudkan dari perangkat lunak, meliputi kebutuhan masukan dan keluaran sistem, fungsi-fungsi yang dibutuhkan dan antar muka yang diinginkan.

# BAB IV: PERANCANGAN PERANGKAT LUNAK

Memuat uraian tentang metode perancangan perangkat lunak yang digunakan. Hasil perancangan merupakan terjemahan kebutuhan perangkat lunak yang berupa gambaran kasar mengenai perancangan sistem dan perancangan penyimpanan data yang akan dibangun.

#### BAB V: IMPLEMENTASI PERANGKAT LUNAK

Menjelaskan tentang implementasi perangkat lunak yang dibangun pada sistem nyata yang akan diimplementasikan sesuai kebutuhan pengguna.

# BAB VI: ANALISIS KINERJA PERANGKAT LUNAK

Memuat dokumentasi hasil pengujian terhadap perangkat lunak yang dibandingkan kesesuaiannya dengan analisis dan perancangan yang telah dilakukan sebelumnya apakah sesuai dengan kebutuhan pengguna dan memiliki ketahanan sebagai suatu **sistem** yang baik.

## BAB VII: KESIMPULAN DAN SARAN

Memuat kesimpulan-kesimpulan dari seluruh rangkaian proses pengembangan perangkat lunak, baik pada tahap analisis, perancangan, implementasi terutama pada analisis kinerja perangkat lunak. Bab **ini** juga membahas saran yang dapat dipergunakan oleh pihak yang berkepentingan maupun untuk peneliti terhadap keterbatasan-keterbatasan yang ditemukan dalam pembuatan penelitian ini.

#### *BAB II*

#### *LANDASAN TEORI*

Pada saat ini pemrograman berkembang ke teknologi **Wireless internet** sehingga memungkinkan koneksi jaringan **internet** dengan perangkat bergerak ( **Mobile devices** ) [YAN06], Dengan teknologi **"write once run everywhere"** aplikasi-aplikasi untuk **Mobile devices** dapat dikembangkan dalam Java. Java 2 **Micro Edition** (J2ME) digunakan untuk menjalankan dan mengembangkan aplikasi-aplikasi Java pada perangkat semacam telepon genggam, PDA **{Personal Digital Assistance),** dan **pocket** PC. Dengan adanya J2ME, memungkinkan bagi para pengembang untuk bisa membuat aplikasi **wireless yang** multi **platform** dan yang dapat diimplementasikan pada berbagai merek telepon genggam yang mendukung aplikasi Java.

Aplikasi sistem pakar untuk mendiagnosa kerusakan komputer pada penelitian ini dibangun dengan menggunakan teknologi Java 2 Micro Edition (J2ME) dengan J2ME **wireless toolkit** 2.2 sebagai **emulator compiler-nya** dan library-library Java.

#### 2.1 *Java*

Java mempakan bahasa pemrograman berorientasi obyek yang dapat digunakan untuk pengembangan aplikasi mandiri, aplikasi berbasis **internet** maupun **intranet,** serta aplikasi perangkat-perangkat cerdas yang dapat berkomumkasi lewat janngan komunikasi. Melalui teknologi Java, saat im dimungkinkan perangkat **audio stereo** dan perangkat lain di rumah menjadi terhubung jaringan komputer. Java tidak lagi mempakan bahasa untuk membuat applet untuk sekedar memperindah halaman **web,** tapi Java telah menjadi bahasa untuk pengembangan aplikasi skala**enterprise** janngan luas[YAN06].

Sebagai bahasa pemrograman, Java dikenal sebagai bahasa pemrograman tingkat tinggi dengan fitur-fitur utama seperti:

- 1. Berorientasi objek.
- 2. Terdistribusi.
- 3. Arsitekturnya netral. **Compiler** Java membangkitkan sebuah format **file** dengan instruksi kode **byte** yang tidak dapat dilakukan oleh arsitektur komputer tertentu.
- 4. **Portabel** Java tidak terdapat ketergantungan pada saat implementasi.
- 5. **Interpreter pada** Java dapat mengeksekusi kode **byte** Java secara langsung pada komputer-komputer yang memiliki **interpreter.**
- **6. Multithreaded.** Bisa dihubungkan dengan banyak bahasa pemrograman lainnya.
- 7. Dmamis. Java dirancang untuk dapat dengan mudah beradaptasi dengan lingkungan yang berkembang.

Java adalah teknologi dan bahasa pemrograman yang berjalan pada multiflatform sesuai dengan semboyannya yaitu "Write Once, Run Anywhere". Pada **official site** Java dari Sun yaitu http://java.sun.com bisa ditemui tiga pembagian paket Java yaitu :

 $\overline{2}$ .

1.

- 1. Java 2 Platform, Standard Edition (J2SE<sup>TM</sup>) **Platform** digunakan untuk menjalankan dan mengembangkan aplikasi Java pada **level Personal Computer** (PC). **Platform** ini berisi **class-class** inti pada Java dan **Graphical User Interface (GUI).**
- 2. Java 2 *Platform, Micro Edition* (J2ME<sup>TM</sup>)

**Platform ini** digunakan untuk menjalankan dan mengembangkan aplikasiaplikasi Java pada **handheld devices** atau perangkat-perangkat semacam **handphone, Personal Digital Assistance** (PDA) dan **PocketPC.**

3. Java 2 **Platform, Enterprise Edition** (J2EE )

**Platform ini** berupa paket yang berisi **class-class** dan **interface-interface** yang digunakan untuk menjalankan dan mengembangkan aplikasi Java berbasis **web,** seperti **class-class** Servlet, Java **Server Pages** (JSP) dan **Enterprise** JavaBeans (EJB) serta Java CORBA.

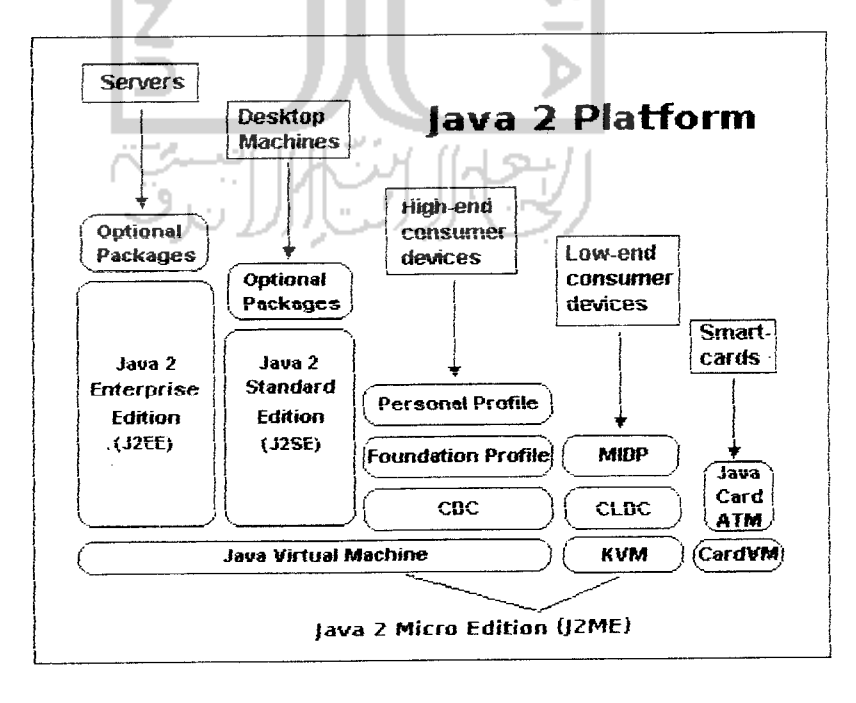

*Gambar 2.1* Lingkungan kerja Teknologi Java

## *2.2 Java 2 Platform, Micro Edition (J2ME)*

Komponen-komponen J2ME terdiri dari Java **Virtual Machine** (JVM) yang digunakan untuk menjalankan aplikasi Java pada **emulator** atau **handheld device,** Java API **{Aplication Programming Interface)** dan **tools** Iain untuk pengembangan aplikasi Java semacam **emulator Java Phone, emulator** Motorola dari J2ME **wireless toolkit**[YAN06].

Dalam pengembangan aplikasi **wireless** dengan Java, J2ME dibagi menjadi dua buah bagian diantaranya ialah bagian **profile** dan **configuration** yang didukung oleh Java **Virtual Machine {C-virtuat Machine** dan **K-Virtual Machine),** yaitu :

1. Lapisan Profil **{Profile Layer)**

J2ME menyediakan implementasi-implementasi tambahan yang sangat spesifik pada **handheld devices.**

J2ME mempunyai beberapa profil antara lain :

- a. **Mobile Information Device Profile** (MIDP)
- b. **Foundation Profile** (FP)
- c. **Personal Profile**
- d. *RMI Profile*
- e. **Personal Digital Assistance** (PDA) **Profile**
- **2.** Lapisan Konfigurasi **{Configuration Layer )**

J2ME **Configuration** mendefinisikan lingkungan kerja J2ME **Runtime** dan menyediakan **Library** standar yang mengimplementasikan fitur standar sebuah **handheld devices** (perangkat genggam lingkungan kerja). Lingkungan kerja yang dimaksud adalah JVM **(Java Virtual Machine)** yang digunakan untuk menjalankan program Java dan mengimplementasikan fitur-fitur pentmg yang berkaitan dengan perangkat **wireless** saja.

J2ME mempunyai dua konfigurasi yaitu :

a. **ConnectedLimited Device Configuration** (CLDC)

Kategori ini umum digunakan untuk aplikasi Java pada *handphone* seperti Motorola i85s, **organizer** atau PDA semacam Palm, **Pocket PC** dan **two way pagers.**

CLDC menyediakan **platform** Java standar yang cocok untuk perangkat kecil dengan sumber daya terdaya terbatas. Perangkat ini umumnya mempunyai pemroses 16 **bit** atau 32 **bit** dan memori 160 **Kbyte** sampai 512 Kbyte. Inti CLDC adalah mesin maya K (KVM).

CLDC mempunyai spesifikasi adalah sebagai berikut :

- 1. Mengimplementasikan subset dari J2SE
- 2. JVM yang digunakan dikenal dengan nama **K-virtual Machine** (KVM)
- 3. Digunakan pada perangkat *handheld* dengan ukuran memori terbatas (160-512 Kbytes)
- 4. Prosesor : 16 bit atau 32 bit

Pada bagian ini secara detail CLDC diperlukan untuk pengembangan aplikasi wireless dengan MIDP implementasinya CLDC digunakan untuk program Java pada perangkat keras dengan ukuran memori yang terbatas, pada 160 sampai dengan 512 Kilobyte. Akibatnya, fitur fitur yang kurang pentmg untuk diimplementasikan dalam **handheld device** yang bersangkutan dari Java 2 harus dibuang.

b. **Connected Device Configuration** (CDC).

CDC menyediakan mesin maya dan pustaka kelas dasar yang mendukung aplikasi Java untuk perangkat seperti **Smart Communicator, pager,** PDA **(Personal Digital Assistant),** dan **Television Set-top Box.** Perangkat-perangkat ini umumnya memiliki pemroses 32 bit dan memon lebih dari 2 MB.

Konfigurasi ini memiliki kemampuan untuk melakukan koneksi **internet.** Fungsionalitas mesin maya Java dipenuhi oleh CDV **virtual machine** yang mempakan mesin maya dengan fitur penuh.

**Tabel 2.1 Perbandingan CDC dan CLDC [WIR03]** 

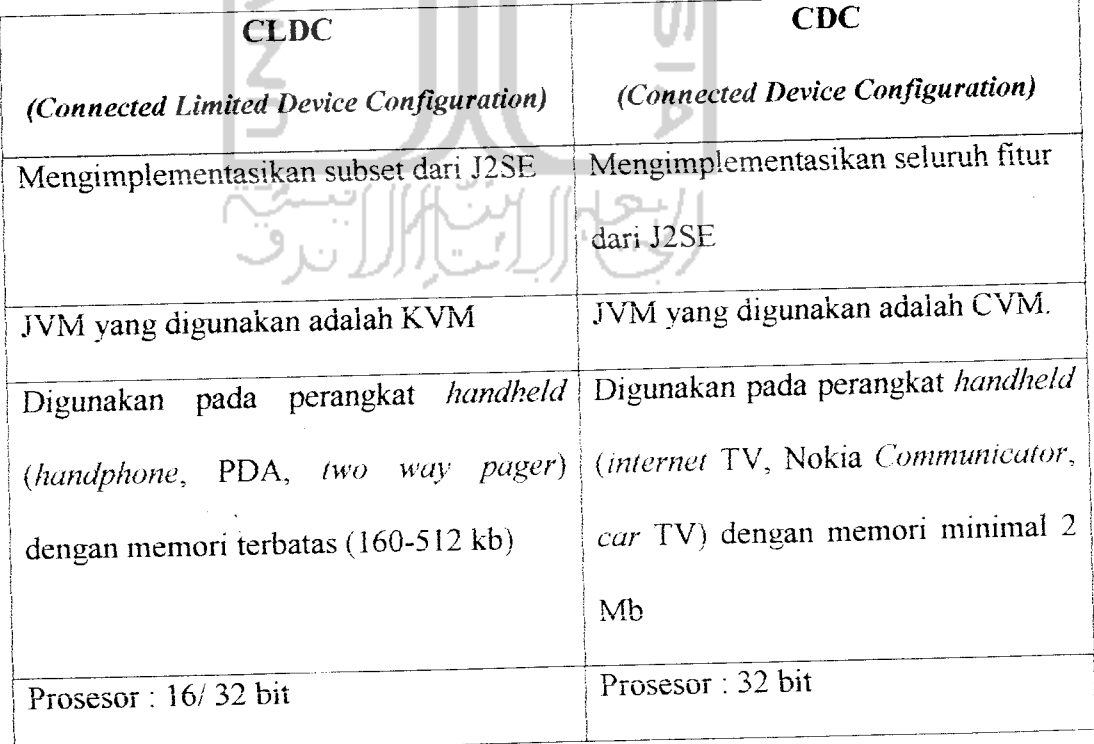

#### *2.3 MIDIets*

Aplikasi yang berjalan pada sebuah perangkat yang mendukung MIDP disebut dengan MIDIets, atau lebih singkatnya MIDlet mempakan aplikasi yang dibuat menggunakan Java 2 Micro Edition dengan profile **Mobile Information Device Profile** (MIDP) [YAN06].

MIDP dikhususkan untuk digunakan pada **handset** dengan kemampuan CPU, memon, **keyboard** dan **layer** yang terbatas, seperti **handphone, pager,** PDA dan sebagainya.

# *2.3.1 Daur Hidup* **(Life Cycle)***MIDIets*

**Lifecycle dari** sebuah MIDlet ditangani oleh **Application Management** Software (AMS). AMS adalah sebuah lingkungan tempat siklus dari sebuah MIDlet, mampu untuk diciptakan, dijalankan, dihentikan maupun dihilangkan. AMS sering pula disebut dengan Java **Application Manager** (JAM). MIDlet memiliki beberapa **state,** yaitu **Pause, Active** dan **Destroy.** Ketika masing-masing **state** dipanggil, beberapa **method** yang bersesuaian dipanggil. **Method-method** tersebut merupakan bawaan dan J2ME. Untuk menjelaskan proses MIDlet dalam Java **Aplication Manager** (JAM) adalah pada Gambar 2.2.

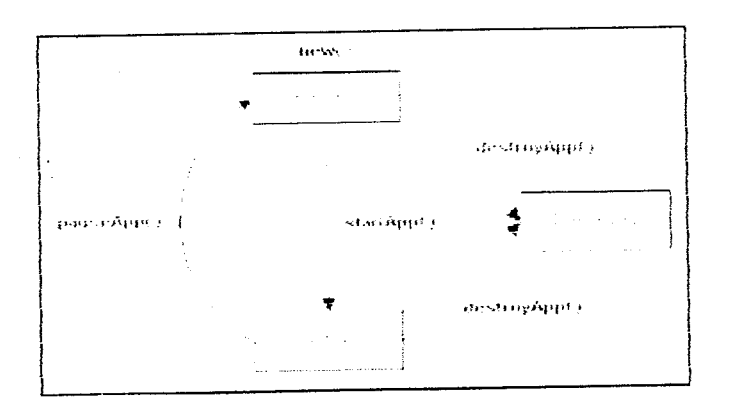

*Gambar*2.2 **LifeCycle** dan perubahan status MIDlet

#### *2.3.2 High Level API*

Kelas-kelas yang menyediakan fungsionalitas untuk pembuatan **GUI** pada MIDP ada pada paket**javax.microedition.lcdui.** Pada paket tersebut terdapat tiga **interface** dan 21 kelas. **Interface** tersebut adalah **Display, Screen** dan **Form.**

### *23.3 Low Level API*

Pada **level** pemrograman yang lebih rendah **(low level),** akan ditemukan fungsionalitas yang lebih spesifik ke jenis **handheld** yang digunakan. Kelas-kelas untuk pemrograman GUI pada **level** yang lebih rendah ini diimplementasikan oleh kelas **javax.microedition. Icdui.Canvas** dan **javax.microedition. Icdiii.Graphics.** Kelas **Canvas** ini memungkinkan pengguna untuk menggambar garis, **titik** dan elemen-elemen dasar lain.

### *2.4 Konsep Database Record Management System (RMS)*

RMS adalah suatu mekanisme pada MIDlet yang dapat mengelola database bemkuran kecil dalam memori penyimpanan pada perangkat-perangkat cerdas. RMS menyediakan fungsi pada aplikasi J2ME yang sama dengan fungsi yang disediakan oleh JDBC pada aplikasi J2SE, yaitu **persistent storage facility** [GUP03],

RMS mempakan implementasi **database** yang digunakan dalam MIDlet Java yang berorientasi **Record.** Hal ini berkaitan dengan keadaan ukuran memori pada perangkat-perangkat **handphone, organizer** yang relatif kecil. Pada pendekatan **record-oriented,** RMS J2ME terdiri dari beberapa **Recordstore** [YAN06],

Paket yang menyediakan fungsi-fungsi untuk manajemen RMS ini berada pada **javax.microedition.rms\*.** Fungsi-fungsi dalam paket **javax.microedition.rms\*** menyediakan fungsi-fungsi untuk menghapus, menambah, mengubah data dan manipulasi lain pada **RecordStore.** Fungsi-fungsi dalam **javax.microedition.rms\*** juga menyediakan mekanisme yang memungkinkan dua atau lebih MIDlet dalam suatu aplikasi untuk berbagi data **RecordStore.**

## 2.4.1 **Paket** javax.microedition.rms

Paket-paket ini menyediakan fungi-fungsi untuk mengimplementasikan **database** RMS pada MIDlet. Paket ini terdiri dari :

- 1. **Interface**
	- a. **RecordComparator**

Mendefinisikan komparator atau pembanding ketika melakukan komparasi atau perbandingan antara dua **record dalam** RMS.

- b. **RecordEnumerator** Merepresentasikan **enumerator record** yang bersifat **bidirectional.**
- c. **RecordFilter**

Mendefinisikan filter yang digunakan untuk menganalisis sebuah **record** pada **RecordStore,** apakah memenuhi suatu kriteria tertentu sesuai dengan filter yang diberikan atau tidak.

d. **RecordListener**

Mendeteksi **record**yang ditambahkan, diubah, atau dihapus dalam sebuah **RecordStore.**

2. Kelas

RecordStore merupakan kelas utama yang digunakan untuk membuat obyek **RecordStore.**

- 3. **Exception**
	- **a. InvalidRecordlDException**

Jika ditemukan recorded yang tidak valid, eksepsi ini akan dilemparkan.

**b. RecordStoreException**

Eksepsi umum yang digunakan jika terjadi kesalahan pada manajemen obyek**RecordStore.**

**c. RecordStoreFullException**

Jika tempat penyimpanan *RecordStore* sudah penuh, eksepsi ini akan dilemparkan ke sistem.

**d. RecordStoreNotFoundException**

Jika tempat penyimpanan *RecordStore* tidak ditemukan, eksepsi ini akan

dilemparkan ke sistem.

**e. RecordStoreNotOpenExceptton**

Jika tempat penyimpanan *RecordStore* tidak dibuka (opened), eksepsi ini akan dilemparkan ke sistem.

# 2.5 Sistem Pakar

Sistem pakar adalah sistem berbasis komputer yang menggunakan pengetahuan, fakta, dan teknik penalaran dalam memecahkan masalah yang biasanya hanya dapat dipecahkan oleh seorang pakar dalam bidang tertentu (Martin dan Oxman, 1988) [KUS06].

Sistem pakar dibuat pada wilayah pengetahuan tertentu untuk suatu kepakaran tertentu vang mendekati kemampuan manusia di salah satu bidang. Sistem pakar mencoba mencari solusi yang memuaskan sebagaimana diiakukan seorang pakar. Selain itu sistem pakar juga dapat memberikan penjelasan terhadap langkah yang diambil dan memberikan alasan atas saran dan kesimpulan yang ditemukan.

2.5.1 Ciri-ciri sistem pakar

Cin-ciri sistem pakar adalah sebagai berikut [KUS06]:

1. Terbatas pada bidang yang spesifik, contoh MYCIN hanya dapat digunakan untuk melakukan diagnosis dan terapi terhadap penvaktt meningitis dan infeksi bacremia.

2. Dapat memberikan penalaran untuk data data yang tidak pasti.

- 3. Dapat mengemukakan rangkaian alasan yang diberikannya dengan cara yang dapat dipahami.
- 4. Berdasarkan pada kaidah rule **tertentu.**
- 5. Dirancang untuk dapat dikembangkan secara bertahap.
- 6. Keluarannya bersifat anjuran atau saran.

Komponen sistem pakar terbagi menjadi empat bagian, yaitu [FAH04]:

1. Knowledge Base (Basis Pengetahuan)

Knowledge Base merupakan inti dari program sistem pakar karena basis pengetahuan itu merupakan presemast pengetanuan atau knouieduc
representation basis pengetahuan adalah sebuah basis data yang menyimpan aturan-aturan tentang suatu domain knowledge/pengetahuan tertentu. Basis pengetahuan ini terdiri dari kumpulan objek beserta aturan dan atributnya (sifat atau cirinya). Contoh : If hewan merupakan sayap dan bertelur then hcwan jenis burung.

2. Working Memory (Basis Data atau Memori Kerja)

**Working memory** adalah bagian yang mengandung semua fakta-fakta baik fakta awai pada saat sistem beroperasi maupun fakta-fakta pada saat pengambilan kesimpulan sedang dilaksanakan selama sistem pakai beroperasi basis databerada di adaiam memon kerja.

3. **Inference Engine** (Mesin Penalaran)

Inference Engine adalah bagian yang menyediakan mekanisme fungsi berfikir dan poia-poia penalaran sistem yang digunakan oleh seorang pakar.

Mekanisme ini akan menganalisa masalah tertentu dan selanjutnya akan mencari iavvaban atau kesimpulan yang terbaik.

Mesin ini akan dimulai pelacakannya dengan mencocokan kaidah-kaidah dalam basis pengetahuan dengan fakta-fakta yang ada dalam basis data Dua teknik **inference,** yaitu:

## a. **Backward Chaining** (Runut Baiik)

Melalui penalaranya dari sekumpulan hipotesis menuju fakta-fakta yang mendukung tersebut, jadi proses pelacakan berjalan mundur dimulai dengan menentukan kesimpulan yang akan dicari baru kemudian faktafakta oembangun kesimpulan atau **a Coal Driven.**

#### *b. Forward Chaining itiimut Maja)*

**Lornard Chaining** merupakan kebaiikan dari **Backward Chaining** yaitu mulai dari kumpulan data menuju kesimpulan. Suatu kasus kesimpulannva dibangun berdasarkan fakta-fakta yang telah diketahui atau data driven.

4. User Interface (Antarmuka Pemakai)

Antarmuka pemakai adalah bagian penghubung antara program sistem pakar dengan pemakai. Pada bagian memungkinkan pengguna untuk memasukkan instruksi dan inforrnasi ke dalam sistem pakar **serta menenma** penjeiasan dan kesimpulan.

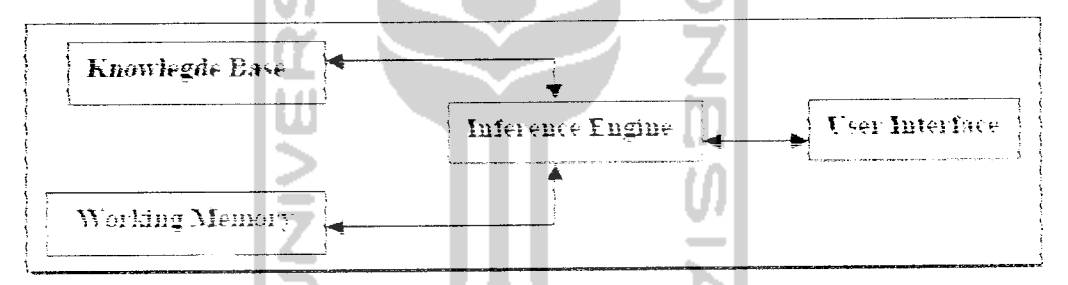

Gambar 2.3 Komponen Utama sistem pakar

# *2.5.2 Kategori Masaian Dari* Sistem Pakar

Masalah-masaiah yang dapat diselesaikan dengan sisiem pakar. **ai** antaranyafKUS06]:

- 1. Interpretasi membuat kesimpulan atau deskripsi dari sekumpulan data mentah.
- 2. Prediksi memproyeksikan akibat-akibat yang dimungkinkan dari situasisituasi tertentu.
- 3. Diagnosis menentukan sebab malfungsi dalam situasi kompleks yang didasarkan pada gejala-gejala yang teramati.
- 4. Desain menentukan konfigurasi komponen-komponen sistem yang cocok dengan tujuan-tujuan kinerja tertentu yang memenuhi kendala-kendala tertentu.
- 5. Perencanaan merencanakan serangkaian tmdakan yang akan dapat mencapai sejumlah tujuan dengan **kondisi** awal tertentu.
- 6. **Debugging** dan **Repair** menentukan dan mengmterpretasikan cara-cara untuk mengatasi malfungsi
- 7. Instruksi mendeteksi dan mengoreksi defisiensi dalam pemahaman domain subyek.
- 8. Pengendalian mengatur tingkah laku suatu environmentyang kompleks.
- 9. **Selection -** mengidentifikasi pilihan terbaik dan sekumpulan **{list)** kemungkinan.
- 10. **Simulation** pemodelan mteraksi antara komponen-komponen system.
- **U. Monitoring -** membandmgkan hasil pengamatan dengan kondisi yang diharapkan.

## 2.5.3 Representasi Pengetahuan

Agar pengetahuan dapat digunakan dalam sistem, pengetahuan harus direpresentasikan dalam format tertentu yang kemudian dihimpun dalam suatu basis pengetahuan. Cara sistem pakar merepresentasikan pengetahuan akan mempengaruhi perkembangan, efisiensi, dan perbaikan sistem [KUS06].

Representasi pengetahuan merupakan metode yang digunakan untuk mengkodekan pengetahuan dalam sebuah sistem pakar yang berbasis pengetahuan. Representasi pengetahuan **ini** dimaksudkan untuk menangkap sifatsifat penting problema dan membuat informasi itu dapat diakses oleh prosedur pemecahan problema.

Bahasa representasi harus dapat membuat seseorang pemrogram mampu mengekspresikan pengetahuan yang diperlukan untuk mendapat solusi problema, dapat diterjemahkan kedalam bahasa pemrograman, dan dapat disimpan. Harus dirancang agar fakta-fakta dan pengerahuan lain yang terkandung di dalamnya dapat digunakan untuk penalaran.

Beberapa model representasi pengetahuan yang penting, diantaranya adalah[KUS06]:

1. Logika

2. Jaringan Semantik

- 3. Object-Atribute-Value (OAV)
- 4. Bingkai (Frame)
- 5. Kaidah Produksi

Kaidah menyediakan cara formal untuk merepresentasikan rekomendasi, arahan, atau strategi. Kaidah produksi dituliskan dalam bentuk jika-maka **(ifthen).** Kaidah **if-then** menghubungkan anteseden dengan konsekuensi yang diakibatkannya. Berbagai struktur kaidah **if-then** yang menghubungkan objek atau atribut yang diakibatkannya. Berbagai struktur kaidah if-then yang menghubungkan objek atau atribut adalah sebagai berikut:

JIKA **premis** MAKA konklusi JIKA masukan MAKA keiuaran JIKA kondisi MAKA tindakan JIKA anteseden MAKA konsekuen JIKA data MAKA hasil JIKA tindakan MAKA tujuan

Premis mengacu pada fakia yang harus benar sebelum konklusi tertentu dapat diperoieh. Masukkan mengacu pada data yang harus tersedia sebelum keiuaran dapat diperoieh. Kondisi mengacu pada kcadaan yang harus berlaku sebelum tindakan **dapat** diambil. Anteseden **mengacu pada situasi yang** terjadi sebelum konsekuensi dapat diamati. Data mengacu pada kegiatan yang harus dilakukan sebelum hasil dapat diharapkan. Tindakan mengacu pada kegiatan vang harus dilakukan sebelum hasil dapat diharapkan.

Kaidah **dapat** diklasifikasikan menjadi dua, yaitu kaidah derajat pertama **(first order rule}** dan kaioan meta **itiieta rute).** tvaidan deraiat pertama adaian kaidan sederhana vang terdiri dari anteseden dan konsekuen. Misalnya:

JIKA bcrsin-bcrsin dan pusmg MAKA terserang flu

Kaidah meta adalah kaidah yang anteseden atau konsekuennya mengandung tentang kaidah vang lam. Misalnya:

Aturan **\:**

JIKA mcngalami kehilangan kesadaran yang beriangsung sangat singkat, sehingga aktifitas **vane,** sedang **herman** terhenti

- DAN terkadang disertai dengan **mata** yang menatap kosong atau gerakan miokiomk dan sekeiompok **otot mata** atau wajah. otomatisme, kehilangan tonus otot (sehingga barang vang dipegang bisa terjatuh atau bila sedang berdisri bisa terjatuh)
- DAN serangan berakhir dengan diikuti dengan pulihnya kesadaran
- DAN berlangsung beberapa detik sampai setengah menit, dan dapat beriangsung puluhan kali dalam sehan

MAKA mengalami tipe sawan iena

Aturan 2:

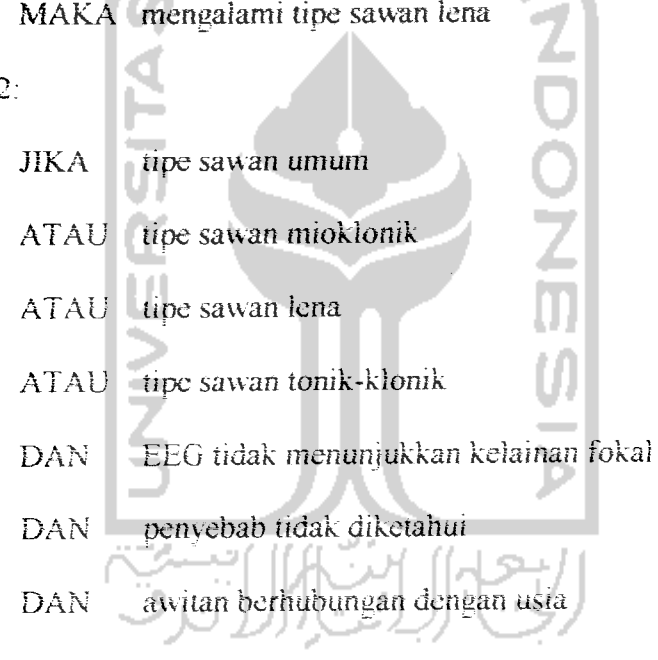

MAKA terkena epilepsy idiopatik umum

Dalam contoh diatas, konsekuen dari aturan 1, yaitu mengalami sawan lena, menjadi anteseden bagi aturan 2.

#### *2.5.4 Faktor Kepastian*

Faktor kepastian **(certainty factor/** menuniukkan ukuran kepastian terhadap suatu fakta atau aturan. Notasi Faktor Kepastian : [KUS06]

$$
CF[h,e] = MB[h,e] - MD[h,c]
$$

Dengan.

- $CF[h,e] =$  faktor kepastian
- MB[h,e] ukuran kepercayaan lerhadap hipotesis h, jika diberikan **evidence e (antara** 0 dan 1 ;•
- MD[h,e] = ukuran ketidakpercayaan terhadap **evidence** h, jika diberikan **evidence** e (antara 0 dan I)

Ada 3 hal yang mungkin terjadi dengan menggunakan faktor kepastian :

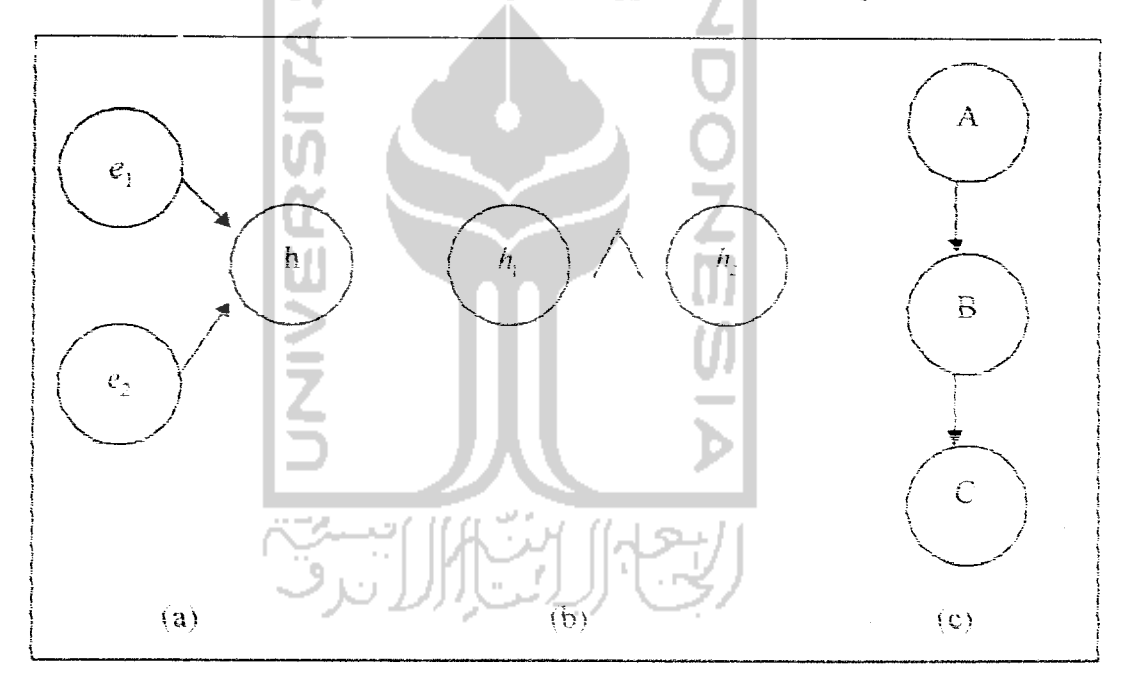

Gambar 2.3 Kombinasi aturan ketidakpastian

**i.** Beberapa **evidence** dikombinasikan untuk menentukan **CF** dari suatu hipotesis (gambar 2.3a). Jika  $e_1$  dan  $e_2$ adalah observasi, maka :

$$
MB[h, e_1 \wedge e_2] = \{^0_{MB[h, e_1] + MB[h, e_2], (1-MB[h, e_1])} \text{ MB} [h, e_1 \wedge e_2] = 1
$$

lainnva

 $\hat{\mathcal{L}}$ 

$$
MD[h, e_1 \wedge e_2] = \{^0_{MD[h, e_1] + MD[h, e_2] \cdot (1 - MD[h, e_1])} \text{MD[h, } e_i \wedge e_2] = 1
$$
  
lainnya

2. CF dihitung **dari** kombinasi beberapa hipotesis (gambar 2.3b). Jika **h dan k.** adalah hipotesis, maka :

MB[
$$
h_1 \Lambda h_2
$$
, e] = min(MB[ $h_1$ , e],MB[ $h_2$ , e])  
\nMB[ $h_1 v h_2$ , e] = max(MB[ $h_1$ , e],MB[ $h_2$ , e])  
\nMD[ $h_1 \Lambda h_2$ , e] = min(MD[ $h_1$ , e],MD[ $h_2$ , e])  
\nMD[ $h_1 v h_2$ , e] = max(MD[ $h_1$ , e]MD[ $h_2$ , e])

3. Beberapa aturan saling bergandengan, ketidakpastian dari **suaxu** aturan menjadi input untuk aturan yang lainnya (gambar 2.3c), maka:

MBfh , s] =- MBTh , s] \* max (O.CFfs , el'/

 $\text{Dengan MB'}[h, s]$  adalah ukuran kepercayaan h berdasarkan keyakinan penuh rerhadap validitas s.

#### 2.5.5 Sistem Kerja Pakar

**h'lenurut** Staugard (1987; **sistem** kena pakar terbagi dalam tiga **modul vaitu** [FAH04]:

## 1. Moduf Penerimaan Pengetahuan

linfuk mendapatkan pengetahuan sistem pakar dilakukan proses penerimaan pengerahuan. Proses ini aiiakukakan melalui interaksi dengan

**zo**

pakar penerimaan pengetahuan dilakukan dengan bantuan Knowledge **Engineer** (KE), yaitu seorang spesialis **sistem vans memenemahkan** pengetahuan yang dimiliki seorang pakar menjadi pengetahuan yang akan tersimpan dalam basis pengetahuan pada sebuah sistem pakar

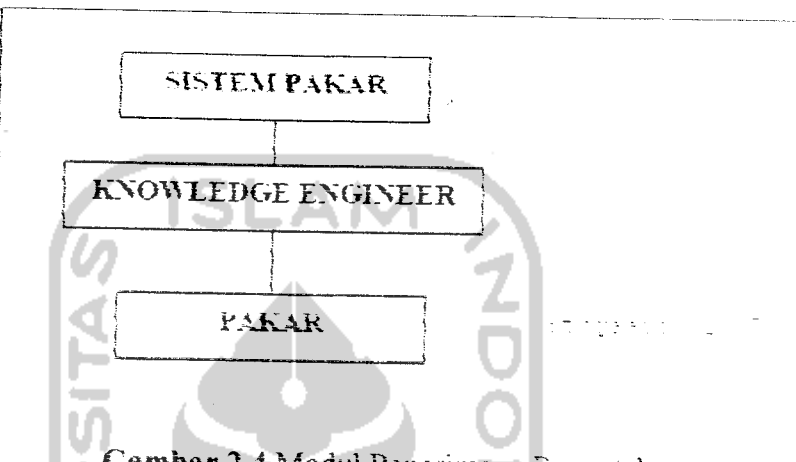

*Gambar 2.4* Modui Penerimaan Pengetahuan

2. Modul Konsultasi

Sistem pakar pada **modui** konsuitasi apabila sistem membenkan **konsuha:** berupa jawaban atas permasalahan yang diajukan oleh pemakai pada modul ini pemakai yang awam berinteraksi dengan sistem dengan memasukkan data dan jawaban-jawaban pertanyaan sistem. Data yang dimasukkan oleh pemakar ditempatkan dalam database sistem dan kemudian diakses oleh pembangkit inference **uniuk** mendapaikan kesimpulan.

3. Modul Penjelasan

Modui Penjeiasan adalah menjelaskan proses pengambilan **Kzoumsa** dilakukan oleh sistem.

## *2.6 Identifikasi Kerusakan Komputer*

Masaiah yang ditimbuikan **komputer** kadangkala merupakan kerusakan kecil yang untuk memperbaikinya tidak memerlukan pengetahuan vang tinggi mengenai komputer, mungkin cukup dengan seseorang yang mempunvar pengetahuan dasar **tentang** komputer. Tetapi terkadang kita temui kerusakankerusakan yang membutuhkan pengetahuan yang **tmggi tentang sistem komputer** dan komponen-komponennya untuk memperbatki kerusakan tersebut. Untuk ituiah kita membutuhkan teknisi komputer.

Pemenksaan kerusakan **komputer merupakan bentuk penemsuran terhadap** kesalahan yang **teqadi, dapat** digoiongkan menjadi beberapa kategori sebagai berikut[YUH05]:

i. Kategori Pemeriksaan Visual

Pemeriksaan visual merupakan tahap awal pemeriksaan, vaitu pemenksaan beberapa masaiah yang dapat ditangkap melalui pandangan mata. Beberapa contoh pemeriksaan visual antara lain:

a. Pemeriksaan sambungan-sambungan kabei apakah terpasang dengan **u^ttai,** icpciti kaoei **power aan** kaoei **aaia.**

b. Pemeriksaan konfigurasi "jumper", seperti jumper pada motherboard, harddisk. **CD** ROM.

c. Pemenksaan pemasangan perangkat keras. seperti RAM. kanu gratis, kartu audio, dan sebagainya.

2. Kategori Pemeriksaan Bunyi

**Pemenksaan** bunyi memeriukan pemenksaan komponen dengan mendengarkan bunyi-bunyi vang merupakan kode akan kondisi komputer Beberapa **eonioh** pemenksaan bunyi antara **hm:**

a. Bunyi mekamkai dapat didengar dan putaran **disk,** putaran kipas, gerakan **head printer dan lam-lam.**

b. Pendeteksian bunyi *beep* yang muncul ketika *booting*. Bunyi *beep* yang dittmbulkan BIOS, mempunyai arti berbeda-beda.

*j* Kategori Pemeriksaan **Kondisi**

**Pemenksaan** im **memeriukan mteraksi vang** lebih khusus seperti misalnya **menyentuh** chip **untuk** mengetahui suhunya. CPU yang mempunyai panas beriebihan tentu akan memmbulkan masaiah. Jika CPU memilikichip vang besar seprti EPROM, seharusnva memiliki suhu vang hangat saia. **Chip** keramik lebih panas daripada yang terbuat dari plastic. Jika terlalu dingin mungkin **menuniukkan chip** tersebut mati.

**Kategori** Pemeriksaan Komponen Elektromk

Pemeriksaan komponen elektronik adalah cara terakhir jika semua langkah yang dilakukan tidak mampu mendeteksi dan menyelesaikan masalah. Pemeriksaan ini lebih sulit dan memerlukan peralatan khusus, dokumen dan gambar sisicm, serta pengetahuan Vang **mendalam mcngenai** sisiem eiektronik.

#### *BAB III*

## *ANALISIS KEBUTUHAN PERANGKAT LUNAK*

### *3.I Metode Anahsis*

Analisis kebutuhan perangkat lunak dilakukan untuk mengetahui semua permasaianan serta kebutuhan yang diperlukan dalam pengembangan aplikasi. Analisis dilakukan dengan mencari dan **menentukan** permasaianan yang dihadapi serta semua kebutuhan seperti kebutuhan masukan sistem, kebutuhan keiuaran sistem. antarmuka sistem. dan fungsi-fungsi yang dibutuhkan.

Metode anahsis yang digunakan dalam mengembangkan perangkat lunak **ini** adalah **metode** anahsis beronentasi objek dengan menggunakan UML **(Unified Modelling Language)** sebagai aiat bantunva.

## *3.2 Hasii Anahsis*

Hasil analisis yang diperoleh dalam penelitian ini adalah proses-proses yang disertai dengan masukan dan keluaran sistem. Hasil analisis ini merupakan pemiiihan kebutuhan sistem yang harus diwujudkan dalam perangkat lunak. yang meliputi fungsi-fungsi yang cibutuhkan dan antarmuka yang *user friendly*.

## 3.2.1 Kebutuhan Masukan

Masukan dari sistem pakar untuk mendiagnosa kerusakan komputer pada **monite device ini** adalah sebagai berikut:

1. Input User<br>Input user disini berupa masukan yang diberikan oleh pengguna aplikasi yang berupa.

- a. Pilihan piranti komputer yang mengalami kerusakan (piranti pemrosesan, piranti *input*, piranti output).
- **h.** Pihhan gejaia kerusakan pada masing-masing piranti komputer **yang telah** disediakan **dalam** bentuk **ChoiceGroup.**
- **2. Input** Pakar

Input pakar pada aplikasi ini berupa masukan yang diberikan oleh seorang pakar sebagai basis pengetahuan yang terdiri dari:

a. Data gejaia kerusakan

Input ini berupa gejala-gejala kerusakan yang sering terjadi pada piranti komputer. Faktor-faktor penycbab yang terjadi dalam kasus kerusakan komputer diubah menjadi gejala-gejala sehingga memudahkan mengetahui jenis kerusakan yang lebih spesifik.

- b. Data kemungkinan kerusakan Input ini berupa kemungkinan kerusakan yang terjadi pada piranti **komputer beserta dengan solusi** perbaikannya.
- **c uaia nasis** pengetahuan

**Input** ini berupa basis pengetahuan atau aluran-aiuran untuk prases diagnosa.

Data yang dimasukkan oleh pakar tersebut akan digunakan **oleh** sistem pakar **untuk** penelusuran diagnosa kerusakan komputer.

## *3.2.2 Kebutuhan Keiuaran*

Keiuaran dari **sistem mi** menampilkan kemungkinan kerusakan komputer. nilai kepastian berdasarkan metode Certainty Factor, dan solusi perbaikannya. Kebutuhan data keiuaran yang digunakan daiam penelitian ini diperoieh dan:

- 1. Pengumpulan data dengan cara mempelajari buku-buku tentang kerusakan pada komputer.
- 2. Wawancara atau konsultasi dengan pakar teknisi komputer yang dapat menentukan niiai kemungkinan pada kerusakan komputer.

**Hasil keiuaran** diagnosa **kerusakan komputer ini** diberikan setelah **user melakukan konsuitasi dengan** memihh piranti komputer yang rusak dan **kemudian mengist** gejala-gejala kerusakan **komputer uniuk** masmg-masing piranti komputer yang telah dipilih.

#### *3.2.3 Kebutuhan* Proses

Kebutuhan proses dalam sistem pakar ini meliputi :

- a. Proses untuk memetakan data **(Da/a Mapping)** pada **database** RMS agar data bisa dikciola dengan baik **(simpan data,** ubah data, hapus data, dan ambil **data) dan bisa** digunakan **untuk** penelusuran data **uniuk** proses diagnosa.
- o. Proses diagnosa, proses ini dilakukan dengan menggunakan penalaran **oucKwaro chaining dan untuk** penghitungannya menggunakan metode **certainty factor. Data uniuk proses ini** berasai dan gejala-gejala vang telah

diisi pada formGejala dan menggunakan basis pengetahuan yang telah **disimpan dalam RecordStore bernama** "BP".

## *3.2.4 Analisis Antarmuka Sistem*

Antarmuka pemakai atau yang lebih dikenal dengan **user micnucc adalah bagian penghubung antara program sistem pakar dengan pemakai sistem atau** user. Pada bagian ini akan terjadi interaksi atau komunikasi antara sistem dengan **user,** mterakst yang diberikan sistem saat **user** melakukan konsuitasi kerusakan **komputer adalah** berbentuk pihhan piranti komputer yang mengalami kerusakan **dan** pihhan gejaia kerusakan **komputer yang ditampilkan daiam menu** oilman **ChotceGroup.** Setelah **proses** diagnosaseiesai maka sistem akan menamoilkan hasiinya kepada **user** berupa informasi kemungkinan kerusakan. niiai CF-ma dan **disertai** dengan **solusi** perbaikannya

Antarmuka pemakai juga menyediakan fasilitas untuk akuisisi pengetahuan. yaitu fasihtas **untuk** dialog antara pakar dengan sistem Fasiiitas ini berupa input untuk olah data (simpan, ubah, hapusi. yaitu data kerusakan, data gejaia, **dan data** basis pengetahuan.

## 3.2.5 Perangkat *iunak* yang *dibutuhkaii*

Untuk mengembangkan aplikasi ini digunakan perangkat lunak, antata **\ t<tw.**

1. Microsoft Windows XP Professional, merupakan sistem **ooerasi van** digunakan dalam pembuatan aplikasi.

- 2. Java 2 SDK 1.5 (JDK 1.5), mempakan bahasa pemrograman yang digunakan untuk **mengembangan** aplikasi.
- 3. NetBeans IDE (Integrated **ueveiopmem** Environment) **5.0. umuk** mendesain program dan penulisan kode program.
- 4. NetBeans Mobility 5.0 for Windows sebagai paket **uniuk** pengembangan aplikasi **mobile.**

## *3.2.6 Perangkat keras yang dibutubkan*

Perangkat **keras** yang digunakan adalah sebagai benkuf:

- I. Untuk pembuatan aplikasi **mi,** penuhs menggunakan Laptop **dengan spesiftkasi:**
	- a. **Processor** Intel Pentium M **1.5** GHz.
	- b. **Monitor** XGA TFT LCD
	- c. Memory DDR2 256 MB
	- d. Harddisk 60 GB
- 2. Untuk uji coba langsung, aplikasi sistem pakar ini memerlukan *mobile* device yang mendukung teknologi java. Untuk pengujian ini, penulis menggunakan Nokia 6600 dengan spesinkasi teknologi Java sebagai berikut:
	- a CLDC 1.0
	- **o. miuP ^..0**

#### BAB IV

## PERANCANGAN PERANGKAT LUNAK

## *4.1 Metode Perancangan*

Metode perancangan yang digunakan daiam membangun **Aplikasi Ststem Pakar Uniuk Diagnosa Kerusakan Komputer pada Mobile Devices dengan Menggunakan Teknologi J2ME mi** adalah **metode** perancangan **beronentasi** objek dengan menggunakan **tool** UML **(Unified Modelling Language).** UML digunakan karena merupakan bahasa yang **process-independent,** yaitu bahasa vang saitng bebas terhadap proses yang ada di dalamnya. Tahapan perancangan yang dibahas merupakan perancangan yang akan mengnasiikan kebutuhan **sistem aplikasi,** hal **ini mencakup perancangan desa'm.**

## *4.2 Hasil Perancangan Perangkat Lunak*

**Hasil** perancangan perangkat lunak ini adalah berupa gambaran umum *aplikasi* secara keseiuruhan ynng akan menjelaskan **proses** implementasi **sistem.** Pada penelitian ini, rancangan **proses implementasi** sistem berupa **Use Case Diagram, Class Diagram. Sequence Diagram,** dan perancangan antarmuka.

#### 4.2.i **Use Case** *Diagram*

**Use Case Diagram** digunakan **uniuk** mendeskripsikan apa yang seharusnya dilakukan oleh sistem dart sudut pandang pengguna. **Use Case Diagram** menyediakan cara untuk *mendeskripsikan* pandangan **external** terhadap

*JO*

sistem dan interaksi-interaksinya dengan dunia luar. Dalam **use case diagram ada** dua pihak yang saling berhubungan, yaitu aktor **dan use case.** Dengan diagram ini dapat diketahui cakupan dari sistem, siapa saja aktor yang berperan dalam sistem dan interaksi antara aktor dengan eiemen-eiemen **use case** daiam sistem.

Pada rancangan aplikasi ini terdapat dua aktor, yaitu aktor **User dan** aktor Pakar. Adapun kedua aktor tersebut berinteraksi dengan sistem melalui fungsifungsi yang dimiliki oleh **sistem.** Hubungan antara aktor dengan **use case** dapat dilihat lebih jelas pada gambar 4.1 dan 4.2.

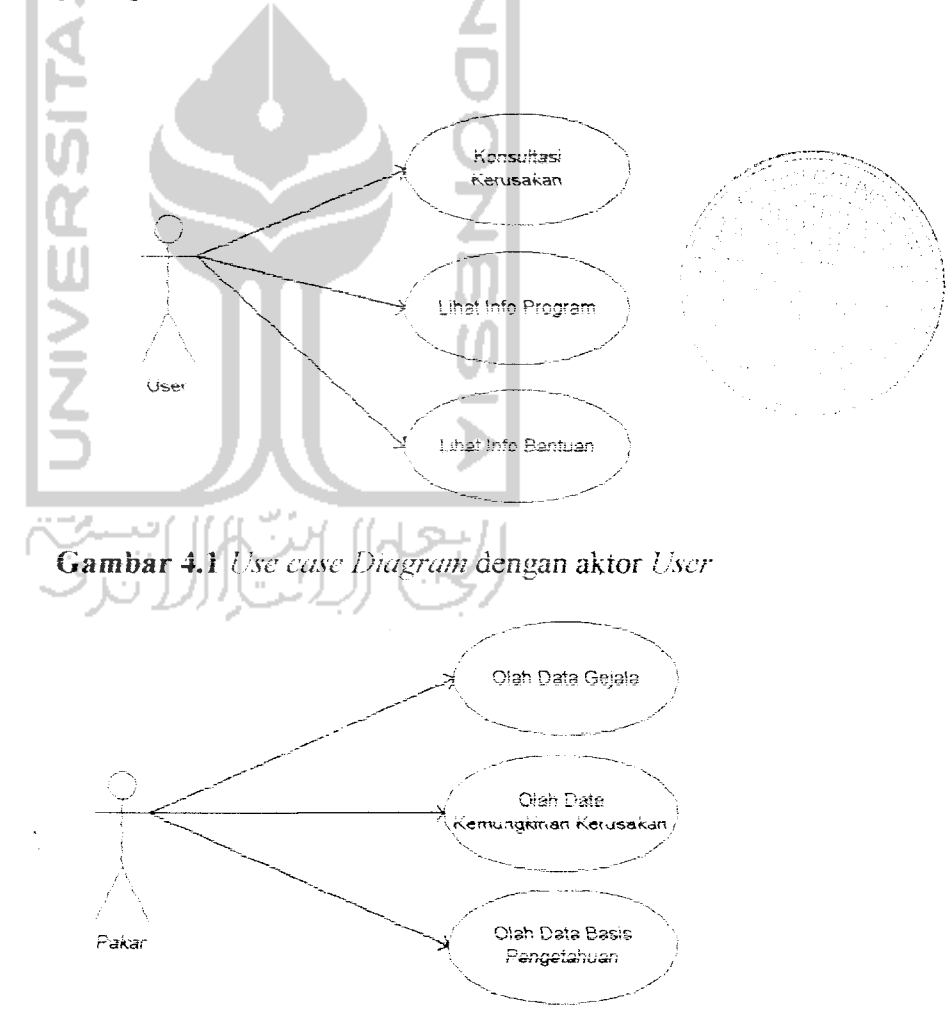

**Gambar 4.2** Use case Diagram dengan aktor Pakar

#### *4.2.2 Class Diagram*

Aplikasi yang menggunakan perancangan berorientasi obyek dapat **diiiustrasikan** dalam struktur kelas-kelas dan *hubungan* antar kelas yang ada. Dalam UML digunakan notasi ciass diagram untuk menggambarkan hal tersebut. Lebih jelasnya dapat dilihat pada gambar 4.3.

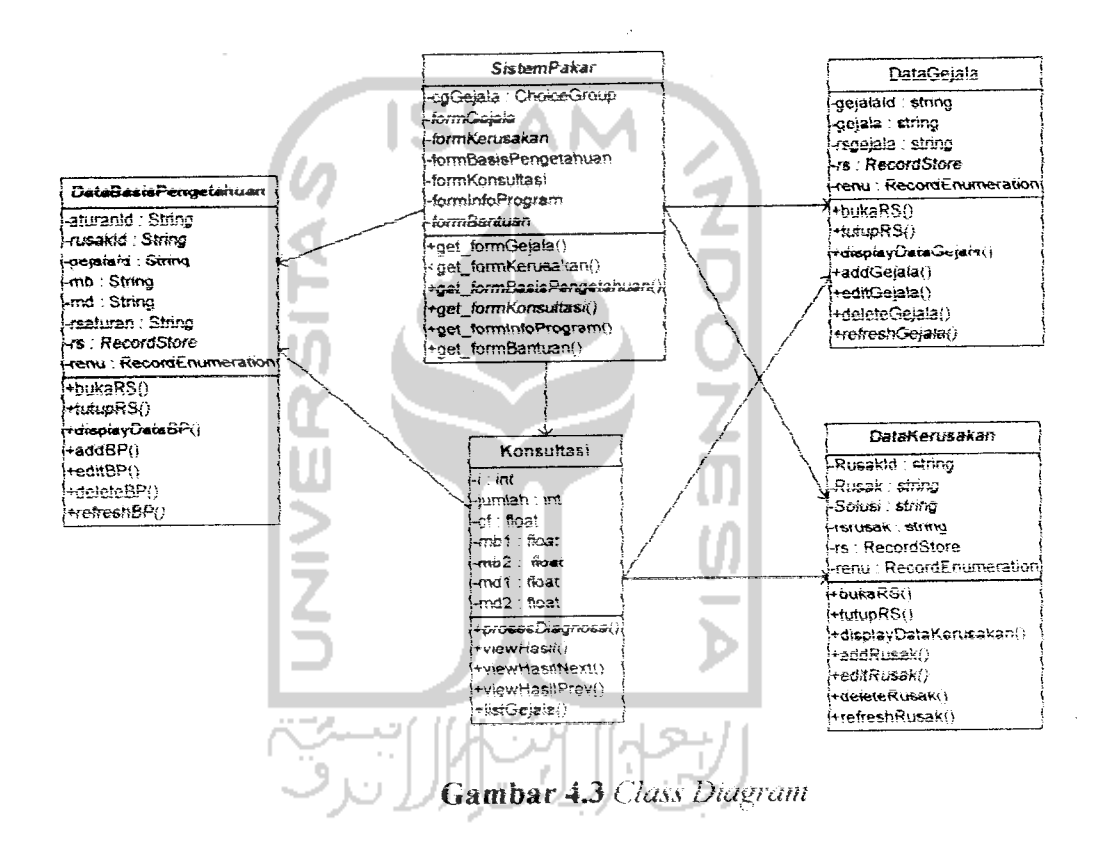

#### 4.2.3 **Sequence Diagram**

**Sequence Diagram** menggambarkan peniaku sistem secara dinamis dan memperlihatkan interaksi dari obyek-obyek. Interaksi antar obyek dapat disusun berdasarkan urutan waktu yang menunjukkan skenario dan urut-urutan pertukaran data.

Dari tahapan analisis kebutuhan yang dilakukan scbelumnya maka dapat dibentuk beberapa **sequence diagram** untuk menunjukkan urutan-urutan proses dari masing-masing **use case.** Pada aplikasi sistem pakar **uniuk** diagnosa kerusakan komputer ini terdapat beberapa **Sequence Diagram,** yaitu:

1. Olah Data Gejala

**Seauence Diagram** ini menunjukkan proses untuk olah data gejaia.

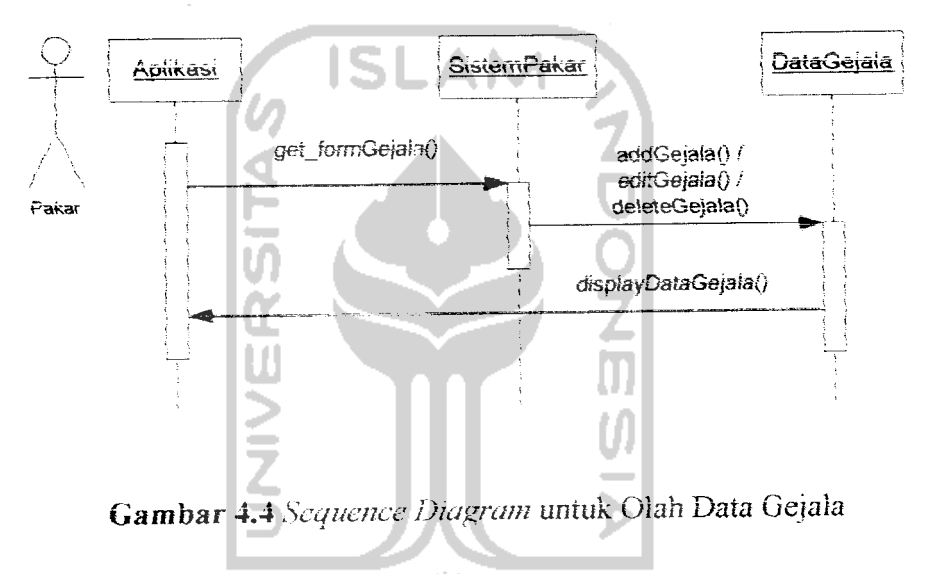

Olah Data Kerusakan **Sequence Diagram** int menuniukkan proses untuk olah data kerusakan.

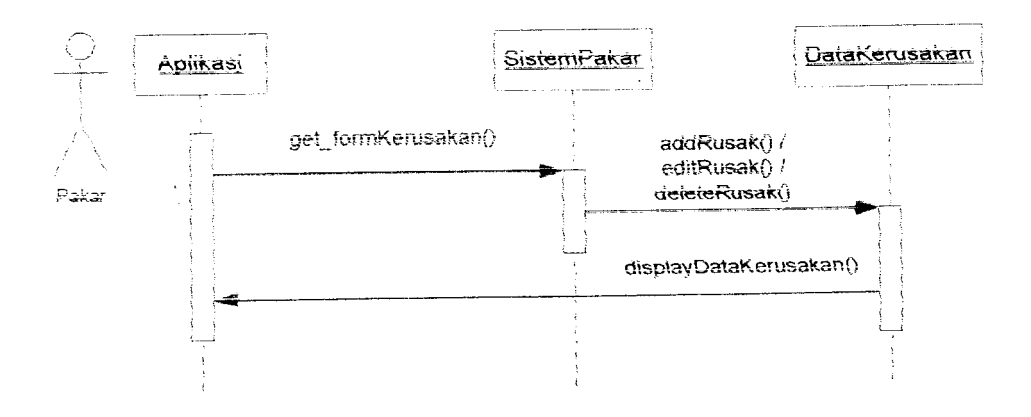

*Gambar 4.5***Sequence Diagram uniuk** Olah Data Kerusakan

## 3. Oiah Data Basis Pengetahuan

Sequence Diagram ini menunjukkan proses untuk olah data basis pengetahuan.

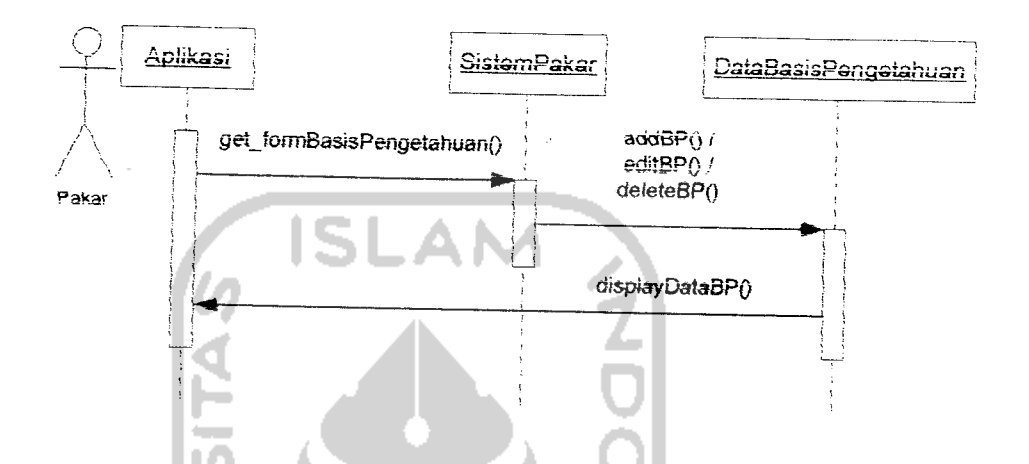

**Gambar** 4.6 **Sequence Diagram untuk** Oiah Data Basis Pengetahuan

4. Lihat info Program

Sequence *Diagram* ini menunjukkan proses untuk melihat informasi tentang program. Aplikasi SistemPakar get\_formInfoProgram() User display\_forminfoProgrami

**tinmbar** 4.8 **Sequence Diagram untuk** Lihat InfoProgram

### 5. Lihat Bantuan

Sequence Diagram ini menunjukkan proses untuk melihat bantuan.

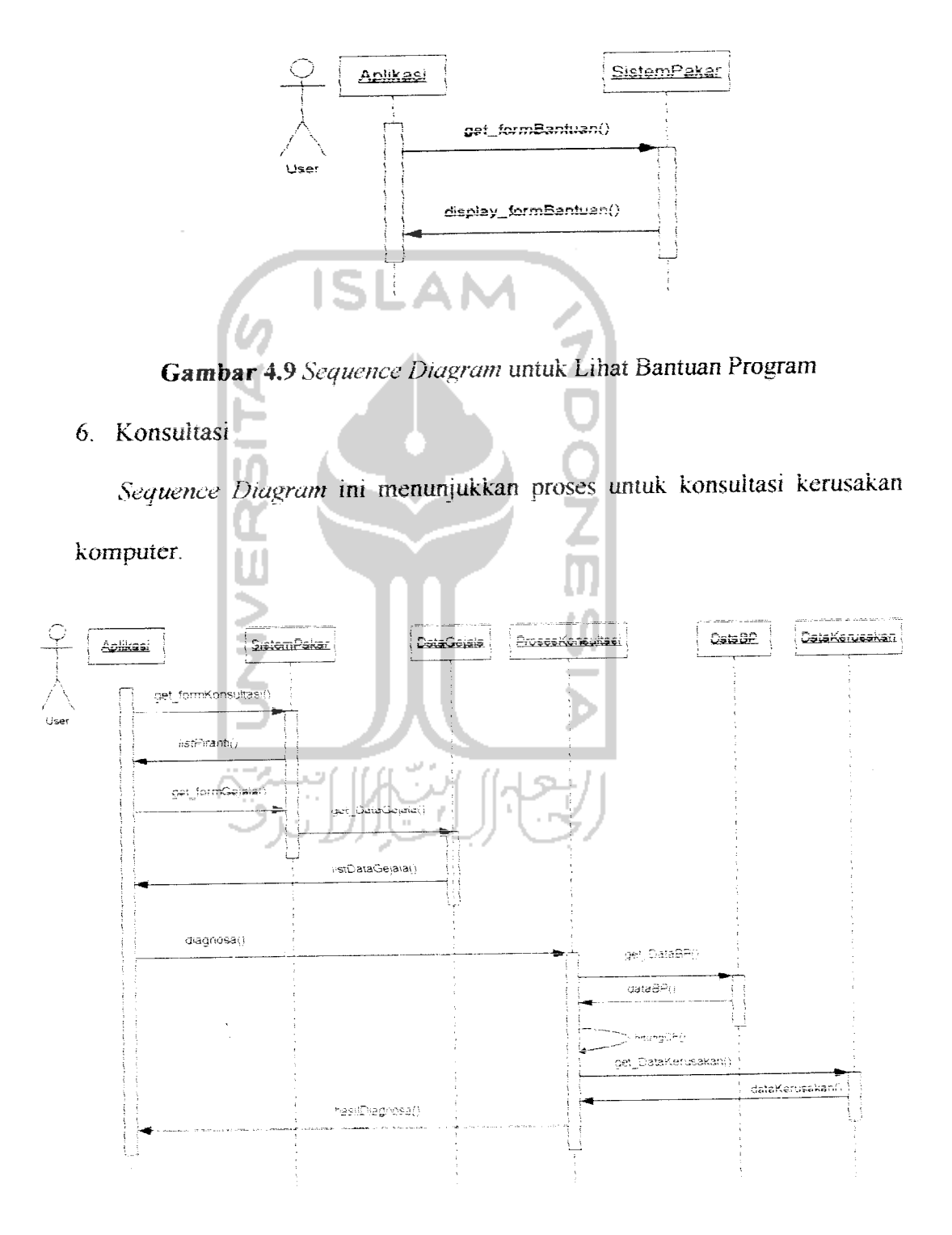

Gambar 4.7 Sequence Diagram untuk Proses Konsultasi

#### *4.2.4 Perancangan Antarmuka*

Perancangan antarmuka menggambarkan desain tampilan dari sistem, yaitu iiustrasi dari rancangan antarmuka terhadap **sistem** yang akan diaplikasikan. Desain antannuka ditujukan bagi **user,** dimana antarmuka didesain sedemikian rupa untuk memudahkan penggunaan sistem aplikasi ini. Berikut ini desain antarmukanya :

1. Halaman Muka

Begitu aplikasi dibuka maka halaman pertama yang muncul adalah halaman **muka.** Tombol "Keluar" untuk keiuar dari aplikasi, sedangkan tombol "Masuk" untuk masuk ke Menu Utama. *bol* "Keluar" untuk keluar da<br>
x masuk ke Menu Utama.<br>
x Selamat Datang ::

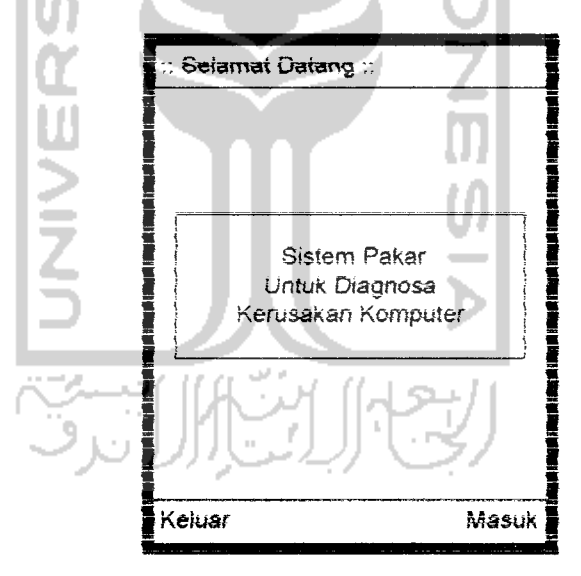

Gambar 4.10 Haiaman Muka

#### **c. ivicnu utama**

Pada halaman Menu Utama mi terdapai 4 macam pilihan **menu,** yaitu Halaman Konsuitasi, Halaman Pakar, Info Program dan Bantuan. Tombol "Kembaii" untuk kembali ke Halaman Muka.

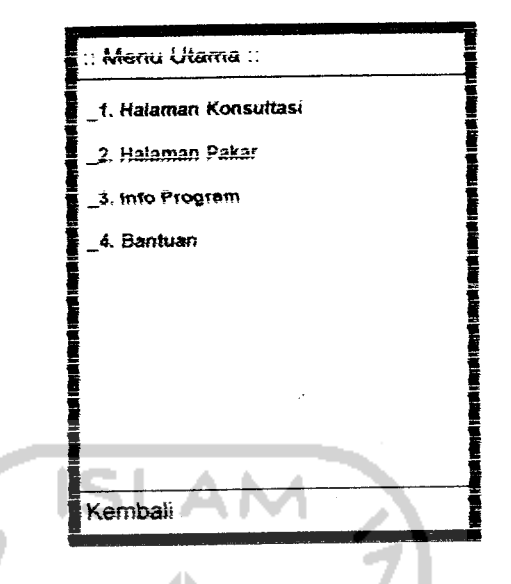

Gambar 4.11 Halaman Menu Utama

3. Halaman Konsultasi

Halaman Konsultasi ini berfungsi untuk proses konsultasi. Untuk melakukan proses konsultasi, user harus melakukan beberapa tindakan berikut:

- a. Membuka Halaman Konsultasi (lihat gambar 4.12), terdapat tiga pilihan piranti komputer yang harus dipilih.
- b. Setelah memilih piranti, maka akan ditampilkan Halaman Pilih Gejala Kerusakan (lihat gambar 4.13). Kemudian user harus memilih gejalagejala kerusakan yang dialami dan tekan tombol "Diagnosa".
- c. Setelah itu akan muncul Halaman Hasil Diagnosa (lihat gambar 4.14) yang memberikan hasil berupa kemungkinan kerusakan, nilai CF-nya dan solusi perbaikannya. Untuk kembali ke Halaman Konsultasi, tekan tombol "Kembali".

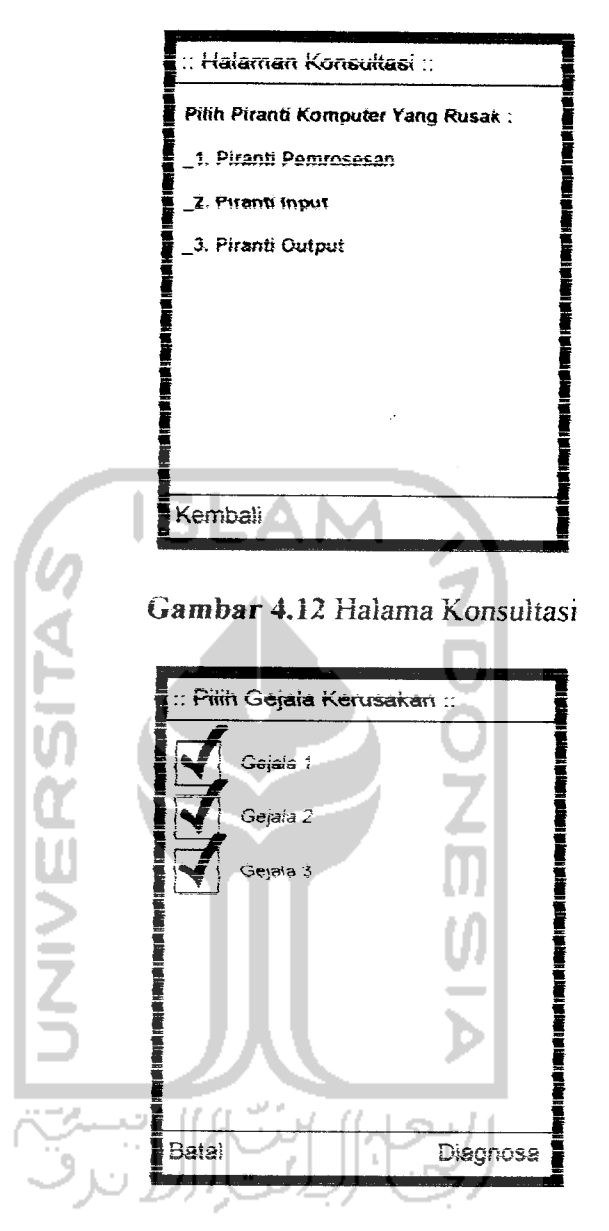

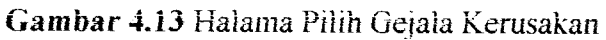

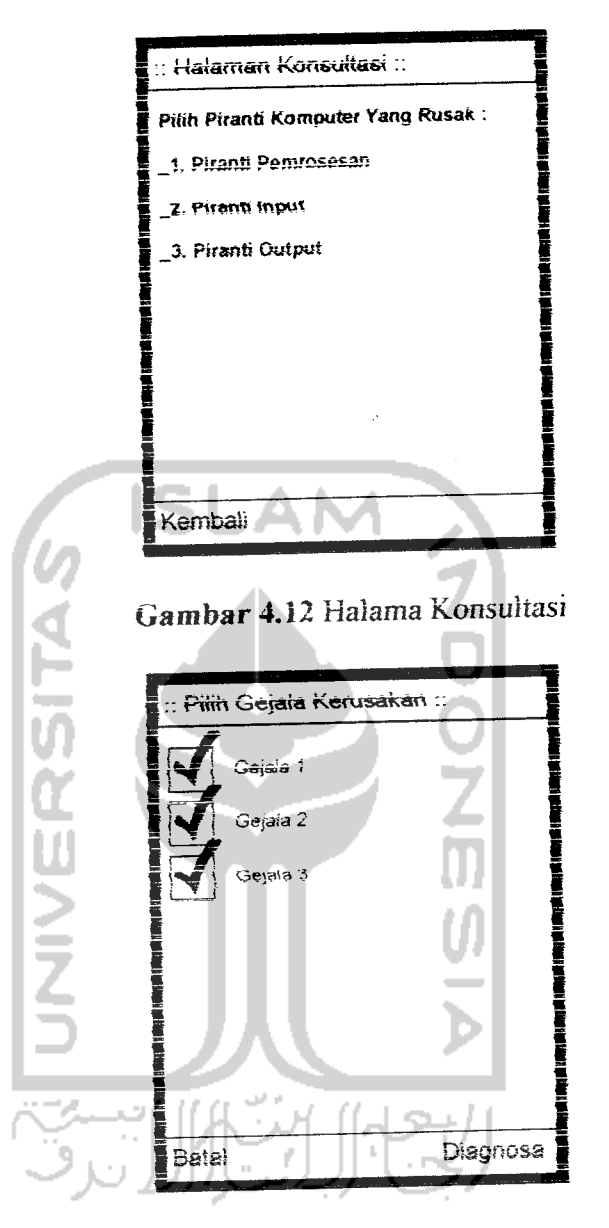

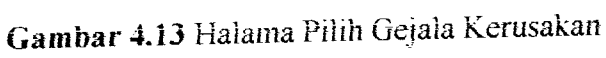

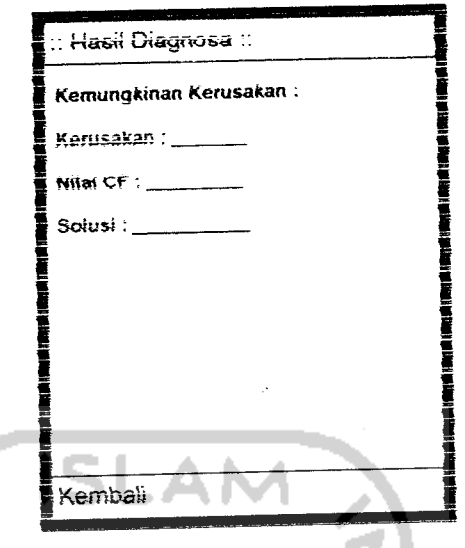

Gambar 4.14 Haiaman Hasil Diagnosa

### 4. Halaman Pakar

Haiaman Pakar ini berfungsi untuk menyimpan data pengetahuan seorang pakar Untuk menyimpan pengetahuan pakar daiam basis data, maka disediakan antarmuka sebagai berikut:

- a. Halaman Pakar (lihat gambar 4.15). dismi terdapat tiga pilihan piranti perangkat komputer untuk proses olah data. Setelah memilih piranti. akan ditampilkan Haiaman Pilihan Olah Data.
- b. Haiama Pihhan Olah Data (lihat gambar 4.16). terdapat tiga macam pilihan olah data, yaitu data gejala, data kerusakan, dan data basis pengetahuan .Piiih salah satu untuk menampilkan Halaman View Data.
- c. Halaman View Data ini ada tiga macam. yaitu Halaman View Data Gejala (lihat gambar 4.17), Halaman View Data Kerusakan (lihat gambar 4.19). dan Halaman View Data Basis Pengetahuan (lihat gambar 4.21). Haiaman View Data ini untuk melihat data yang ada di basis data pakar dan terdapat

menu untuk oiah data, yaitu simpan data, ubah data, hapus data. Scteiah memilih menu untuk oiah data maka akan **muncui** Haiaman Oiah Data,

d. Halaman Olah Data ada tiga macam, yaitu Olah Data Gejala (lihat gambar 4.18), Oiah Data Kerusakan (iihat gambar 4.20), Oiah Data Basis Pengetahuan (Iihat gambar 4.22). Tomboi "Ok" **untuk** proses oiah data, sedangkan tomboi "Batal" **untuk** membataikannva.

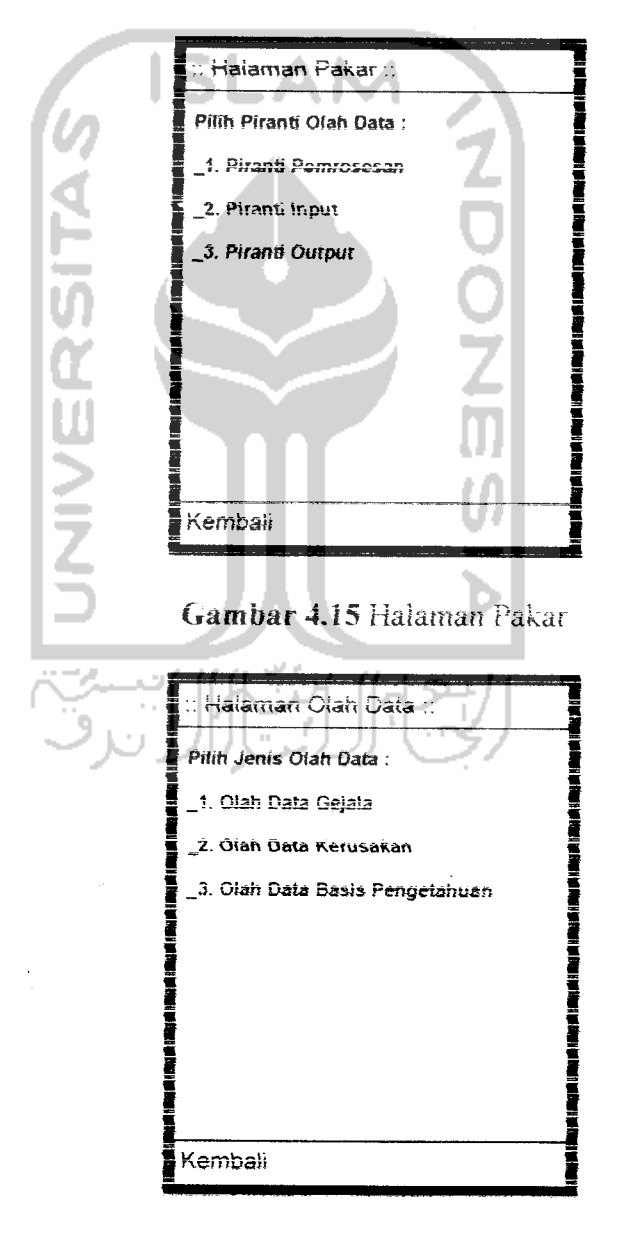

**Gambar 4.16 Halaman Pilihan Olah Data** 

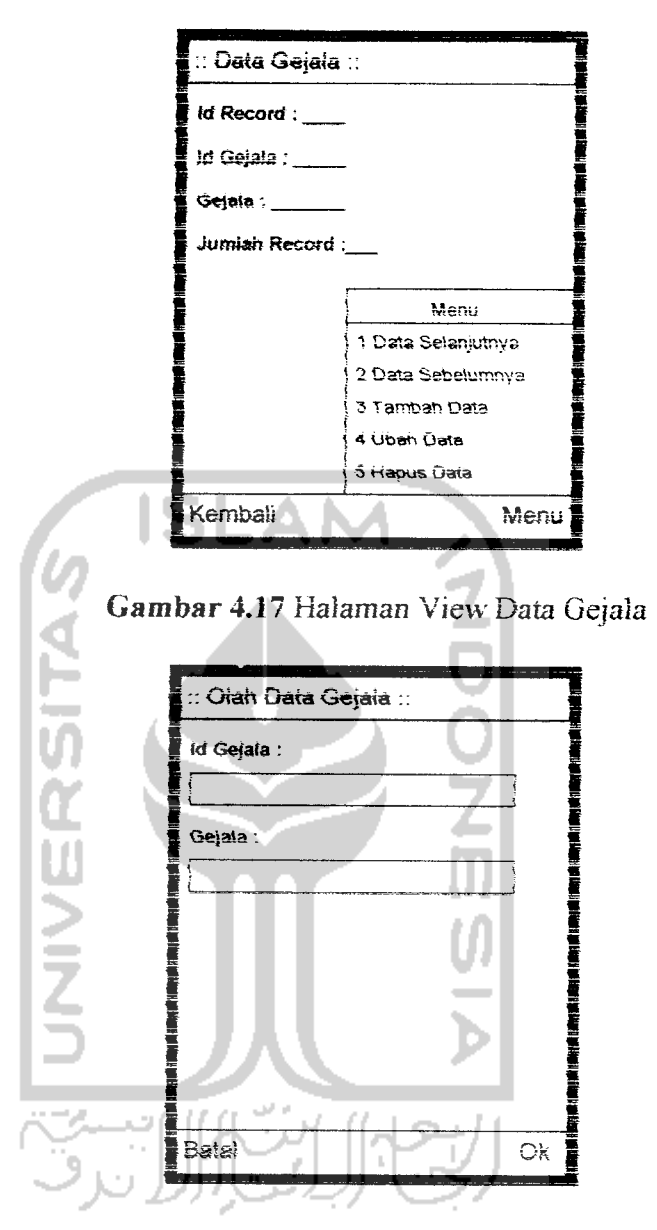

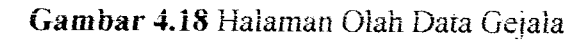

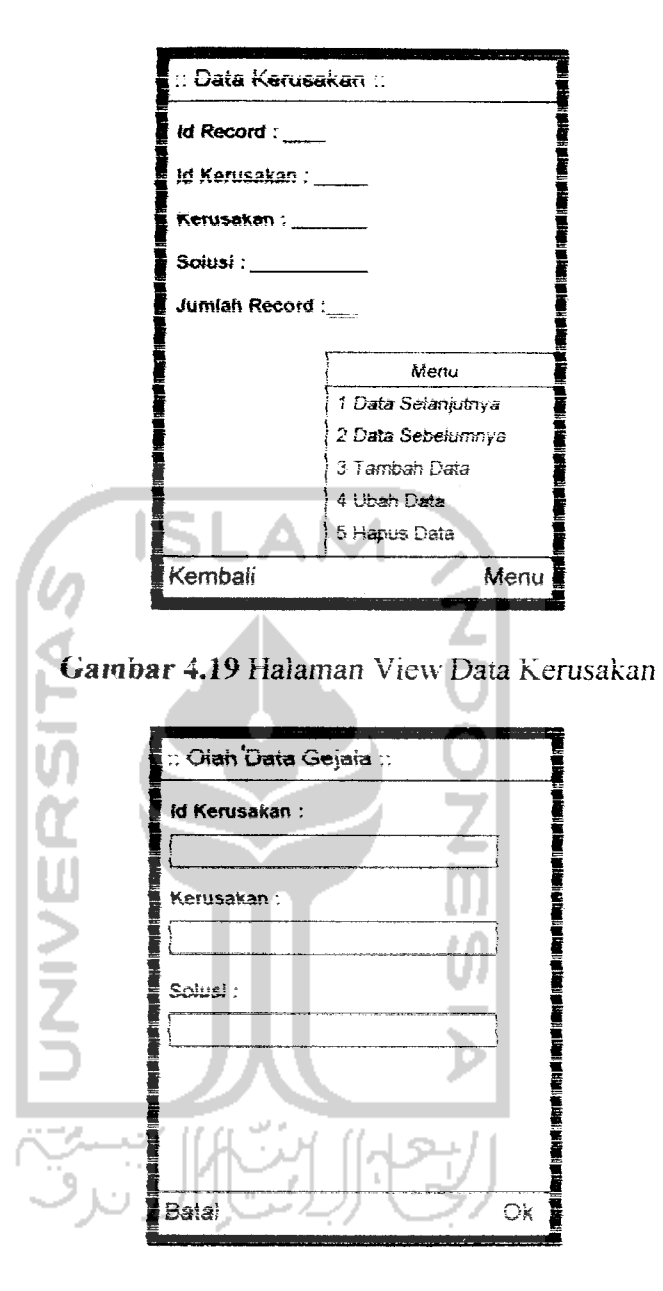

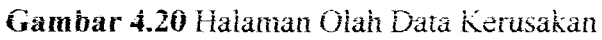

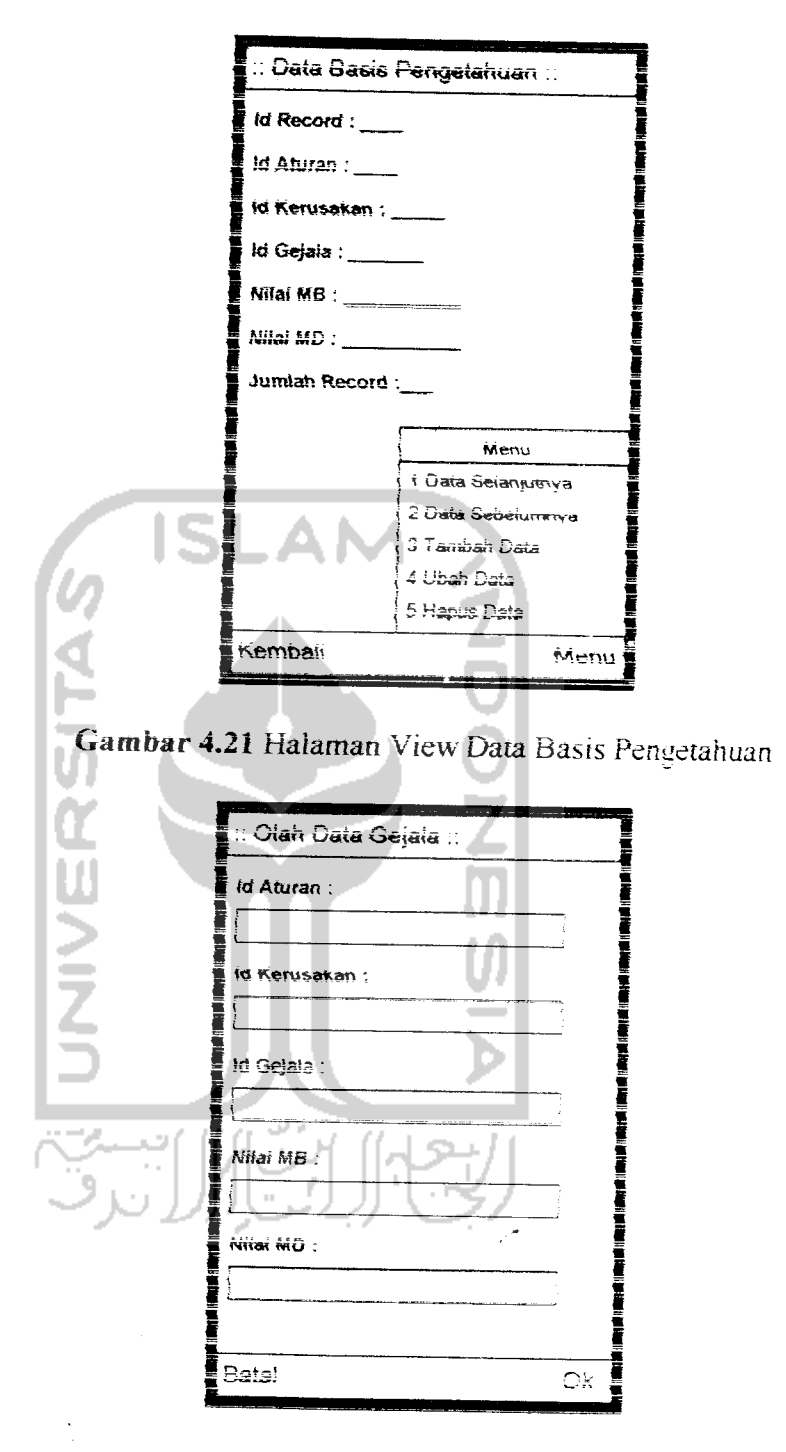

Gambar 4.22 Halaman Olah Data Basis Pengetahuan

5. Halaman Info Program

Halaman ini menunjukkan informasi program.

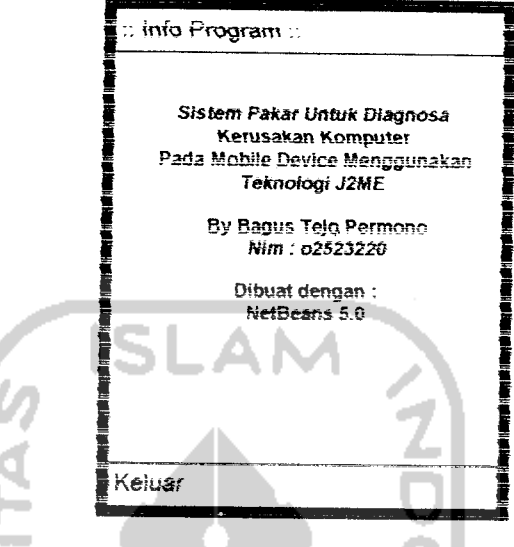

*Gambar 4.23* Haiaman **Into** Program

6. Halaman Bantuan program IM

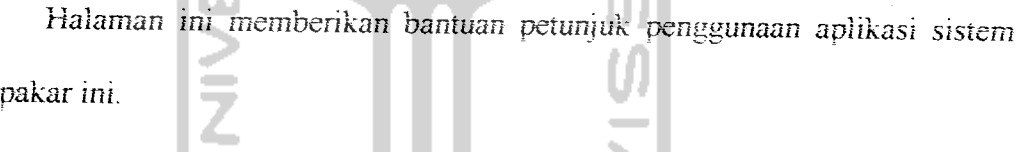

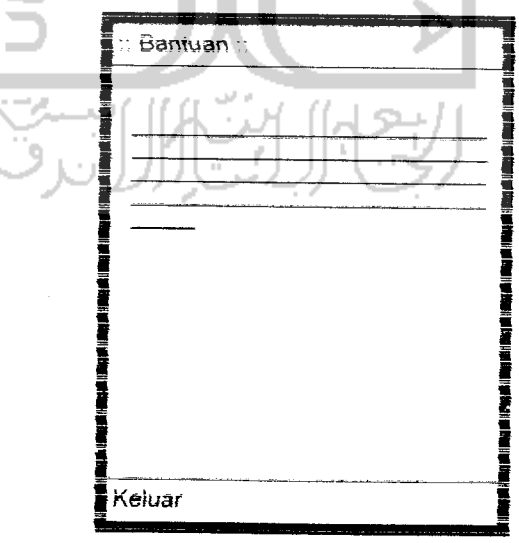

**Gambar 4.24 Halaman Bantuan Program** 

## *4.3 Perancangan Basis Pengerahuan*

Representasi basis pengetahuan pada aplikasi ini adalah menggunakan kaidah produksi **(production rule).** Pada kaidah produksi **mi** pengetahuan direpresentasikan dengan menggunakan aturan berbentuk. IF-THEN. Bentuk in; digunakan apabila kita memiliki sejumiah pengetahuan pakar pada **suatu** permasaianan **ieriemu,** dan **st** pakar dapai menyelesaikan masaiah tersebut secara berurutan.

Adapun basis pengetahuan pada aplikasi ini diimplementasikan dalam bentuk tabel basis pengetahuan **dengan struktur** tabel sebagai benkut.

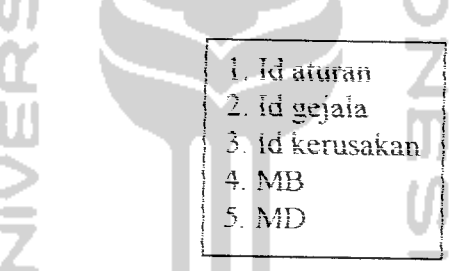

**f**Gambar 4.25 Struktur tabel basis pengetahuan

Pada **struktur tabel** basis pengetahuan tersebut diatas, memungkinkan sebuah kerusakan bisa memiliki beberapa gejala yang mempengaruhinya dengan nilai MB dan MD-nya masing-masing untuk setiap gejala yang mempengaruhinya tersebut atau bisa juga kebahkannya yaitu sebuah gejaia memiliki beberapa kerusakan vang dipengaruhinva. Untuk lebih jelasnya dapat **dilihat** beberapa eontoh implementasi basis pengetahuan dibawah ini ( data seiengkapnya dapat dilihat pada data basis pengetahuan di halaman Lampiran).

- IF Indikator power on tidak menyala THEN Masalah kelistrikan dengan  $MB=0.8$  MD=0.1
- IF Indikator power on tidak menyala THEN Masalah power supply dengan **MB=0.9 MD=0.02**
- IF Kabel power tidak terpasang benar THEN Masalah kelistrikan dengan MB=0.9 MD=0.1
- IF Kabel power terpasang benar THEN Masalah power supply dengan **MB**=0.9 **MD**=0.01
- IF Layar monitor gelap dan bunyi beep berulang THEN Hardisk bermasalah dengan MB=0.7 MD=0.05

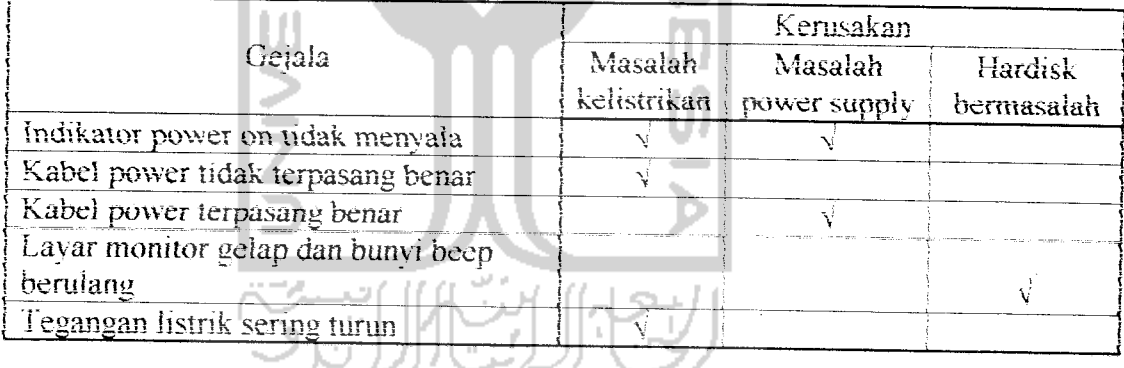

Tabel 4.1 Tabel identifikasi kerusakan dari contoh basis pengetahuan

## -\*.•\* **reraneangan Inference Engine**

inference. Engine adalah bagian yang menyediakan mekanisme fungsi berrikir dan pola-pola penalaran sistem yang digunakan oleh seorang pakar. Terdapat dua teknik peneiusuran, yaitu **forward chaining** dan **backward chaining.** Dalam perancangan aplikasi ini, penuhs memilih teknik **forward chaining untuk** mesin inferensinya.

**Fonvard Chaining** merupakan teknik penelusuran yang **dimulai dan kumpuian data atau dalam** aplikasi mi berupa geiala-geiaia inenuju kesimpulan yang berupa Jems kerusakan. Gambar 4.26 benkut **ini** menunjukkan bagaimana cara kerja teknik inferensi **forward chaining** pada aplikasi **mi.**

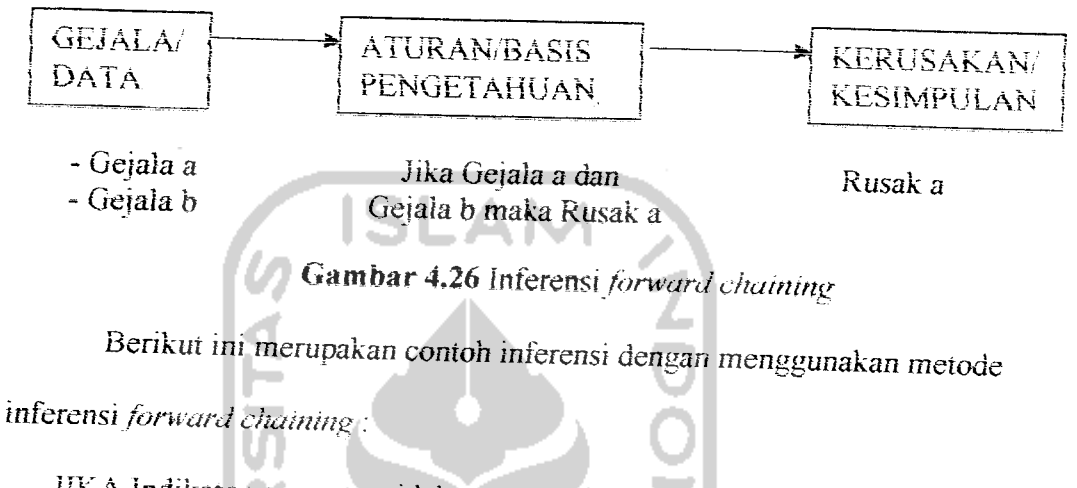

**JIKA** indikator power on tidak menvaia dengan MB-0.8 dan MD=0.1

DAN Kabel power tidak terpasang benar dengan MB=0.9 MD=0.1

DAN Tegangan listrik sering turun dengan MB=0.7 MD=0.05

MAKA Masalah kelistrikan

#### *BABV*

## *IMPLEMENTASI PERANGKAT LUNAK*

### *5.1 implementasi Secara Umum*

Implementasi sistem merupakan tahap dimana sistem mampu diapiikasikan daiam keadaan yang sesungguhnva. Dari implementasi ini akan diketahui apakah sistem yang dibuat dapat berjalan dengan baik atau tidak dan menghasilkan **output** yang sesuai dengan perancangan yang ada.

#### *5.2 Impicmentasi Antarmuka*

Tampilan **antarmuka ini** menggunakan **emulator pal(form** J2ME Wireless Toolkit 2.2 dengan **device** DefaultColorPhone pada NetBeans Mobility Pack. Tampilan pada **emulator** dapat berbeda-beda tergantung jenis dan versi **emulator** yang digunakan.

#### *5.2.1 Tampilan Haiaman Muka*

Pada halaman muka terdapat dua buah tombol yaitu tombol "Masuk" untuk masuk ke haiaman Menu Utama dan tombol "Keiuar" yang digunakan untuk menutup aplikasi. Gambar 5.1 menunjukkan tampilan Halaman Muka aplikasi **sistem** pakar **uniuk** diagnosa kerusakan komputer.
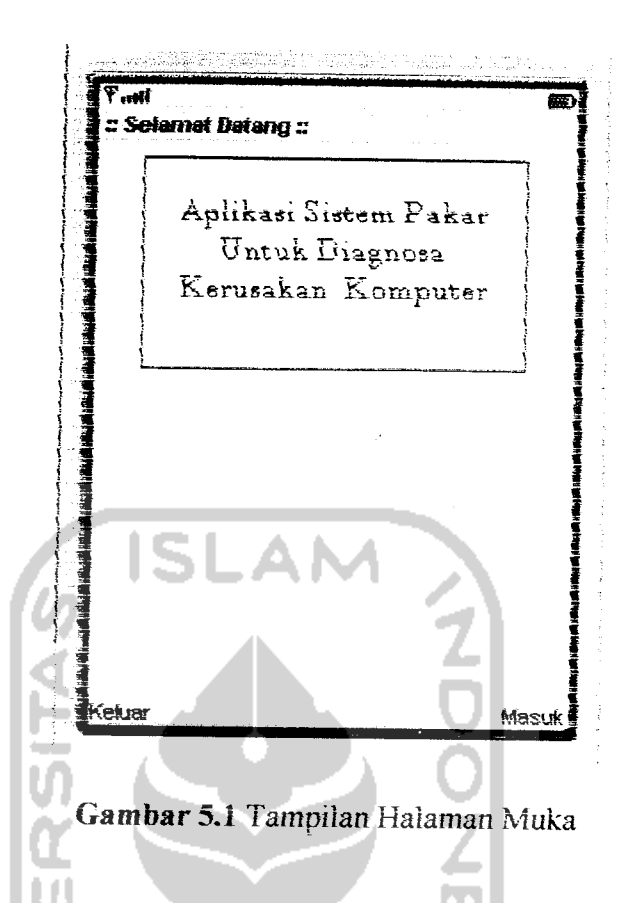

### *5.2.2 Tampilan Menu Utama*

Pada tampilan Menu Utama terdapat empat pihhan **menu, yaitu :**

- 1. Halaman Konsuitasi, merupakan antarmuka **untuk** melakukan proses konsuitasi kerusakan komputer.
- **I.** Haiaman Pakar, merupakan antarmuka untuk menvimpan data pakar dalam **sistem pakar.**
- 3. Haiaman info Program, merupakan antarmuka untuk mengetahui informasi tentang aplikasi sistem pakar ini.
- 4, Haiaman Bantuan, merupakan antannuka untuk meiihat petunjuk penggunaan progam.

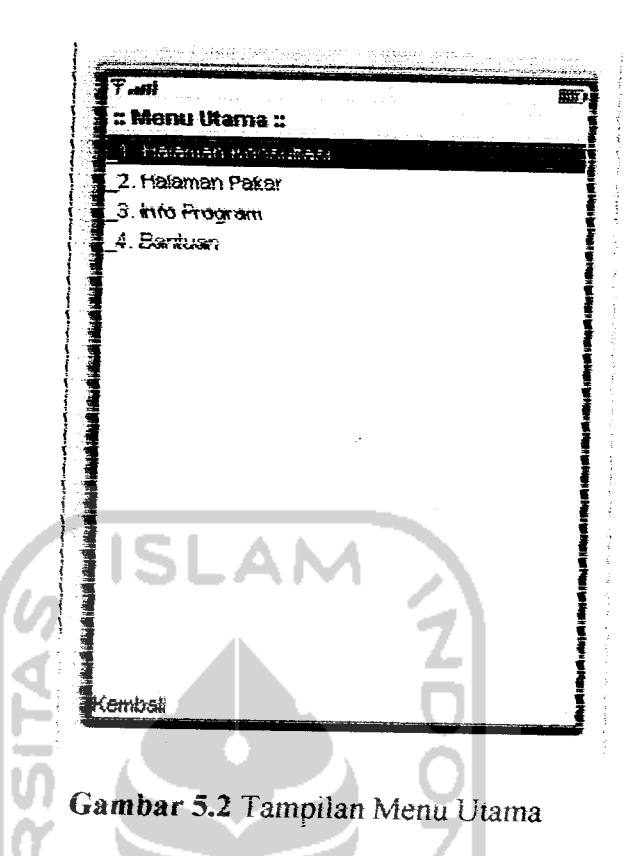

# *5.2.3 Tampilan Halaman Konsuitasi*

Halaman untuk proses konsultasi terdiri dari tiga buah halaman, yaitu:

- 1. Halaman piiih piranti komputer. Terdapat tiga buah pilihan piranti konsuitasi. Piiih salah satu untuk menuiu halaman piiih gejaia. Lebih jclasnya **dapat** dilihat pada gambar 5.3.
- 2. Halaman pilih gejala kerusakan. Data gejala pada halaman ini berdasarkan data gejala pada masing-masing piranti yang dipilih pada halaman pilih piranti. Tombol "Diagnosa" digunakan untuk mendiagnosa kerusakan komputer berdasarkan gejaia - gejaia yang telah **dipilih.** Untuk lebih jelasnya dapat dilihat pada gambar 5.4.

3. Halaman hasil konsuitasi. Halaman **ini** menampdkan basil dan proses diagnosa pada halaman pilih gejala. Tampilan halaman hasil konsultasi dapat **dilihat pada gambar 5.5.**

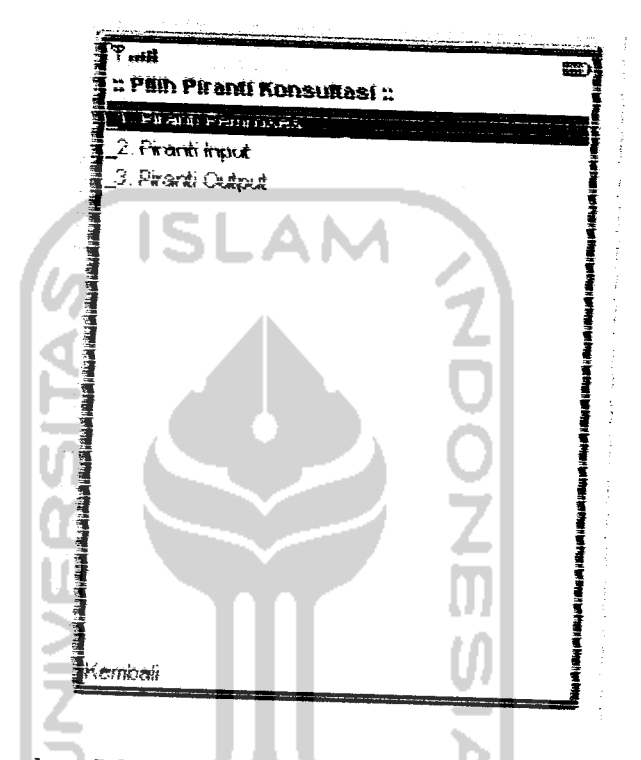

**Gambar** 5.3 Tampilan **halaman** piiih piranti kon

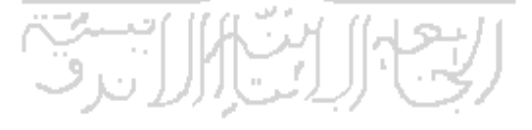

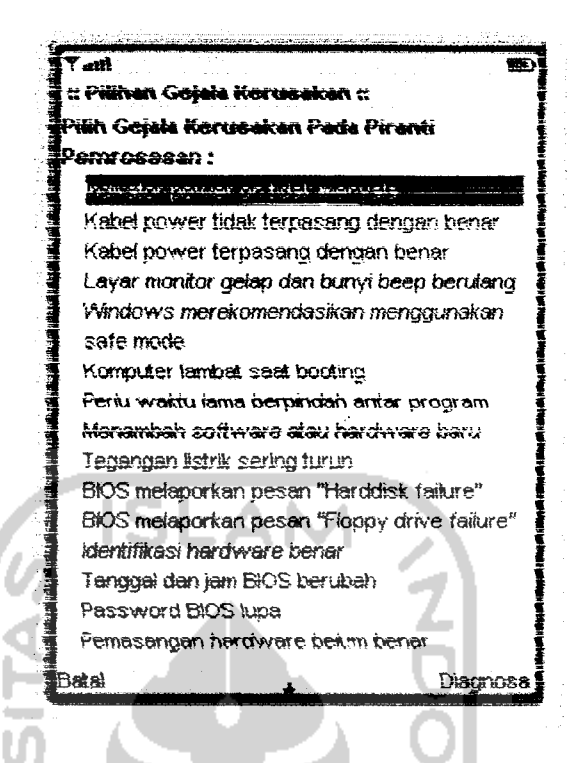

Gambar 5.4 Tampilan halaman pilih gejala kerusakan

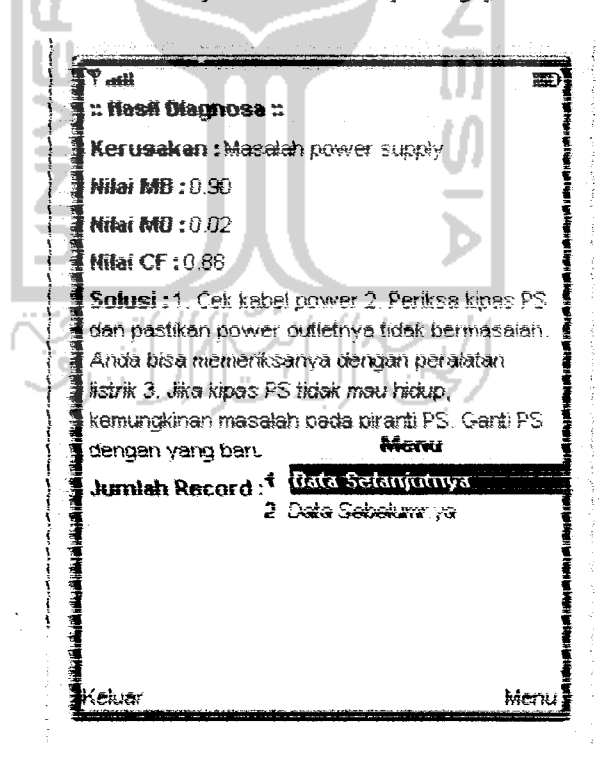

Gambar 5.5 Tampilan halaman hasil konsultasi

#### *5.2.4 Tampilan Halaman Pakar*

Haiaman pakar terdin dan deiapan bagian yaitu:

- 1. Halaman pilih piranti pakar. Terdapat tiga buat pilihan piranti, begitu salah satu dipilih akan ditampilkan halaman pilih jenis olah data. Lebih jelasnya dapat dilihat gambar 5.6.
- 2. Halaman piiih jenis olah data. Terdapat tiga buah pilihan olah data, yaitu gejaia, kerusakan, dan basis pengetahuan. Lebih jelasnya dapat dilihat gambar 5.7.
- 3. Halaman data gejaia. Halaman ini menampilkan data gejaia yang telah di**input-kan** ke basis data pakar. Terdapat lima buah menu pihhan untuk proses olah data. Lebih jelasnya dapat dilihat gambar 5.8.
- 4. Haiaman oiah data gejaia. Haiaman ini muncul ketika menu pilihan tambah, ubah, atau hapus pada halaman data gejaia dipilih. Tombol Ok untuk proses olah data, tombol batal untuk membatalkan **proses** olah data. Lebih jelasnya dapat dilihat gambar 5.9.
- 5. Haiaman data kerusakan. Haiaman **ini** menampilkan data kerusakan yang telah **di-mpui-kan ke** basis data pakar. Terdapat lima buah **menu** pihhan untuk proses oiah data. Lebih jelasnya dapat dilihat gambar5.10.
- 6. Halaman oiah data kerusakan. Halaman ini muncul ketika **menu** pilihan tambah, ubah, atau hapus pada haiaman data kerusakan **dipilih.** Tombol Ok untuk proses olah data, tombol batal untuk membatalkan proses oiah data. Lebih jelasnya dapat dilihat gambar 5.11.
- 7. Halaman data basis pengetahuan. Halaman ini menampilkan data basis pengetahuan yang telah di-input-kan ke basis data pakar. Terdapat lima buah menu pilihan **untuk** proses olah data. Lebih jelasnya dapat dilihat gambar 5. j 2.
- *<sup>O</sup> p-i* a. naiaman oiah data basis pengetahuan. Haiaman mi **muncul ketika menu pilihan tambah, ubah, atau hapus pada haiaman data basis pengetahuan** dipilih. Tombol Ok untuk proses olah data, tombol batal untuk membatalkan proses oiah data. Lebih jelasnya dapat dilihat gambar 513.

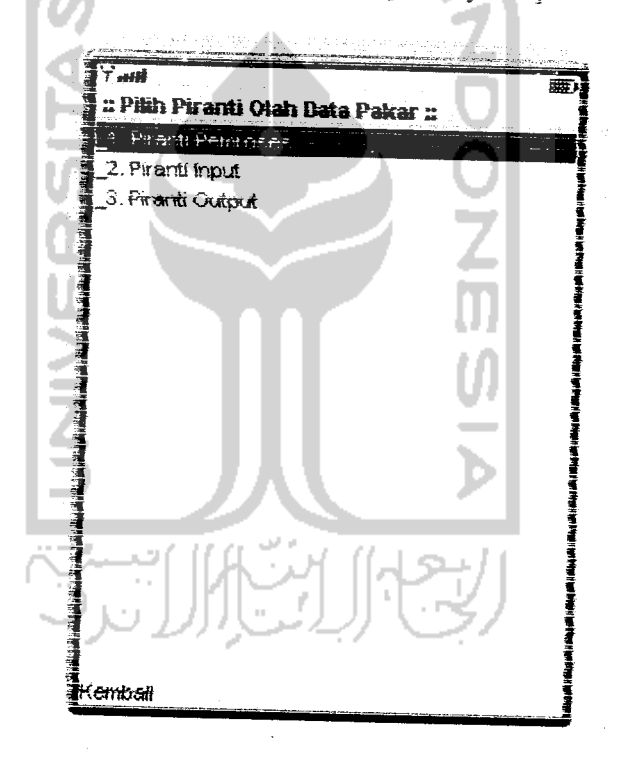

**Gambar 5.6** Tampilan halaman pilih piranti pakar

 $\tau$  as

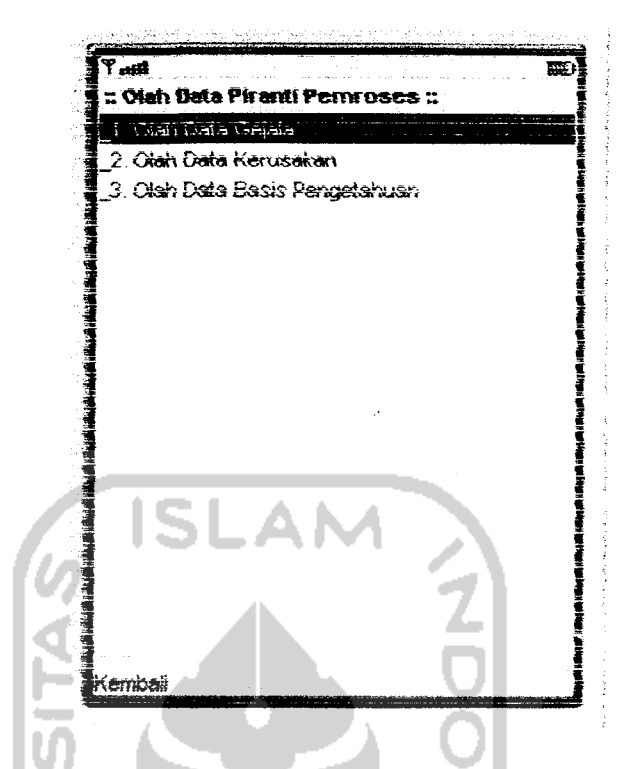

Gambar 5.7 Tampilan halaman pilih jenis olah data

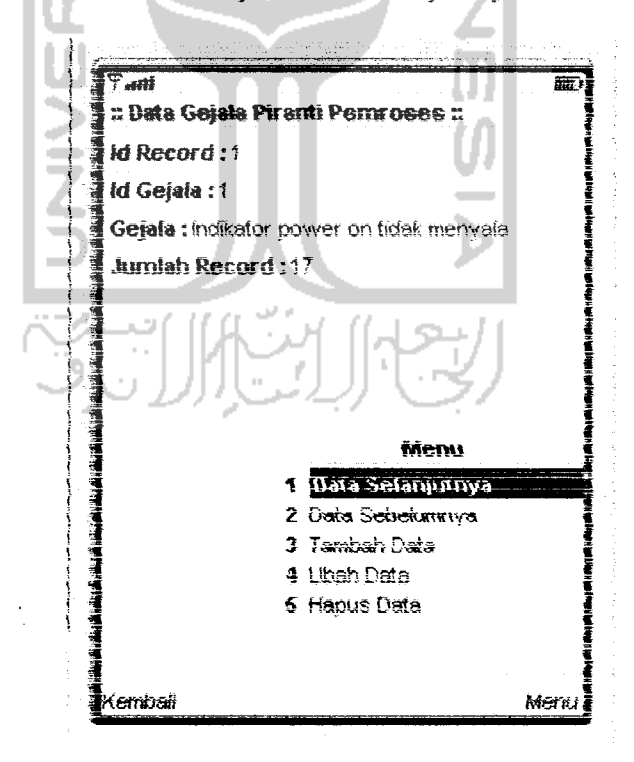

Gambar 5.8 Tampilan halaman data gejala

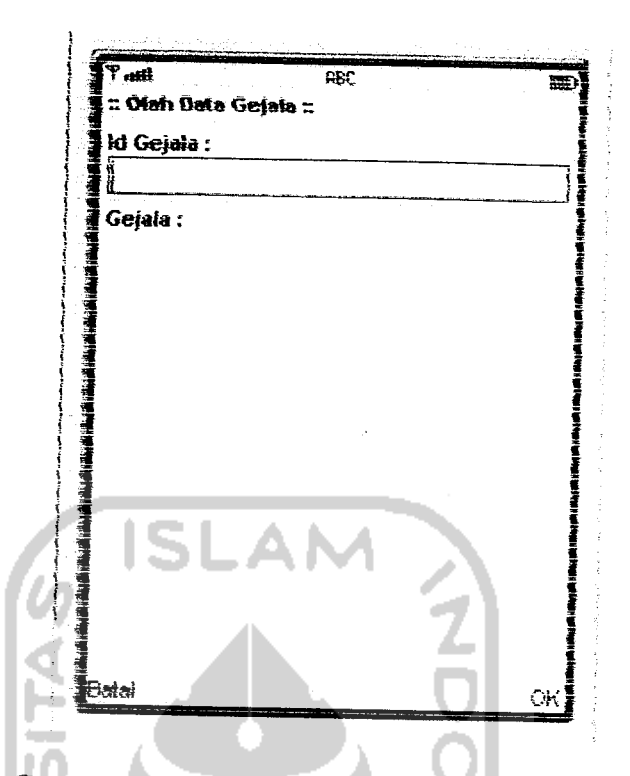

Gambar 5.9 Tampilan halaman olah data gejala

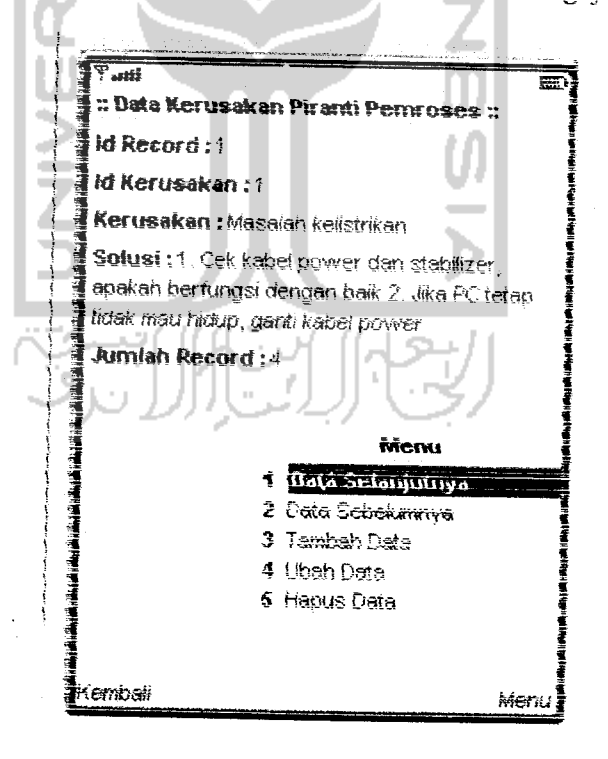

Gambar 5.10 Tampilan halaman data kerusakan

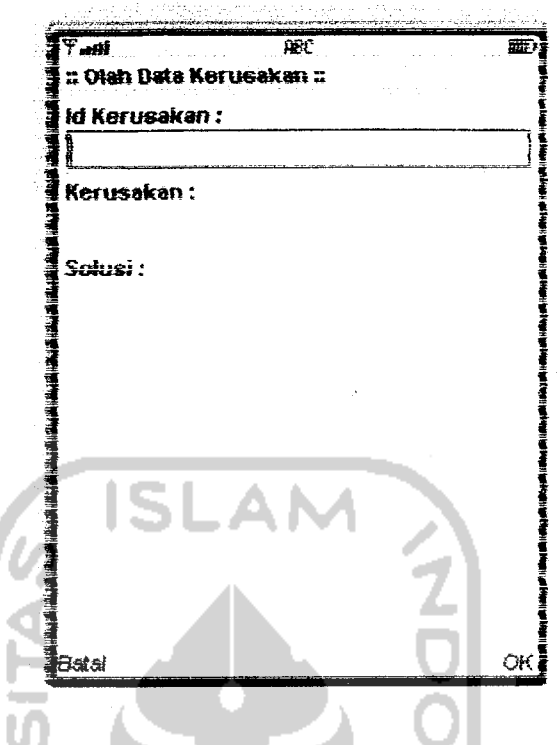

Gambar 5.11 Tampilan halaman olah data kerusakan

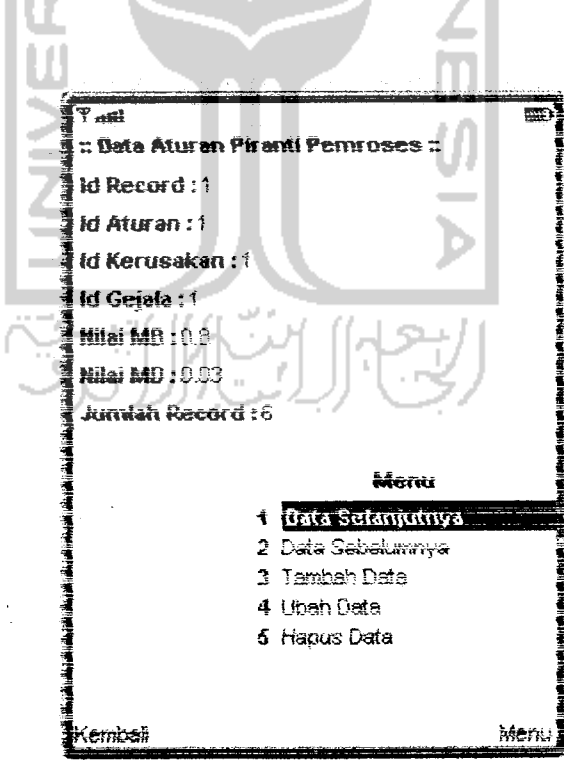

Gambar 5.12 Tampilan halaman data basis penegtahuan

 $\bar{\beta}$ 

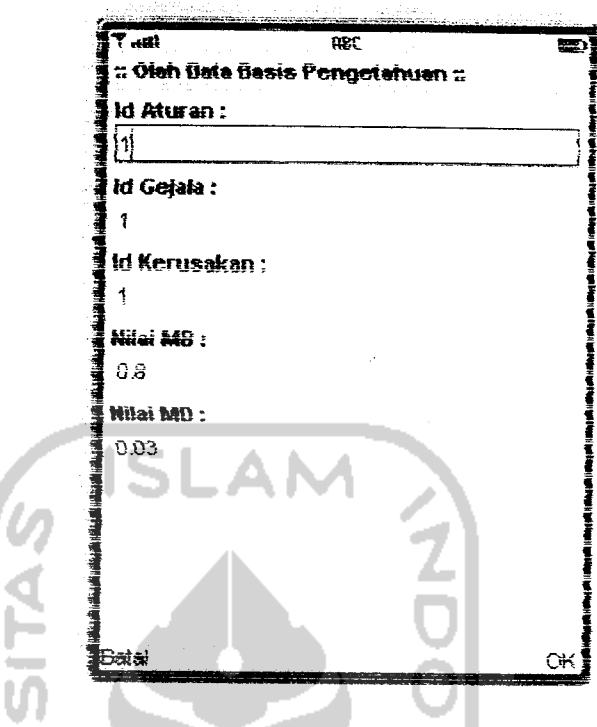

Gambar 5.13 Tampilan halaman olah data basis pengetahuan

-

# *5.2.5 Tampilan Halaman Info rrogram*

 $\overline{\mathbf{u}}$ 

Hlaman **mfo** program digunakan untuk menampilkan informas program. Lebih jelasnya dapat dilihat pada gambar 5.14.

 $\delta\hat{z}$ 

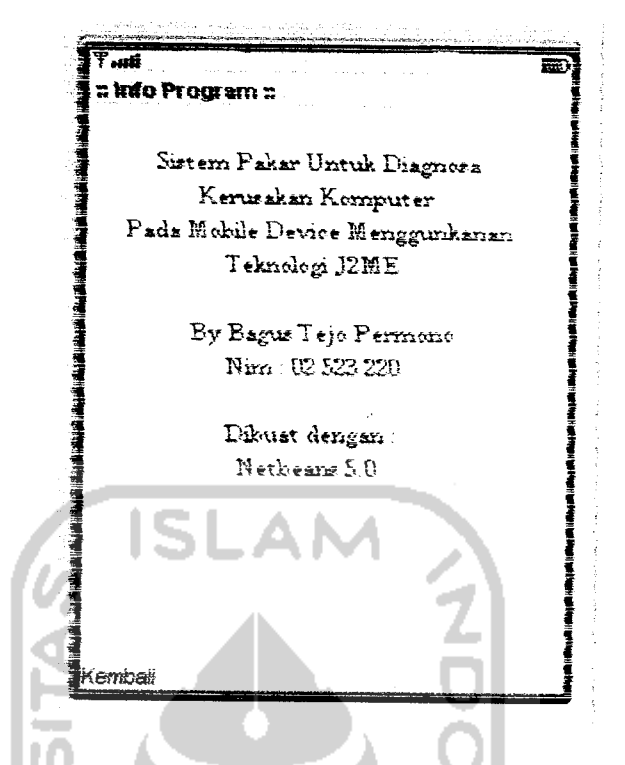

*Gambar 5.14* Tampilan haiaman info program

#### *5.2.6 Tampilan Haiaman Bantuan*

LП

**Halaman** bantuan bensi petunjuk penggunaan program. Tampilan antarmuka halaman bantuan dapat dilihat pada gambar 5.

سىسى<br>[تىرق

Jcnis : public

3. **Prosedur untuk** meiihat data gejaia

Nama prosedur ; viewDataGejaia

Jenis . . . . . . . . . . . public

4. Proscdure **untuk** menambah data gejaia

Nama **prosedur** . addRecordGejaia

Jcms . public

:>. Prosedur untuk mengubah data gejaia

Nama prosedur ... editRecordGejala

Jenis  $\Box$  : public

6. Prosedur untuk menghapus data gejala

Nama prosedur . delRecordGejala

Jcnis : public

# 5.3.2 **Class** *DataKerusakan*

Prosedur-prosedur yang terdapat pada **class** DataKerusakan adalah sebagai

berikut :

1 Prosedur **uniuk** membuat/membuka **RecordStore** RSRusak

Nama prosedur ... bukaRS

Jenis : public

2. Prosedur untuk menutup RecordStore RSRusak

Nama prosedur : tutupRS

Jenis . public

3. Prosedur **untuk meiihat data** kerusakan

Nama prosedur : viewDataRusak

Jenis : public : public

4. Prosedure untuk menambah data kerusakan

Nama prosedur : addRecordRusak

Jenis : public

5. Prosedur untuk mengubah data kerusakan Nama prosedur . editRecordRusak

 $Jcnis$  . public : public

6. **Prosedur untuk menghapus data** kerusakan Nama prosedur deiRecordRusak  $Jenis$  : public

# 5.3.3 **Class** *DataBasisPengetahuan*

Prosedur-prosedur yang terdapat pada **class** DataBasisPengetahuan adalah sebagai berikut:

1. Prosedur untuk membeat/membuka RecordStore RSAturan

Nama prosedur ; bukaRS

Jenis *public* 

2 Prosedur untuk menutup RecordStore RSAturan

Nama prosedur : lutupRS

denis and the public public

3. Prosedur **untuk** meiihat data basis pengetahuan

Nama prosedur . viewDataAturan

Jenis : public

4. Prosedure untuk menambah data basis pengetahuan

Nama prosedur . addRecordAturan

Jenis. : public

5 Prosedur untuk mengubah data basis pengetahuan Nama prosedur : editRecordAturan

Jenis  $\|\cdot\|$  : public

6. Prosedur **untuk** menghapus data basis pengetahuan Nama prosedur : delRecordAturan Jenis ; public

#### **5.3.4 Class** *Konsuitasi*

Prosedur-prosedur yang terdapat pada **class** Konsuitasi adalah sebagai berikut :

i Prosedur **untuk** mcmbuat'membuka RecordStore Fakta

Nama prosedur ; bukaRS

Jenis ; public

**2.** Prosedur untuk meuibuat/incmbuka RecordStore Aim

Nama *prosedur* bukaRS1

Jenis . . . . . . . . . . . public

3. **Prosedur untuk mcmbuat'membuka RecordStore Basil**

Nama prosedur : bukaRS2

**Jenis :** *public* 

*J D* roscdur untuk menghapus RecordStore

Nama prosedur . hapusRS

jems : public

5. Prosedur untuk menampilkan gejaia pada saat **user** melakukan konsuitasi sesuai piranti yang **dipilih user**

**Nama prosedur** . **hstRecord**

jems : public

Kctcrangan : prosedur ini menggunakan data gejala pada class **DataGejala** 

6. Prosedur untuk melakukan proses diagnosa, yaitu melakukan pengiutungan ntiai **certaintyfactor** berdasarkan geiala yang dipilih **user**

Nama prosedur ; diagnosa **Jenis** : **public** 

: **prosedur m, menggunakan** data gqala pada **class** DataGejala, data kerusakan pada **class** DataKerusakan. dan data basis **pengetahuan pada elass** DataBasisPengetahuan Kcterangan

'Prosedur untuk menampilkan hasil perhitungan nilai certainty factor 7

Nama **pioscdur** . viewllasil

J'ents public

# *5.3.5 Class SistemPakar*

Prosedur-prosedur yang terdapat pada class SistemPakar merupakan prosedur-prosedur untuk menampilkan haiaman, misalnya:

i **Prosedur untuk** menampilkan haiaman muka

Nama prosedur : initialize

j°nis : private

2. Prosedur untuk mengatur penekanan tombol **(commandaction)**

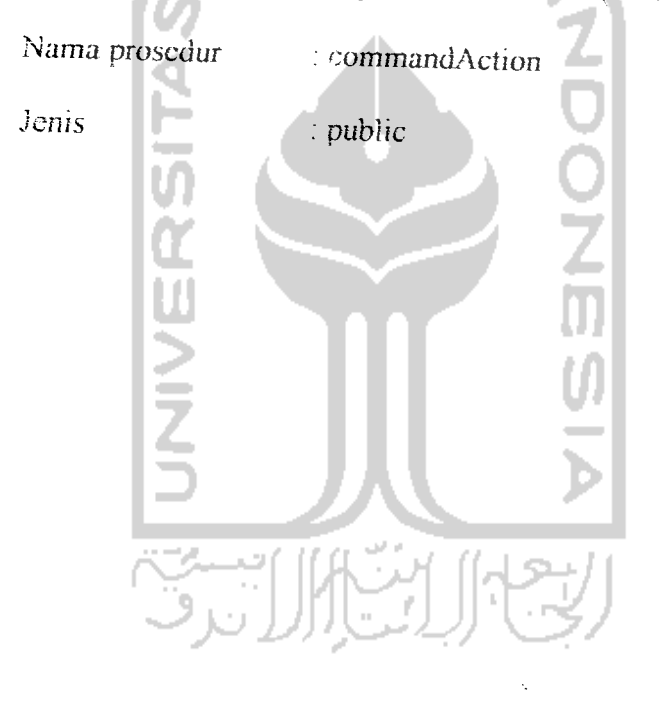

#### *BAB VI*

# *ANALISIS KINERJA PERANGKAT LUNAK*

Analisis kinerja perangkat lunak merupakan proses pengujian terhadap aplikasi sehingga dapat dilihat seberapa besar kemampuan aplikasi dalam pencapaian tujuan pembuatan aplikasi. Pengujian ini dilakukan untuk menemukan kesaiahan-kesalahan vang mungkin terjadi pada aplikasi sistem pakar **tm.**

# 6.1 Pengujian Aplikasi

Pengujian kinerja aplikasi ini dilakukan **untuk mengetahui** kesalahankesalahan yang ada dan juga untuk mengetahui upava penanganan kesalahannya. Beberapa pengujian memiliki dua kemungkinan, yaitu prosedur normal (benar) dan prosedur tidak nonnal (salah). Pengujian pada prosedur tidak normal digunakan **untuk meiihat** apakah aplikasi mampu menangani kesalahan dengan baik sena mampu mengkomunikasikannya kepada pemakai aplikasi **untuk** kemudian memberikan saran atau solusi kepada pemakai aplikasi.

# 6.1.1 Pengujian Proses **Diagnosa**

Tujuan pengujian pada proses diagnosa ini adalah **untuk** menguji apakah aplikasi dapat melakukan proses diagnosa dengan benar, yaitu menghitung nilai certainty factor dari setiap kerusakan berdasarkan nilai MB dan MD gejala-gejala yang mempengaruhinya.

Cara pengujian proses diagnosa ini adalah dengan langkah-langkah schagar berikui

71

1. Aphkasi diisi dengan data gejaia, data kerusakan, data basis pengetahuan seperti pada pengujian proses olah data

2. Selanjutnya aplikasi akan diuji dengan mengakses halaman konsuitasi. Piiih gejala-gejala yang telah diberikan pada halaman konsuitasi, kemudian iakukan proses diagnosa dengan menekan tombol Diagnosa

3. Bandmgkan perhitungan niiai **certainty factor** yang dihasilkan oleh aplikasi dengan perhitungan yang dilakukan secara manual

Data gejaia dan kerusakan pada proses pengujian ini dapat dilihat pada Lampiran. Pengujian proses diagnosa pada aplikasi ini akan dilakukan dengan cara sebagai berikut:

**i** Pengujian untuk kerusakan yang dipengaruhi oleh satu gejaia saja

Misalkan dalam halaman konsuitasi dipilih satu gejaia berikut : Layar **monitor** gelap dan bunyi beep berulang.

Kerusakan komputer yang dipengaruhi oleh gejaia tersebut adalah : Hilangnya file penting dalam windows, dengan nilai MB =  $0.85$  dan MD = 0,05.

#### Hasil pengujian :

Pada pengujian ini karena kerusakan Hilangnya file penting dalam windows cuma dipengaruhi oleh satu gejala maka penghitungannya adalah :

 $CF = MB - MD = 0,85 - 0,05 = 0,80$ 

Setelah dilakukan pengujian sistem, didapatkan hasil yang sama **untuk** penghitungan manual **maupun penghitungan** oleh sistem (dapat dilihat pada gambar 6.1), yaitu Hiiangnva file **penting** dalam windows dengan CF =0.80.

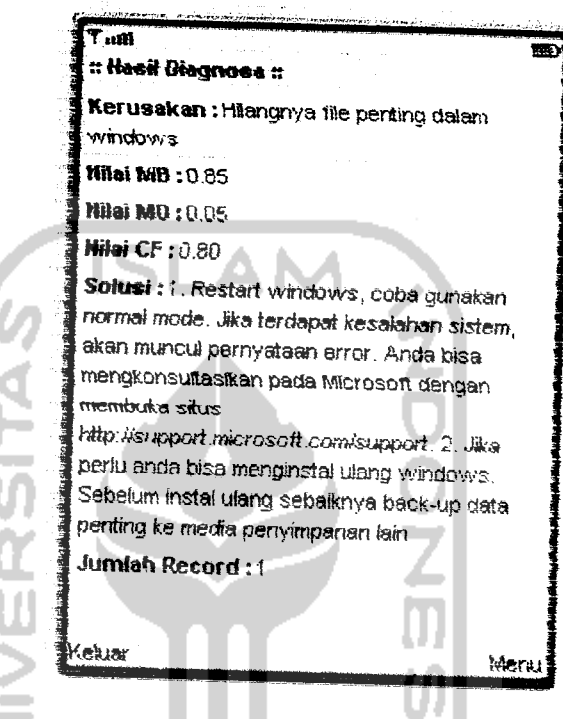

Gambar 6.1 Tampilan hasil diagnosa **pengujian** pertama

2. Pengujian **untuk** kerusakan yang dipengaruhi oleh dua gejaia

Misalkan dalam halaman konsuitasi dipilih dua buah gejaia kerusakan komputer, yaitu :

Gejaia a . indikator power on tidak menvaia

Gejaia b:Kabei power tidak terpasang dengan benar

Kerusakan komputer dalam basis pengetahuan yang dipengaruhi oleh kedua gejaia kerusakan tersebut adalah :

Gejaia a - Masaiah kciistrikan, dengan MB - **0,8** dan MD - **0,1**

Gejala b : - Masalah kelistrikan, dengan MB =  $0.9$  dan MD =  $0.1$ 

## *Hasil pengujian* .\*

Pada pengujian ini karena Masaiah kelistrikan dipengaruhi oleh dua gejaia, maka penghitungannya adalah sebagai berikut.

MB Gejaia a (MBa) =0,80 MD Gejaia a (MDa) =0,10 MB Gejaia b (MBb) - 0,90 MD Gejaia b (MDb) = 0,10 MB - MBa -r- MBb \*(1 - MBa) - 0,80 +- 0,90 \*(1 - 0,80) =0,98 MD = MDa +MDb \*(1 - MDa) - 0,10 +0,10 \*(1 - 0,10) =0,19 CF = MB - MD = 0,98 - 0,19 = 0,79

Setelah dilakukan pengujian pada sistem, didapatkan hasil yang sama untuk penghitungan manual maupun penghitungan oleh sistem (dapat dilihat pada gambar 6.2), yaitu Masalah kelistrikan dengan CF =  $0,79$ .

. . .

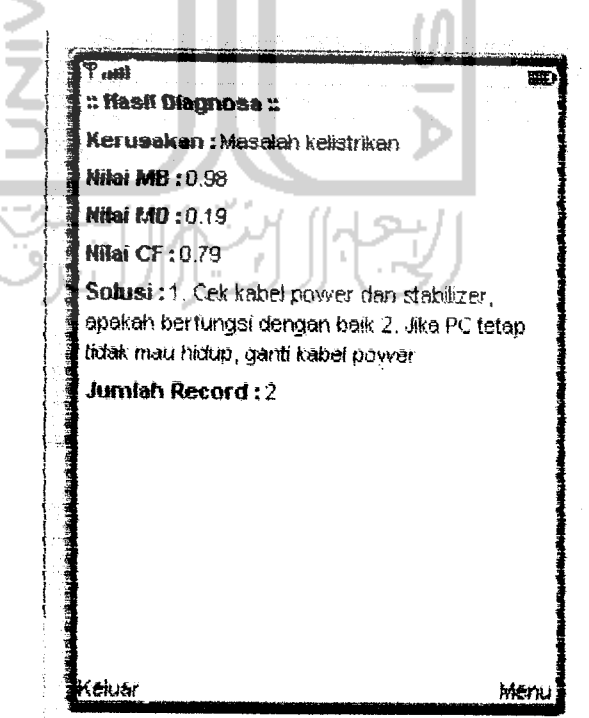

Gambar 6.2 Tampilan hasil diagnosa pengujian kedua

3. Pengujian pada kerusakan yang dipengaruhi oleh tiga gejaia

Gejaia yang dipilih :

Gejaia a :Indikator power on tidak menvaia

Gejaia b ; Kabei power tidak terpasang benar !

Gejaia c : Tegangan listrik sering turun

Kerusakan yang dipeharuhi oleh gejaia tersebut adalah :

Masalah kelistrikan : - gejala a mempunyai MB = 0,8 dan MD = 0,1 gejala b mempunyai MB =  $0.9$  dan MD =  $0.1$ gejala c mempunyai  $MB = 0.8$  dan  $MD = 0.1$ 

#### *Hasil pengujian* :

Pada pengujian ini karena Masaiah kelistrikan dipengaruhi oleh tiga gejaia, maka penghitungannya adalah sebagai berikut:

MB Gejaia a (MBa) = 0,80 MD Gejaia a (MDa) = 0,10 MB Gejaia b (MBb) - 0,90 MD Gejaia b (MDb) - 0,3 0 MB Gejaia c (MBc) - 0,80 MD Gejaia c (MDc) - 0,10 MBab - MBa + MBb \* (1 - MBa) - 0,80 + 0,90 \* (1 - 0,80) - 0,98 MDab = MDa + MDb \* *(1* - MDa) = 0,10 f 0,10 \* (1 - 0,10) = 0,19 . *MBabc* = MBab + MBc \* (1 - MBab) = 0,98 + 0,80 \* (1 - 0,98) = 0,996 MDabc = MDab +- MDc \* (1 - MDab) - 0,19 + 0,10 \* (1 - 0,19) - 0,279 CFabc - MBabc - MDabc = 0,996 - 0,279 = 0,715

Setelah dilakukan pengujian pada sistem, didapatkan hasil yang sedikit berbeda untuk penghitungan manual dan penghitungan oleh sistem (dapat

dilihat pada gambar 6.3), hal ini dikarenakan **sistem** melakukan pembulatan **untuk** angka desimal lebih dari dua digit menjadi angka desimal dua digit.

*'mmimimii* ' att *HmhJ O\*agno»\* 7.* **Kerusakan : Masalah kelistrikan Hilai MB: 0.99** *HifaiMD.-0.27 Nilai CF: 0.72 Solusi:* 1. Cek kabei power dan stabffizer., apakah berfungsi dengan baft 2. Jika**PC** teiap **Ikiak matthkkp, ganii kabei power** *Jumfah Record: 2* Kekku Menu'

*Gambar 6.3* Tampilan hasil diagnosa pengujian ketiga

4. Pengujian untuk kerusakan yang dipengaruhi dua gejaia dimana salah satu gejaia mempunyai niiai MB = i

Dipilih dua gejaia sebagai berikut:

Gejaia a : Layar monitor gelap dan bunyi beep berulang

Gejaia b : Hardware tidak terdeteksi BIOS

Kerusakan yang dipengaruhi oleh gejaia tersebut adalah :

Masalah koneksi hardware : - gejala a dengan MB =  $0.9$  dan MD =  $0.05$ 

- gejala b dengan  $MB = 1$  dan  $MD = 0$ 

#### *Hasil pengujian* :

Pada pengujian ini karena Masaiah koneksi hardware dipengaruhi oleh dua gejaia, maka seharusnya penghitungan MD-nya menggunakan rumus sebagai berikut: MDab = MDa + MDb  $*(1 - MDa)$ 

akan tetapi karena ada salah satu gejala dengan nilai  $MB = 1$ , maka  $MDab = 0$ .

Jadi penghitungan CF-nya adalah sebagai berikut :

MB Gejala a  $(MBa) = 0.90$  MD Gejala a  $(MDa) = 0.05$ MB Gejala  $b (MBb) = 1$  MD Gejala  $b (MDb) = 0$  $MBab = MBa + MBb * (1 - MBa) = 0,90 + 1 * (1 - 0,90) = 1$  $MDab = 0$  $CF = MBab - MDab = 1-0=1$ 

Setelah dilakukan pengujian pada sistem. didapatkan hasil yang sama uniuk penghitungan manual maupun penghitungan oleh sistem (dapat dilihat pada gambar 6.4), yaitu Masalah koneksi hardware dengan  $CF = 1$ .

**SHIJK** 

 $\mathbf{t}$ 

*MH •Mil r. ttasft Oiaonos\* r. Kerusakan* ; Masaiah Voneksi hardware *Niiai MB: I 00 mmmj-.ooo N3aiCF:t.OO* **Sofusi** : 1, Periksa bunyi beep, bunyi beep yang terjadi merupakan kode informasi kerusakan. 2. Ttep merek **BOS** memHM **koue2** beep tersenefirl. Cek informasi kode beep dengan mengakses situs penyedia BIOS tersebut *Jumlth Record:* <sup>2</sup> Kejuar *iMMiMMMaMlaMniai9M\*MMM«\*i wmmm* Gambar 6.4 Tampilan hasil pengujian keempat

5. Pengujian tanpa memilih satupun gejaia

Dalam pengujian ini tidak dipilih satupun gejaia kerusakan jadi tidak ada

satupun kerusakan komputer dalam basis pengetahuan yang dipengaruhi.

## *liasil pengujian* :

Karena tidak ada gejaia yang dipilih. maka kerusakan yang (lipcn/'aiulii juga tidak ada Sehingga hasilnya kosong, untuk lebih jelasnya lihat pada gambar 6.5.

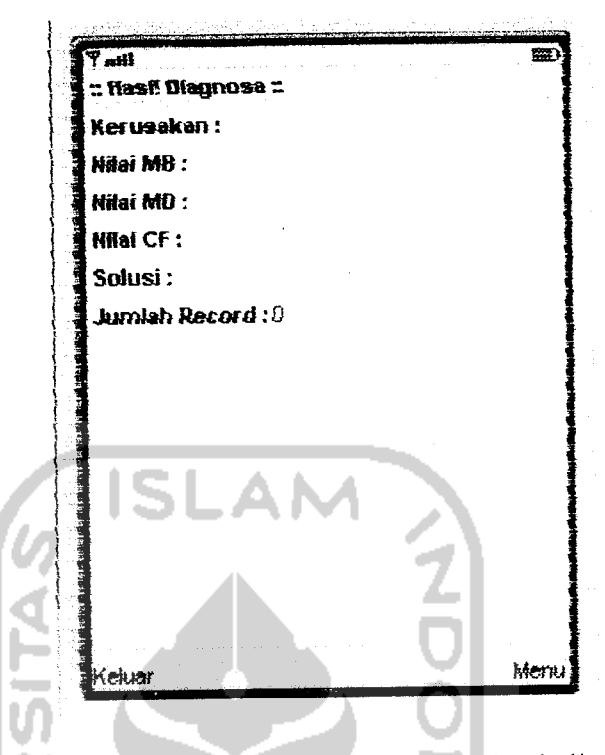

*Gambar 6.5* Tampilan hasil pengujian kelima

### *6.1.2 Proses Olah Data*

Tujuan dari pengujian pada proses olah data adalah untuk menguji apakah proses olah data ini bisa melakukan proses tambah data, ubah data, dan hapus data dengan benar. Cara pengujiannya adalah dengan melakukan proses tambah data, ubah data, dan hapus data untuk data gejaia. data kerusakan, dan data basis pengetahuan.

untuk pengujian proses olah data ini terdapat tiga kategori, yaitu proses tambah data, proses uball data, dan proses hapus data:

I. Tambah data

Proses tambah data baik data gejaia, data kerusakan, maupun data basis pengetahuan mempunyai prosedur yang hampir sama.

Misalnya untuk menambah data gejaia :

id Gejaia : 17

Gejaia : Hardware tidak terdeteksi BIOS

maka pada halaman data gejaia piiih menu tambah data (lihat gambar 6.6) untuk menampilkan halaman olah data gejaia seperti ditunjukkan pada gambar 6.7, kemudian isikan data tersebut diatas lalu piiih tombol Ok dan hasilnya akan ditampilkan pada halaman data gejaia seperti ditunjukkan pada gambar 6.8.

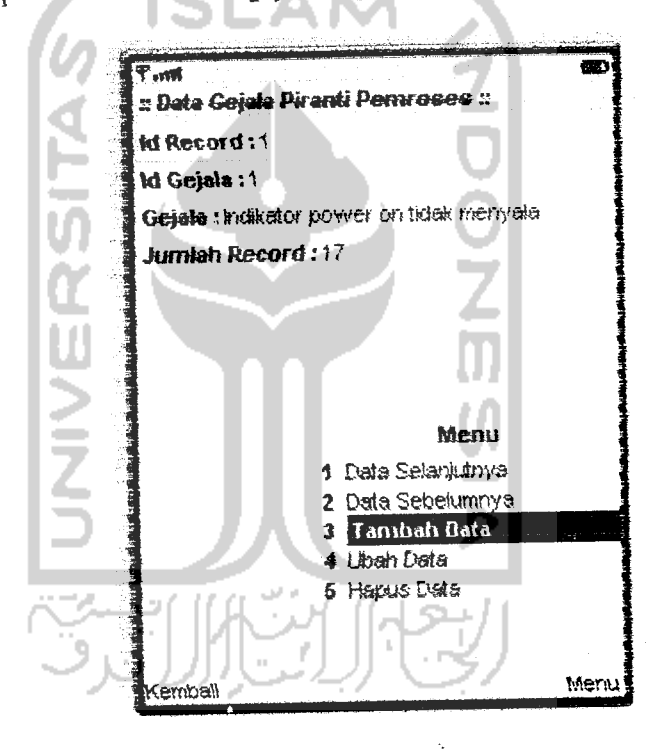

Gambar6.6 Tampilan haiaman data gejaia

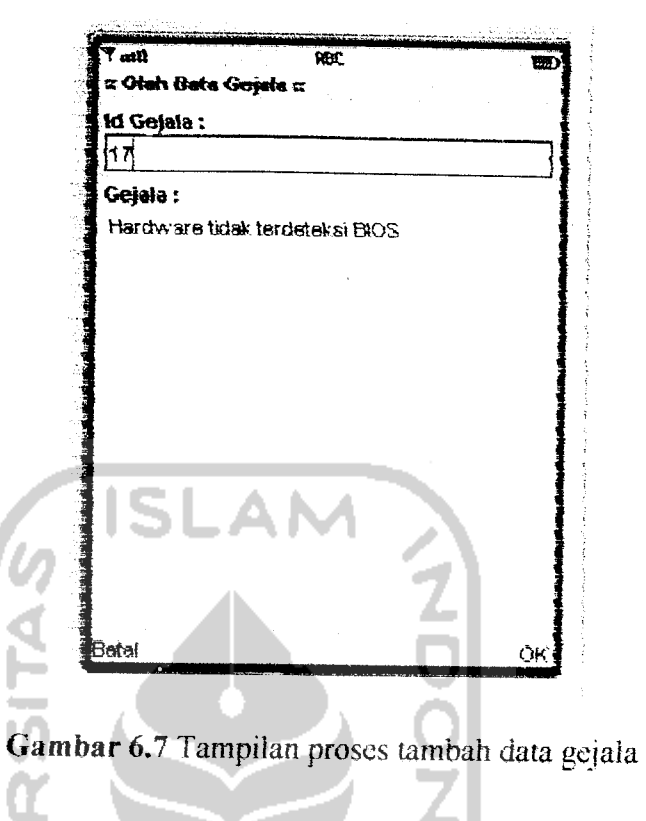

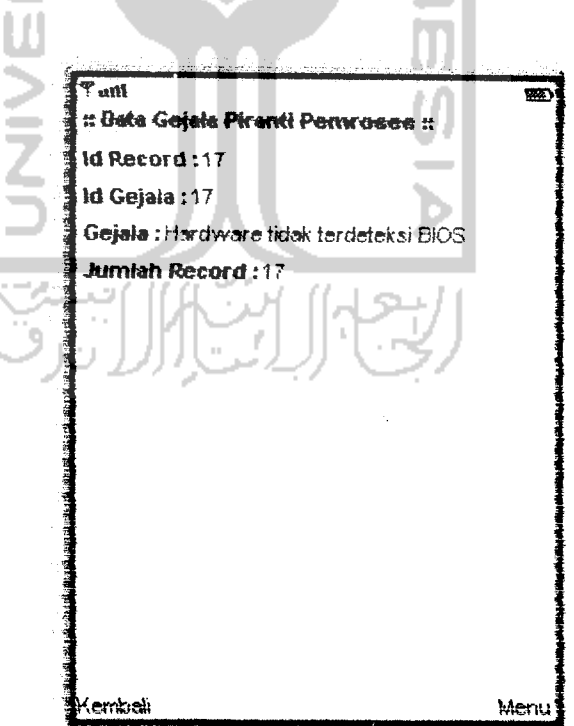

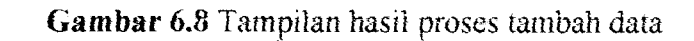

#### 2. Ubah Data

Proses ubah data baik data gejaia, data kerusakan, maupun data basis pengetahuan memiliki prosedur yang hampir sama.

Misalkan akan dilakukan proses ubah data kerusakan dengan **Id** Kerusakan = 1dan isi dari Kerusakan diubah dari Masaiah kelistrikan menjadi Masaiah tegangan listrik, maka pada halaman data kerusakan piiih **menu** Ubah data (lihat gambar 6.9) lalu akan ditampilkan halaman olah data kerusakan (lihat gambar 6.10). isi bagian yang ingin diubah lalu plih tombol Ok untuk meiihat hasilnya (lihat gambar 6.11).

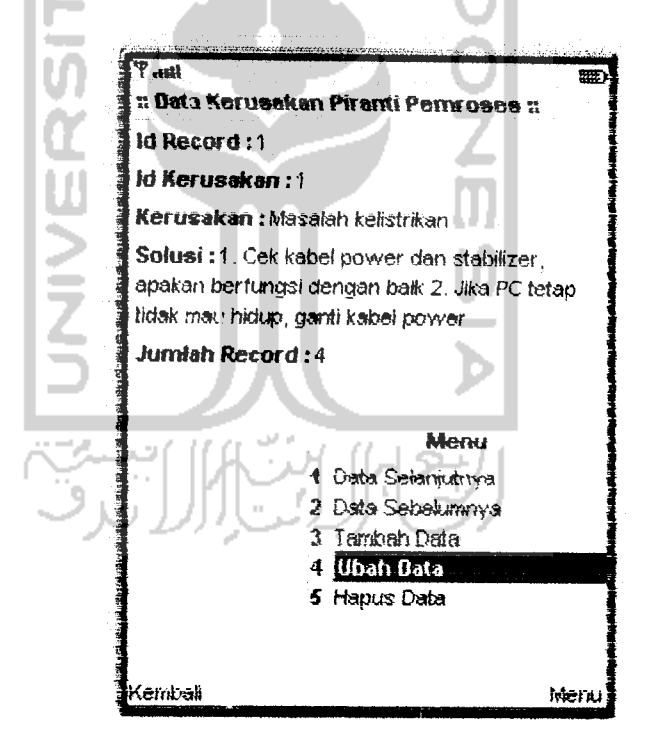

*Gambar* 6.9 Tampilan halaman data kerusakan

Â

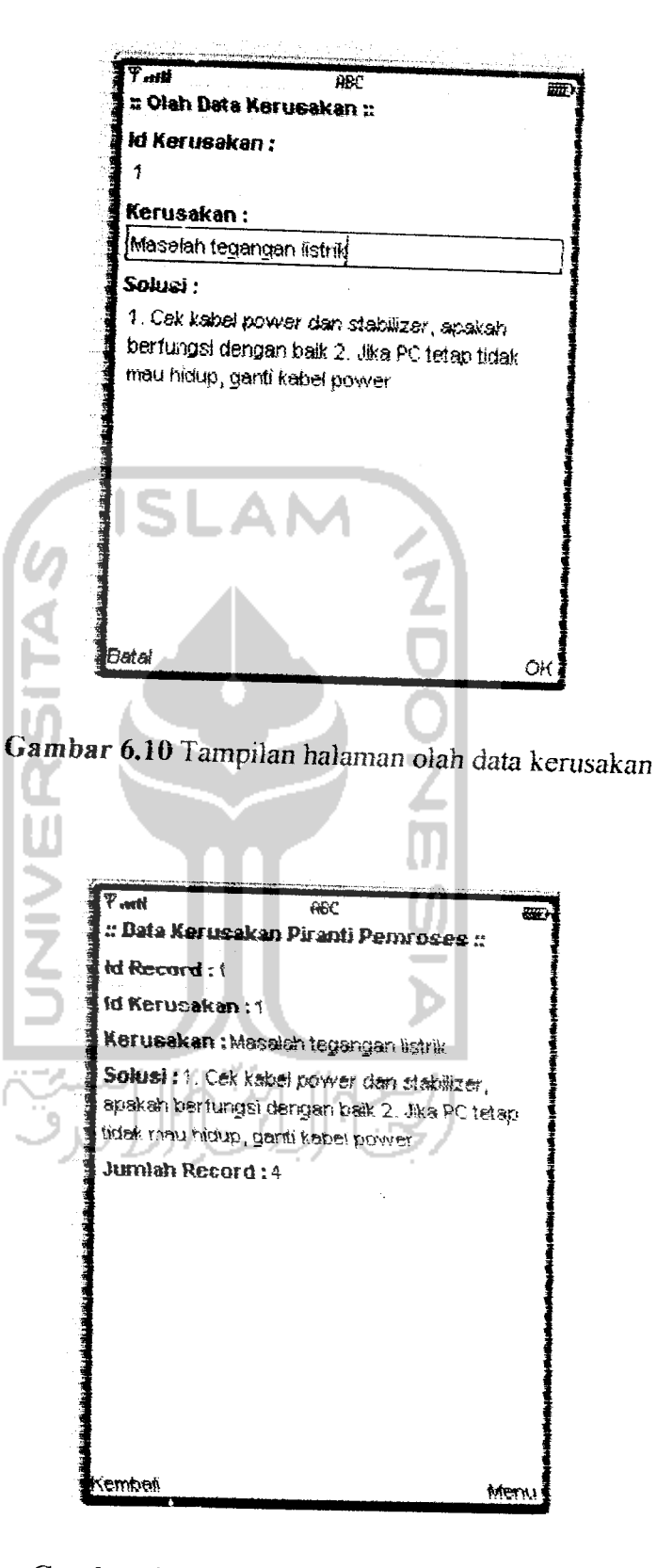

Gambar 6.11 Tampilan hasil proses ubah data

3. 1lapus data

Proses ubah data baik data gejaia, data kerusakan, maupun data basis pengetahuan memiliki prosedur yang hampir sama.

Misalkan akan dilakukan pengujian untuk menghapus data basis pengetahuan dengan **Id** Aturan =1, pada halaman data basis pengetahuan piiih **menu Hapus** Data (lihat gambar 6.12} lain pada halaman olah data basis pengetahuan akan ditampilkan data basis pengetahuan yang akan dihapus(lihat gambar 6.13). Pihh tombol Ok untuk menghapus data, tampilan haiaman data basis pengetahuan akan menunjuk ke data iain(lihat gambar 6.14).

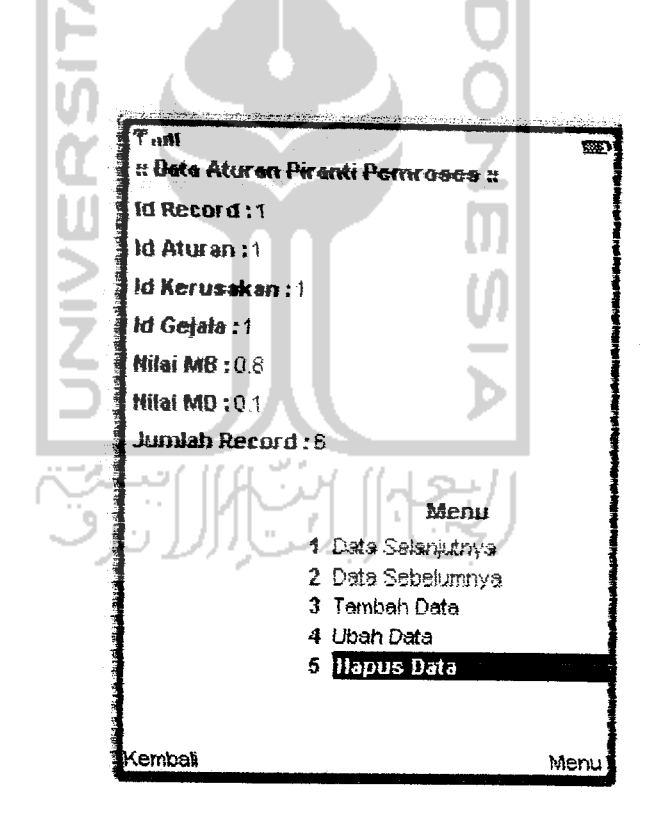

*Gambar 6.12* Tampilan halaman data basis pengetahuan

#### *BABVD*

# *KESIMPULAN DAN SARAN*

#### *7.1 Kesimpulan*

Setelah menyelesaikan aplikasi **sistem** pakar untuk mendiagnosa kerusakan computer pada **mobile device dengan** menggunakan teknologi J2ME **ini, dapat diambil** beberapa kesimpulan sebagai berikut:

- **1. Aplikasi ini** hanya dapat diakses dengan ponsei berbasis Java
- 2. Dengan menggunakan metode berorientasi objek **untuk perancangan sistem,** memudahkan dalam pengembangan **sistem secara** keseluruhan, sebagai contoh ketika ingin menambahkan **suatu fungsi** tertentu, cukup dengan menambahkan fungsi tersebut ke dalam **class.** Demikian pula ketika diimplementasikan dalam kode program, dengan menggunakan pemrograman berorientasi objek, maka fungsi tambahan tersebut cukup ditambahkan ke dalam **class yang sesuai.**
- 3. Aplikasi sistem pakar untuk dignosa kerusakan komputer pada **mobile device** ini dapat membantu **user** dalam memperoleh informasi tentang kerusakan komputer berdasarkan gejala-gejala kerusakan yang terjadi dan bagaimana langkah-langkah perbaikannya, dengan fasilitas **mobtle-nya** menjadikan aplikasi **ini** semakm mudah digunakan,
- 4. Dengan menggunakan bahasa Java sebagai bahasa pemrograman maka aphkasi ini dapat dijalankan di berbagai **platform** sistem operasi seperti Linux, Windows maupun Unix.

### *DAFTAR PUSTAKA*

- [FAH04] Fahrial, Jaka. 2004. Sistem Pakar Mengidentifikasi Kerusakan Gangguan Sambungan Telepon PT. TELKOM. Ilkom
- [HAR03J Hartanto, Antonius Aditya. 2003.Java 2Micro Edition Mobile Interface device programming. Jakarta: Elex Media Komputindo
- [HAR04] Hartanto, Antonius Aditya. 2004. Pemrograman Mobile Java dengan MIDP 2,0. Yogyakarta: ANDI Yogyakarta
- [HAR06] Haryanti, Arfiani. 2006. Aplikasi AlQuran Untuk Mobile Devices Dengan Menggunakan Teknologi J2ME. Skripsi, tidak diterbitkan. Yogyakarta: Fakultas Teknologi Industri Universitas Islam Indonesia.
- LKUS06I Kusrini, S.Kom. 2006. Sistem Pakar : Teori & Aplikasi. Yogyakarta: ANDI Yogyakarta.
- [RAH05] Rahman, A.S. 2005. Aplikasi Teleakses Perangkat Bergerak. Yogyakarta: ANDI Yogyakarta.
- [RJC03] Rickyanto, **Isak,** ST. 2003. Dasar Pemrograman Berorientasi Objek Dengan Java 2(JDK 1.4). Yogyakarta: ANDI Yogyakarta.
- [SUY05] Suyoto, Dr. 2005. Membuat Sendiri Aplikasi Ponsel. Yogyakarta: Gava Media.
- [W1R03] Wiryasantika, Faisal. 2003. Membangun Wireless Application Menggunakan Teknologi J2ME. Available at ilmukomputer.com

IYUH05] Yuhana, Andri. 2005. Sistem Pakar Untuk Mendiagnosa Kerusakan pada Komputer dengan Metode **Certanty** Factor. **Skripsi,** tidak diterbitkan. Yogyakarta: Fakultas Teknologi Industri Universitas Islam Indonesia.

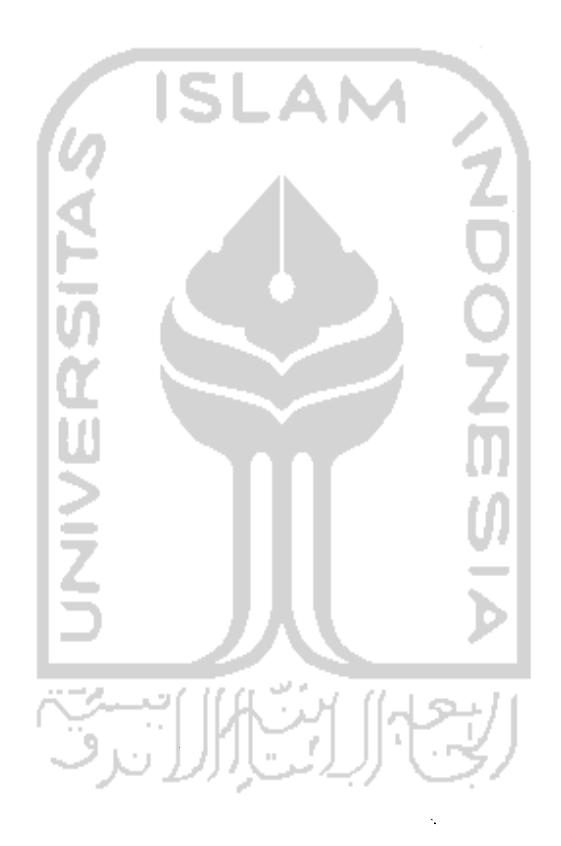

*/ /*

# **LAMPIRAN**

# 1. DATA GEJALA

# a. Gejala Piranti Pemroses

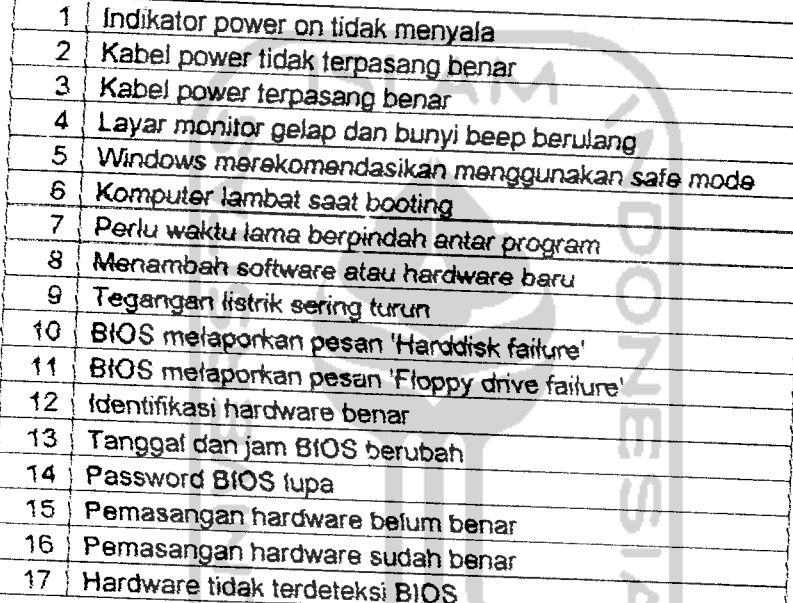

# b. Gejala Piranti Input A

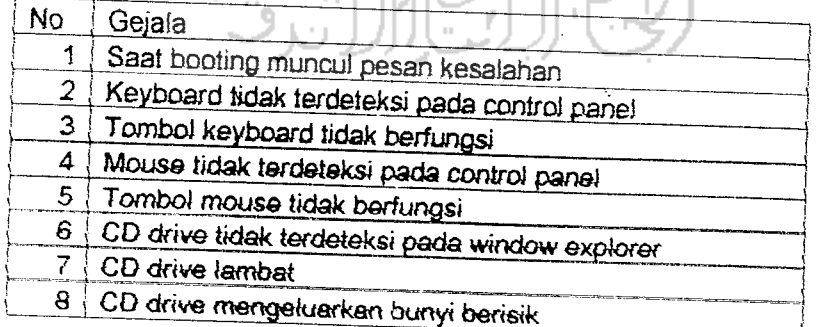

# c. Gejala Piranti Output

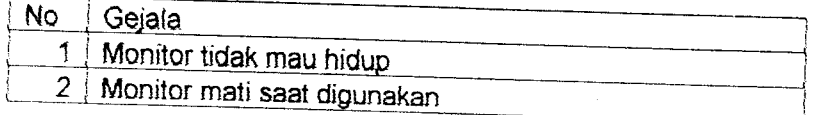

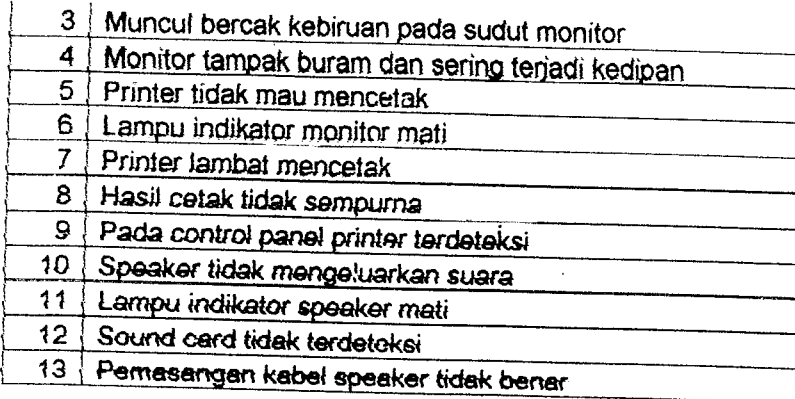

#### 2. DATA KERUSAKAN .AM

 $\bar{z}$ 

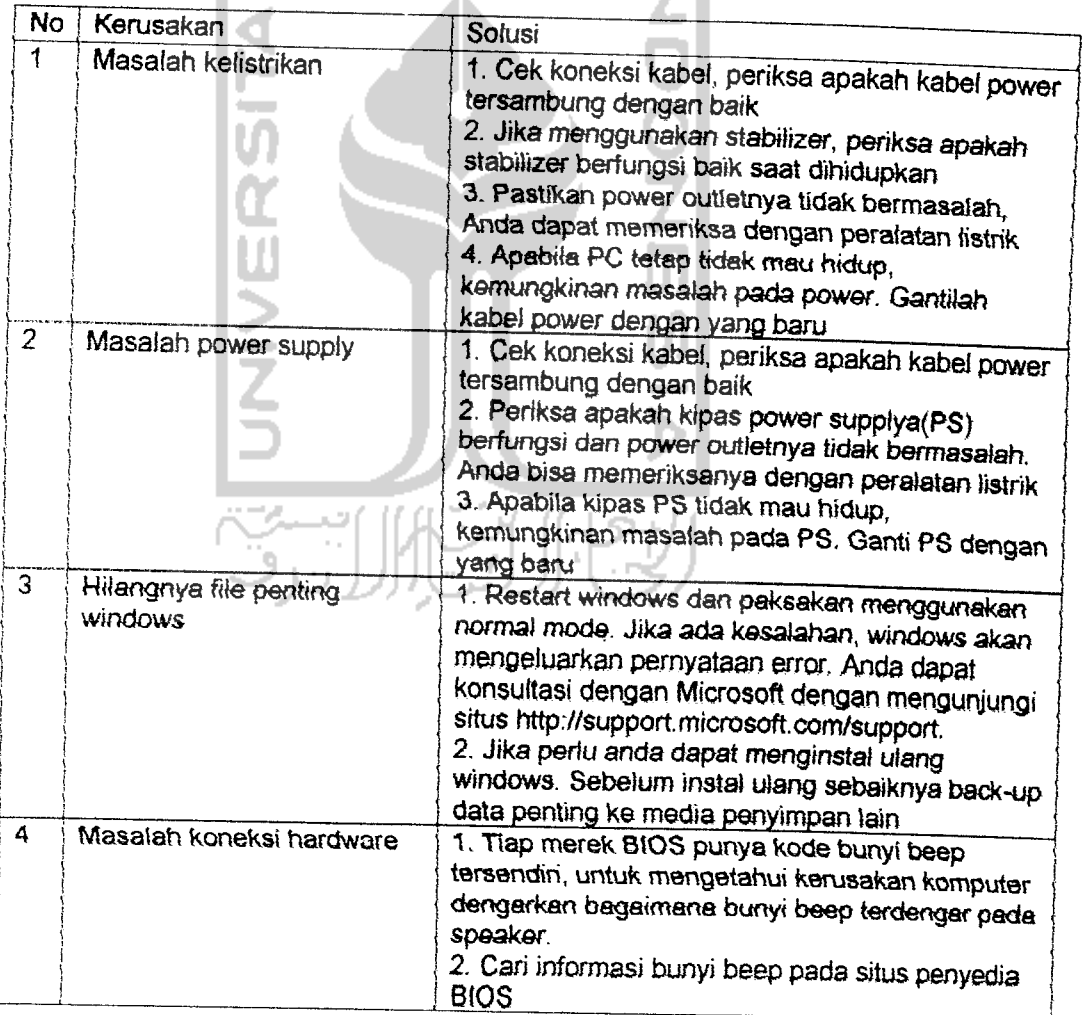

W

# a. Kerusakan Piranti Pemroses

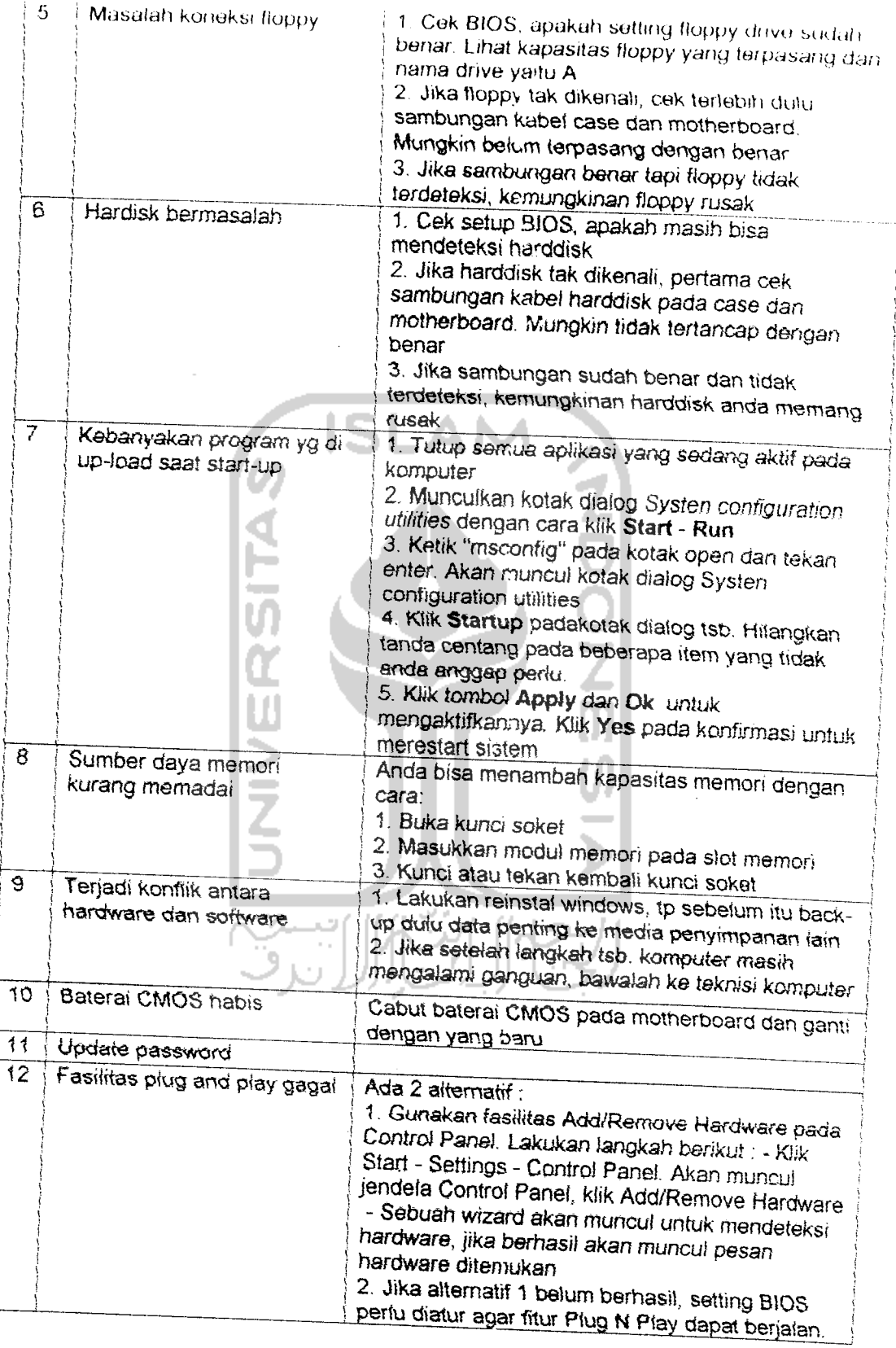

 $\mathcal{L}^{\text{max}}_{\text{max}}$
#### *c. Kerusakan Piranti Output*

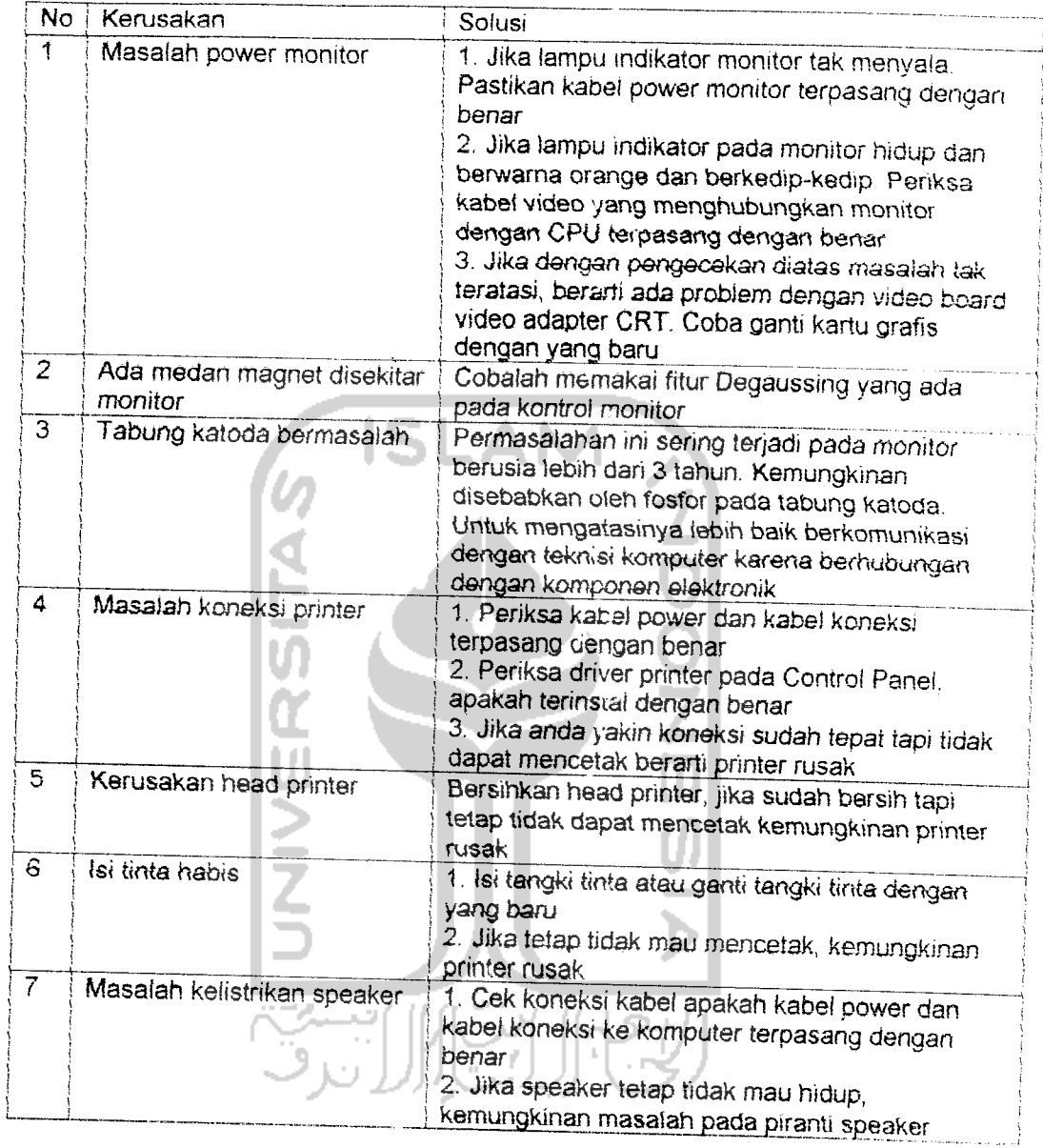

#### *3. DATA BASIS PENGETAHUAN*

### *a. Basts Pengetahuan Piranti Pemroses*

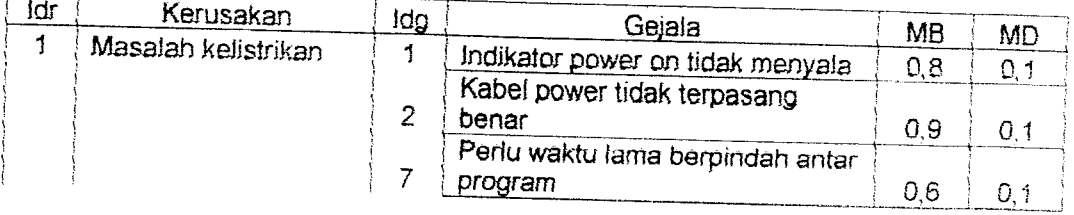

 $\mathbf{v}_i$ 

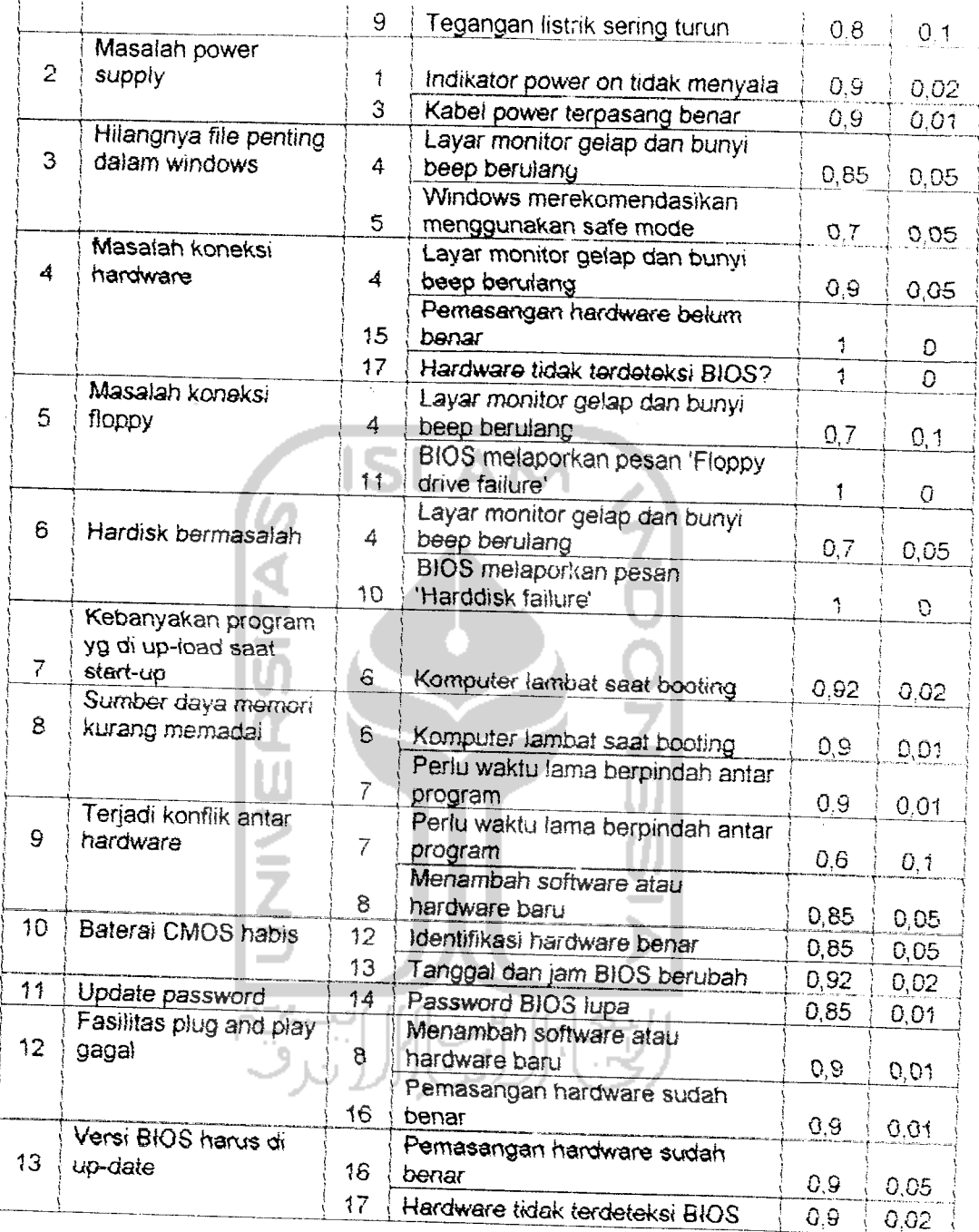

## b. *Basis Pengetahuan Piranti Input*

7

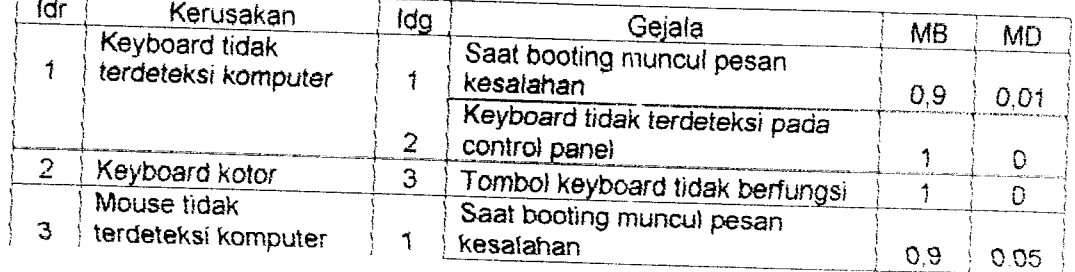

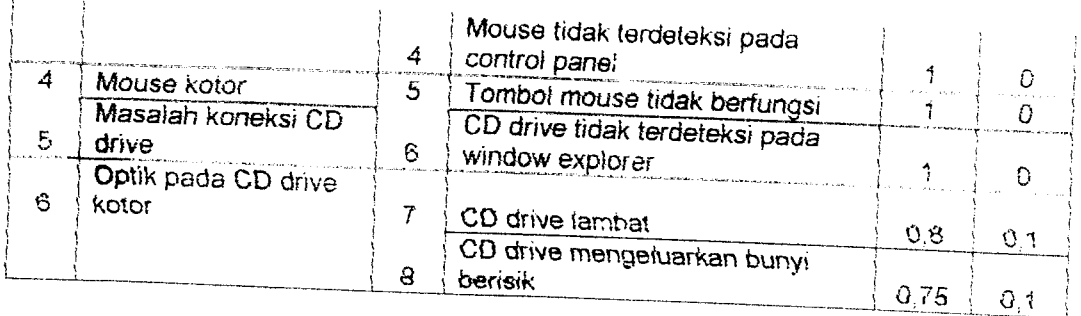

# Basis Pengetahuan Piranti **Output**

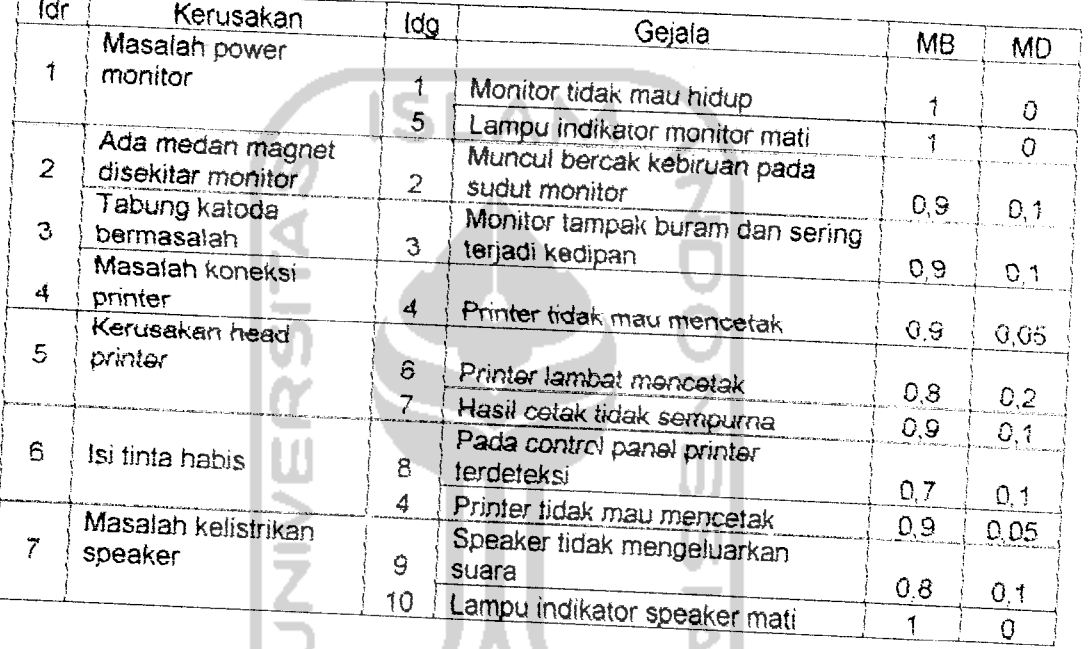

Designation speaker